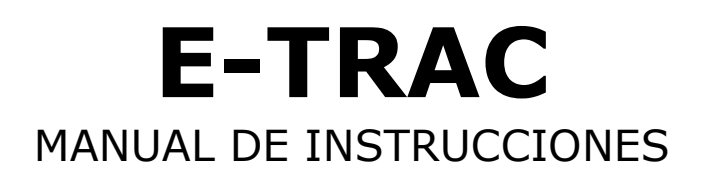

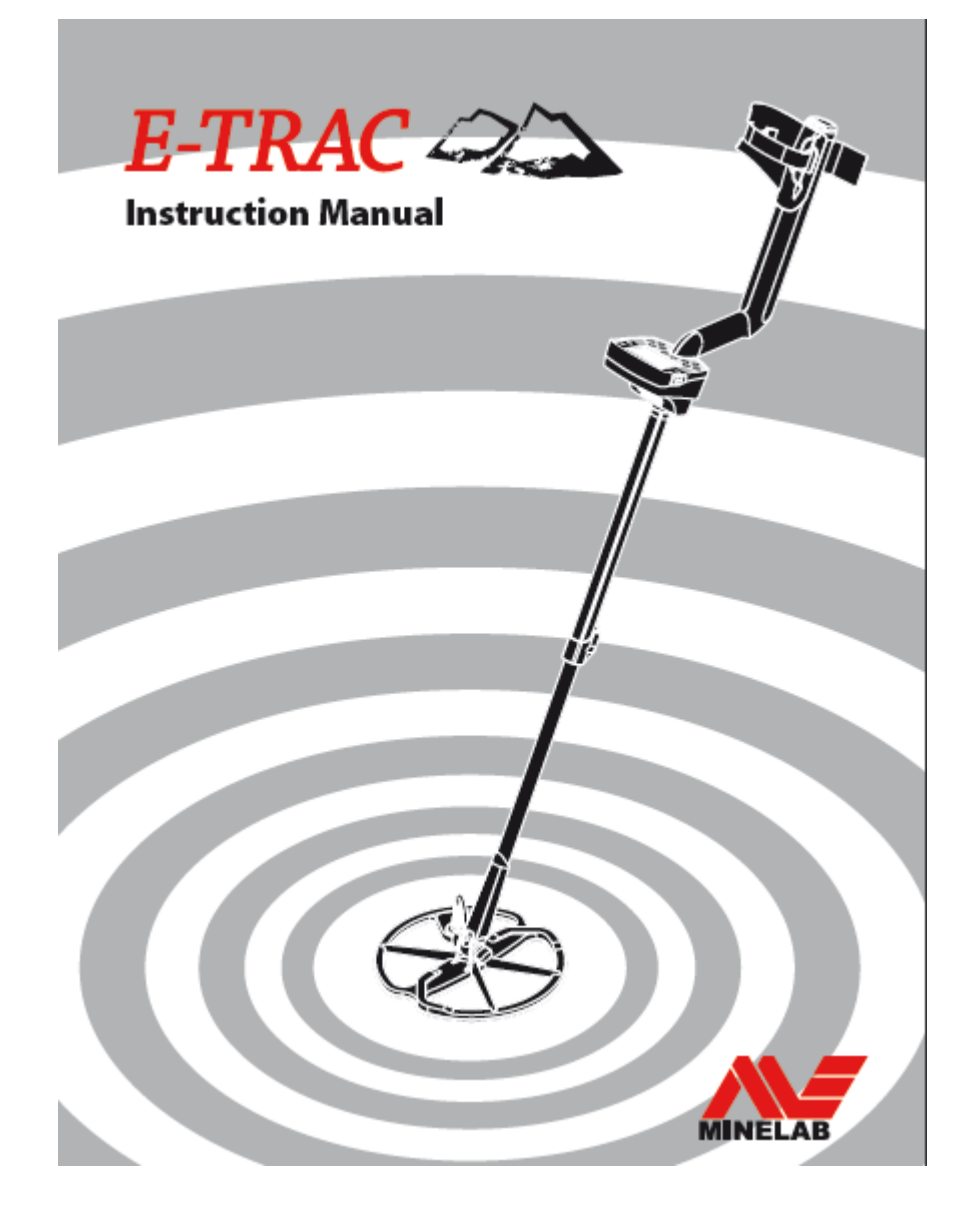

# *Inicio Rápido*

 $\circledcirc$ 

4

- **1. Encienda el detector**
- **2. Pulse Cancelar Ruido** En 30 segundos se reducirán las interferencias eléctricas
- **3. ¡Empiece a Detectar!**

Minelab siempre está interesado en sus opiniones. Si usted tiene alguna pregunta o comentario acerca de la E-Trac o cualquier otro tipo de productos Minelab, por favor no dude en contactar con nosotros directamente a través de su distribuidor autorizado local Minelab.

Para más información: **[WWW.MINELAB.COM](http://www.minelab.com/)**

*Página 1*

**¡Enhorabuena, acaba de adquirir el detector de metales Minelab!**

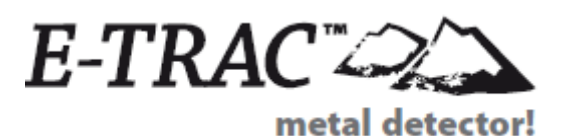

La detección de metales es una actividad fascinante de la que disfrutan miles de personas en todo el mundo. Conociendo el funcionamiento del E-Trac podrá disfrutar de su pasión por la naturaleza con la posibilidad de descubrir valiosas monedas, reliquias y joyas.

E-Trac es el detector más avanzado de Minelab, ya que incorpora la Tecnología del espectro completo de banda (FBS) Tecnología. Su panel de control de diseño elegante, resistente e innovador, la pantalla y el plato ligero y robusto, así como las opciones de identificación de objetos lo convierten en un detector a una gran distancia de los demás. E-Trac además, incluye una conexión USB con la que podrá descargarse y cargar los parámetros de E-Trac, los modos de usuario y patrones de discriminación desde su ordenador personal (PC).

E-Trac podrá detectar los objetos de metal más valiosos en una gran variedad de terrenos mineralizados, incluídos los muy salinizados, la arena de la playa y los altamente magnéticos. Las nuevas funciones le permiten personalizar el E-Trac a sus necesidades específicas.

Este manual se ha diseñado para que, tanto el principiante como el más experto, saquen el máximo rendimiento del E-Trac.

¡Minelab le desea mucho éxito con su nuevo E-Trac!

*Páginas 2-3*

## **Contenido**

Portada Interior **Inicio Rápido 4 Cómo funcionan los detectores 5 La tecnología E-Trac 6 Nuevas características 7 Montaje 10 Ajuste del detector para la detección de Cómodo 13 Paquetes de baterías y pilas 16 Panel de control 18 Encendido del detector 19 Reinicio 20 Discriminación 21 SmartFind ™ 22 Pantallas de detección** 23 Pantalla Patrones 24 Pantalla Digital 25 Profundidad 26 Resumen de las Pantallas de detección **28 Fundamentos de la detección** 29 Un simple ejercicio de detección **31 Cancelación de Ruido 32 Máscara rápida ™ 33 Localización exacta 34 Menú Principal** 36 Estructura del menú **Modos de E-Trac** 38 Parámetros modo, parámetros universales y preferencias **40 Menú Modos de Usuario 40** Seleccionar y Guardar **Menú Discriminación** 42 Seleccionar y guardar 44 Pantalla edición 46 Modos edición 51 La función combinar **54 Menú Sensibilidad** 55 Sensibilidad Automática 56 Sensibilidad Manual **57 Menú Audio** 58 Tono de fondo 60 Limite volumen 61 Ganancia de volumen 62 Respuesta 64 Tono de ID 64 Nº de tonos 65 Sonidos 67 Variabilidad 68 Límites 69 Tono del tono de fondo **Menú Experto** 70 Recuperación profunda y recuperación rápida 72 Densidad de chatarra 74 Terreno 75 Cancelación manual del ruido **Menú Preferencias** 76 Contraste 76 Modo Localización exacta 78 Mostrar Sensibilidad 78 Mostrar info modo 79 Tiempo en pantalla 79 Reinicio

## **80 E-Trac Xchange Información técnica**

- 81 Especificaciones técnicas
- 82 Tabla de valores de fábrica
- 84 Rendimiento de la batería

## **Información del usuario**

- 86 Recuperación del objeto
- 87 Tesoros
- 88 Accesorios
- 89 Cuidados y seguridad del Detector
- 90 Resolución de Averías
- **91 Garantía**

## **92 Formulario de Reparación y Servicio**

Número del artículo: 4901 - 0065 Versión: 1.3

*Páginas 4-5*

#### **Cómo funcionan los detectores**

Los detectores de metales crean un campo electromagnético (EM) en torno al plato que penetra en el terreno. Como los metales son conductores, provocan un cambio en este campo. El detector capta este cambio a través del plato y envía una señal a la caja de control, avisando al usuario.

Los detectores de metales pueden calcular el tamaño, forma y composición de los objetos metálicos debajo de la bobina. Normalmente cuanto más grande sea el objeto, más fácil será de detectar.

Las frecuencias operativas se miden en kilohertz (Khz.). Los campos electromagnéticos de baja frecuencia (por ejemplo, 1.5kHz) penetran en la tierra profundamente, pero la sensibilidad a objetivos más pequeños es baja. Alta frecuencia de los campos EM (por ejemplo, 65kHz) tienen una menor profundidad de la penetración, pero la sensibilidad a objetivos pequeños es alta frecuencia de operación de múltiples Trac-E proporciona la ventaja de ambos, buena profundidad y alta sensibilidad.

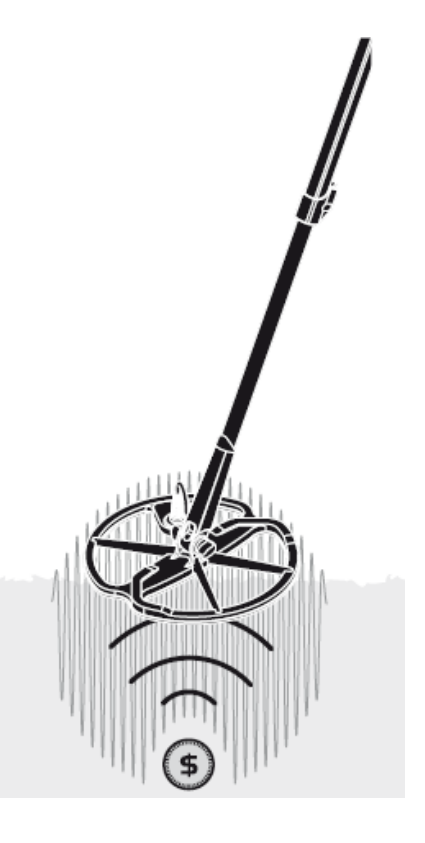

#### **La tecnología de E-Trac**

**Espectro de banda completo (FBS)** mayoría de los detectores en el mercado operan en un único o doble frecuencia, que van desde 1 hasta 70 kilohercios (Khz.).

Aunque esta tecnología ha servido bien a la industria desde hace años, Minelab encontraron que una frecuencia que funcionó bien en un área a menudo sólo ofrecen el rendimiento marginal cuando se utiliza en otro lugar. Mineralización del suelo, el contenido de la basura y tamaño final todos tuvieron un efecto en la eficacia con un detector de transmisión de una sola frecuencia operaría.

La tecnología FBS combina múltiples frecuencias de BBS de Minelab (de banda ancha del espectro) la tecnología con un nuevo microprocesador de gran alcance para dar:

- Mayor detección de profundidad
- Alta sensibilidad en un amplio rango de objetivos
- Menos interferencias de fuentes electromagnéticas
- Identificación más precisa de las características del destino

El circuito de FBS transmite automáticamente las frecuencias de forma simultánea. Este rango de frecuencia mayor significa que la señal recibida de la bobina del detector se analiza desde una amplia gama de respuestas. Esto permite a E-Trac para analizar más información de destino para que la identificación de objetivos (ID) es más preciso.

La tecnología de Minelab FBS significa detección más profunda, sensible y precisa.

**Discriminación (Disc.) La** discriminación es la capacidad de un detector de metales para identificar sus objetivos deseados (por ejemplo, monedas y joyas) y eliminar las señales de material no deseado (por ejemplo, las uñas).

E-Trac se puede programar en una serie de formas de discriminación contra objetivos no deseados en los diferentes tipos de suelo.

**Compensación del Terreno** E-Trac utiliza un enfoque sofisticado para la eliminación de la mineralización del suelo. Utiliza digital avanzado de filtrado para eliminar la influencia de las señales de tierra. Esto se logra de forma automática, lo que le permite concentrarse en la detección de objetivos.

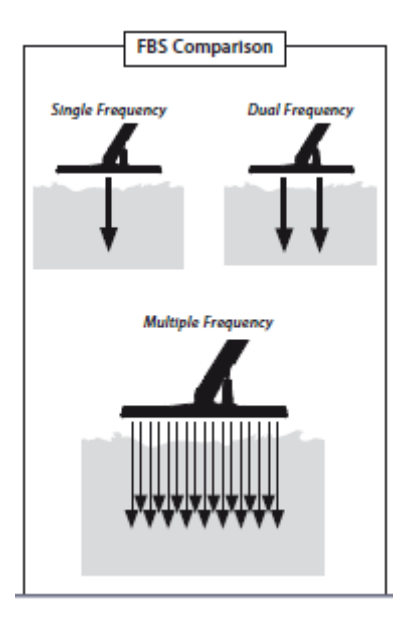

*Páginas 6-7*

#### **Nuevas funciones**

#### **Pantalla LCD**

La pantalla de cristal líquido (LCD) E-Trac de tiene una superficie de visión de 72 mm x 48 mm y una resolución mejorada en comparación con modelos anteriores de Explorer. Esto proporciona mayor claridad de la pantalla de gráficos en la identificación de objetivos y mejora, por lo que la detección con E-Trac mucho más fácil.

#### **Teclado ergonómico**

El diseño del teclado proporciona nuevas, con una sola mano el acceso ergonómico a todos-Trac funciones E y configuración.

#### **Empuñadora ergonómica**

E-Trac nuevo diseño ergonómico mango le da un equilibrio detector de precisión con una sensación de que es claramente diferente y único a E-Trac. Esto permite una excelente maniobrabilidad con un firme control sobre las velocidades de barrido lento y rápido y proporciona un confort óptimo durante largos períodos de detección. Esto también asegura una fácil visualización de la pantalla LCD y acceso al teclado, permitiendo una rápida evaluación y ajuste de configuración.

#### **Nuevo menú**

En combinación con el nuevo diseño del teclado, el nuevo menú mejora el acceso a los ajustes, los modos de usuario y patrones de discriminación, lo que permite ajustes rápidos y simples.

#### **Auto Cierre (Edición Semi-Automática de Discriminación)**

E-Trac tiene ahora una función de cierre automático que ofrece la edición semi-automática de su discriminación Patrón. En este modo de edición, la Edición marco se moverá automáticamente a la ferroso (FE) y conductividad (CO) las coordenadas del blanco detectado. A continuación, puede optar por aceptar o rechazar ese objetivo de su patrón con la discriminación Aceptar / Rechazar botón.

#### **Máscara rápida**

Máscara rápida le permite ajustar los ferrosos y el rechazo de los niveles de conductividad con independencia de la discriminación actual modelo, lo que permite una manera rápida y sencilla de los patrones de edición.

#### **Modos del usuario**

Una selección de modos de preselección de usuario le permite elegir la mejor configuración del detector y los patrones de discriminación por las condiciones del terreno. Hay cuatro pre-programados Minelab Modos de los usuarios para que usted elija, así como ranuras para guardar sus propios modos de usuario personalizado. Todos los modos de usuario se pueden acceder mediante el menú, lo que le permite cambiar rápidamente entre los modos de usuario cuando sea necesario.

## **Sensibilidad Sugerida**

Al utilizar Auto Sensibilidad del E-Trac mostrará su selección de sensibilidad, así como el "sugerido" la sensibilidad, según lo determinado por el detector, en relación con las condiciones del terreno.

## **E-Trac Xchange**

E-Trac Xchange te permite descargar y cargar ajustes del detector y los patrones de discriminación a través de USB. Esta función avanzada está diseñada para permitir a configurar rápidamente el E-Trac a determinados ambientes de la detección y objetivos preferidos.

## **Montaje**

## **Colocación de la bobina al eje inferior:**

*Nota: Antes de colocar la bobina con el eje inferior, quite la tuerca, perno y arandelas de la bobina.*

**1** Conecte las dos arandelas de goma en los agujeros a cada lado del eje inferior.

**2 Introduzca** el cable de la bobina a través de la parte interior del eje inferior, asegurando el cable de la bobina aparece de la parte superior del eje inferior.

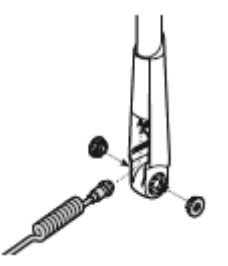

**3** Coloque la bobina sobre una superficie plana.

**4** Deslice el eje inferior en el soporte en la parte superior de la bobina. Asegúrese de que el lado abierto de la cara inferior del eje de la tierra.

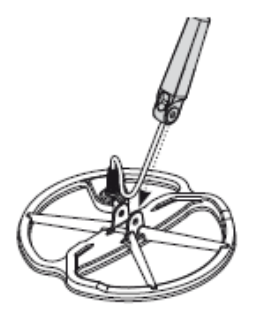

**5** Inserte el perno a través del eje inferior y el soporte en la parte superior de la bobina. **6** Sujete con la tuerca provista, teniendo cuidado de no dañar la rosca de la tuerca a apretar demasiado. Esto tendrá que ser soltado después de ajustar la bobina de la detección de un ángulo cómodo.

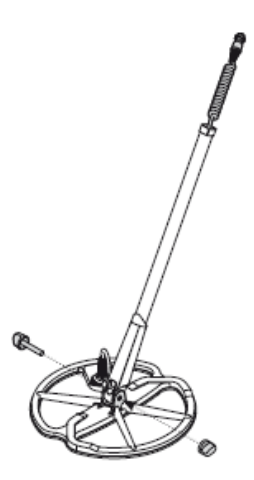

**ADVERTENCIA:** El cable de la bobina está directamente atado con alambre en la bobina y no es extraíble 9. Cualquier intento de eliminar este cable anulará la garantía.

*Páginas 8-9*

## **Montaje**

## **Fijación del eje inferior y el eje superior:**

**1** Suelte el eje del camlock superior tirando de la palanca de distancia del eje.

**2 Introduzca** el cable de la bobina a través de la parte interior del eje superior, asegurando el lado camlock del eje es hacia el suelo.

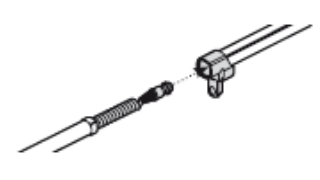

**3** Deslice el eje superior sobre el eje inferior, de modo que el cable de la bobina aparece de la parte superior.

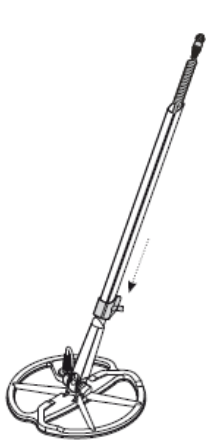

## **Conexión del Montaje del eje de la manija de la Asamblea:**

**1** Un estreno de la caja de control del camlock tirando de la palanca de fuera de la caja de control.

**2** Alinee y empuje el conector de cable de la bobina en el zócalo debajo de la caja de control, apretando firmemente el anillo de retención para asegurarlo.

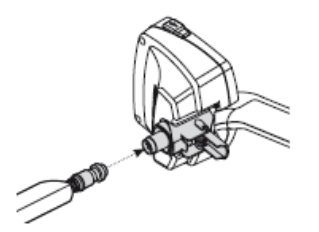

**3** Empuje la manija de la Asamblea en el eje superior, por lo que se pueda.

**4** Bloqueo de la caja de control del camlock empujando la palanca de plano sobre la caja de control.

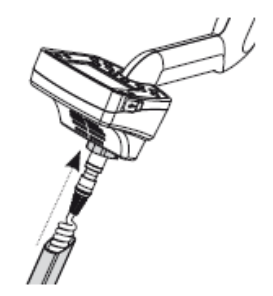

#### **Montaje de la correa de los apoyabrazos:**

**1** Introduzca las dos hebillas en los laterales exteriores de los apoyabrazos.

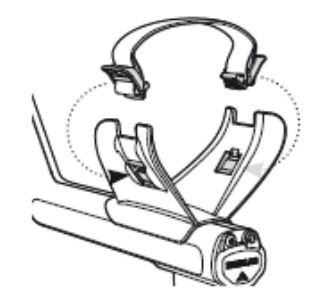

## **Colocación de los auriculares:**

**1** Enchufe el conector de auriculares en la toma de auriculares, que se encuentra en el sello de goma en el extremo de la batería de la Asamblea de la manija.

Los auriculares pueden estar conectados o desconectados en cualquier momento.

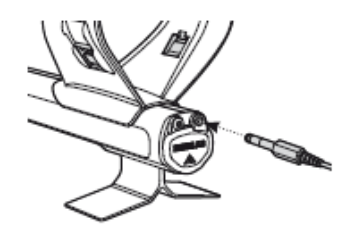

#### **Desconexión de la bobina:**

**1** Invierta los pasos en "Conexión de la Asamblea del eje a la Asamblea Mango ',' Fijación del eje inferior a la del eje Altos" y "Colocación de la bobina a la del eje inferior. **2** Saque el cable de la bobina desde el interior del eje inferior.

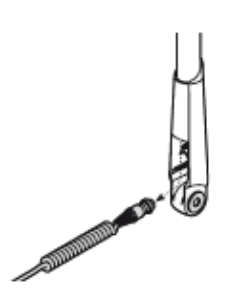

**ADVERTENCIA:** No desmonte el plato sin haber desconectado primero el cable de la bobina de la caja de control

*Páginas 10-11*

#### **Ajuste del detector para una detección cómoda**

Para detectar cómodo es importante tomarse el tiempo para ajustar el detector correctamente.

#### S**osteniendo el detector**

Hilo de su brazo a través de los apoyabrazos y la correa. Sujete el asa del detector y el resto de su antebrazo en el apoyabrazos.

La posición correcta del brazo debería permitir de agarrar la manija. El codo debe sentarse justo por encima de la parte posterior del brazo y el detector debe sentirse como una extensión de su antebrazo.

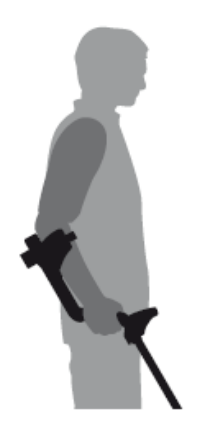

#### **Ajuste de los reposabrazos Correa:**

**1** Afloje la correa por la inclinación del borde superior de la hebilla a cabo para liberarla de los apoyabrazos.

**2** Deshacer el velcro y tire de la hebilla hacia afuera (hacia usted) para aflojar la correa.

**3** Vuelva a introducir la hebilla en su lugar y apriete la correa hasta que su brazo es al mismo tiempo seguro en el apoyabrazos. Vuelva a colocar el velcro.

#### **Ajuste de la posición de los reposabrazos:**

**1** Utilice un destornillador, o el borde de una moneda, para aflojar el tornillo en el centro del reposabrazos (sentido contrario a las agujas del reloj).

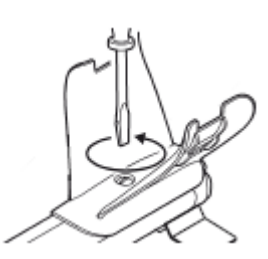

**2** Mientras mantiene el detector, deslice el brazo para sentarse debajo de su codo. **3** Retire el brazo. Apriete el tornillo (a la derecha) para bloquear el brazo en su posición.

#### **Ajuste de la longitud de los ejes**

La longitud del eje correcto le permitirá girar la bobina sobre el suelo sin incómodamente estiramiento o agacharse.

Si la batería está demasiado lejos de su cuerpo, será difícil para el equilibrio y la maniobra, mientras que la detección.

Si la batería está demasiado cerca de su cuerpo que puede detectar las herramientas de cavar o cualquier otro metal que llevan, lo que suena confuso.

Ajuste el eje inferior a la longitud correcta, asegurando la camlock para mantenerlo en su lugar.

Un eje inferior ya está disponible para personas altas (p. 88).

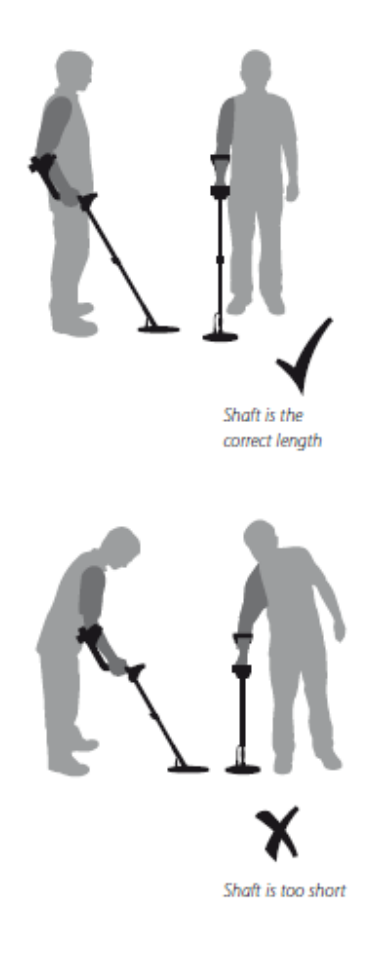

*Páginas 12-13*

#### **Ajuste del detector para una detección más cómoda**

#### **Ajuste de la inclinación del plato:**

**1** Afloje el tornillo que une el eje inferior de la bobina. Debe ser lo suficientemente suelto como para permitir que la bobina que se trasladó para el ajuste, pero lo suficientemente apretado que el de la bobina puede mantener su posición.

**2** Mientras mantiene el detector como si la detección, presione ligeramente la bobina al suelo hasta que quede plana / paralelo con el suelo. La bobina debe permanecer paralela al levantar a la altura de barrido, de aproximadamente 25 mm (1 ") por encima del suelo.

**3** Apriete el perno, pero no lo apriete demasiado.

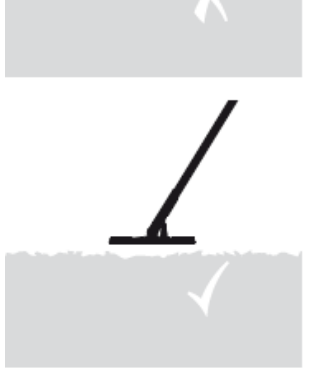

#### **Estuches de baterías y pilas**

E-Trac se suministra con dos tipos de batería.

Se trata de un sellado recargable de níquel e hidruro metálico (NiMH) batería. Este viene con un cargador que se conecta a una toma de corriente convencional. La batería NiMH se suministra descargada y necesita ser cargado durante 18 horas antes de utilizar el detector.

La otra batería es una cubierta para "AA" pilas alcalinas ocho células.

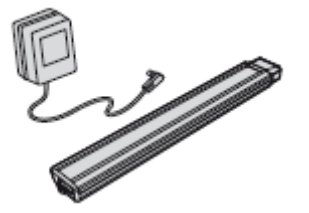

*Nota: Dado que puede haber una variedad de opciones disponibles para este detector, el equipo puede variar según el modelo o los artículos pedidos con su detector. Algunas descripciones e ilustraciones pueden variar (en este manual) desde el modelo exacto que ha adquirido.*

**ADVERTENCIA:** No intente desmontar el paquete de baterías NiMH.

Al deshacerse del paquete de baterías, no las queme.

Póngase en contacto con las autoridades locales para obtener información sobre eliminación o reciclaje facilidades.

#### **Como sacar el estuche del compartimiento para las baterías:**

**1** Asegúrese de que el detector está apagado antes de retirar la batería.

**2** Resto del detector en una superficie plana. Desconecte los auriculares.

**3** Levante el sello de goma del compartimiento de la batería situada en el extremo del conjunto del mango.

**4** Levante la ficha amarilla para liberar el resorte batería.

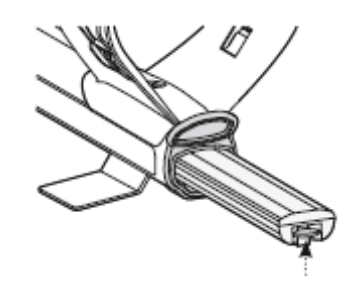

**5** Retire la batería por completo del compartimiento de la batería.

*Nota: Cada vez que el detector ha sido utilizado durante un largo período de tiempo, recargue la batería para asegurar un rendimiento completo.*

*Páginas 14-15*

## **Paquetes de baterías**

#### **Inserción de la batería en el compartimiento de la batería:**

**1** Levante el sello de goma del conjunto del mango.

- **2** Deslice la batería por completo en el conjunto del mango, hasta que encaje en su lugar.
- **3** Cierre el sello de goma, para cerrar el compartimento de la batería.

#### **Recarga de batería de NiMH con el cargador de red:**

**1** Retire la batería.

**2** Inserte el cable del cargador de corriente en el enchufe en el extremo afilado de la batería. **3** Enchufe el cargador de red en la toma de corriente y encienda el interruptor.

**4** Deje durante 18 horas para recargarse por completo. Si la batería no estaba completamente descargada, el tiempo de carga será más corto. Las baterías nuevas alcanzarán su pleno rendimiento después de varios ciclos de descarga.

**5** Una vez cargada, desconecte el enchufe del cargador de batería de la batería.

*Nota: Es normal que la punta de la batería se caliente durante la carga.*

#### **Recarga de batería de NiMH con cargador de coche:**

**1** Retire la batería.

**2** Inserte la clavija del cargador del coche en la toma de los accesorios de su vehículo.

**3** Inserte la clavija del cargador de coches en el zócalo en el extremo afilado de la batería. Una pequeña luz en el cargador de coche se enciende indicando que el cargador para automóvil está en funcionamiento.

**4** Deje durante 18 horas para recargarse por completo. Si la batería no estaba completamente descargada, el tiempo de carga será más corto.

**5** Algunos vehículos pueden requerir el encendido a estar encendido para "Accesorios" para poder ser suministradas en el cargador.

**6** carga la batería durante más de 18 horas, no dañará el paquete de baterías NiMH. Sin embargo, es posible que poco a poco la descarga la batería del coche.

*Nota: El cargador para automóvil está provisto de un fusible para protección contra cortocircuitos enchufe. Esto se puede acceder a desenroscar la punta del cargador.*

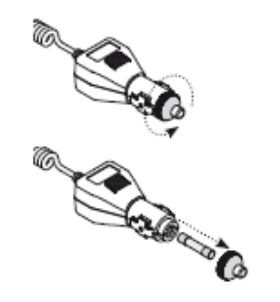

#### **Sustitución de baterías 'AA':**

**1** Deslice la tapa de la batería en la dirección de la flecha para abrir.

**2** Coloque 8 x "AA" pilas alcalinas en la batería asegurándose de que los botones + y - son de la forma indicada en la etiqueta.

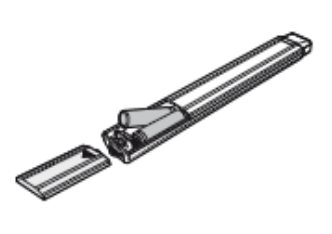

**3** Deslice la tapa de la batería cerrada hasta que haga clic en su lugar.

Baterías alcalinas de alta calidad se recomiendan para el tiempo de detección óptima. Alcalinas recargables, baterías de NiMH o NiCd se pueden utilizar, sino que debe ser eliminado y se recarga por separado. Revise el mobiliario de las pilas recargables antes de la compra, ya que algunos no cumplen con los requisitos de tamaño estándar.

#### **ADVERTENCIA - Tenga en cuenta lo siguiente:**

**-** No utilice baterías de iones de litio recargable con su E-Trac. Pueden dañar el detector y anular su garantía. Recargable de baterías de iones de litio le dará un voltaje de 13V combinadas superiores y por lo tanto no se puede utilizar con E-Trac. El detector de tensión sobre la protección y no se enciende si el voltaje de la batería es demasiado alto.

**-** No deje drenar pilas AA en el detector, ya que pueden tener fugas.

**-** La batería no se dañará si se deja en el cargador durante más de 18 horas.

**-** Los cargadores de batería no se recarga alcalinas recargables o baterías de níquel-cadmio.

**-** El uso de un cargador de Minelab-no con el paquete de batería puede dañarlo y se anulará la garantía del producto.

**-** A diferencia de las pilas de níquel cadmio, el paquete de baterías NiMH QUÉ NO deben ser vaciados de toda la energía antes de recargarla.

**-** No cargue la batería a temperaturas superiores a 45 ° C (113 ° F).

**-** No cargue la batería a temperaturas inferiores a 0 ° C (32 ° F).

**-** No deje las baterías expuestas a condiciones muy calientes (por ejemplo, en el salpicadero o bandeja trasera de su coche) o muy fría condiciones.

#### *Páginas 16-17*

#### **Al presentar el Panel de control**

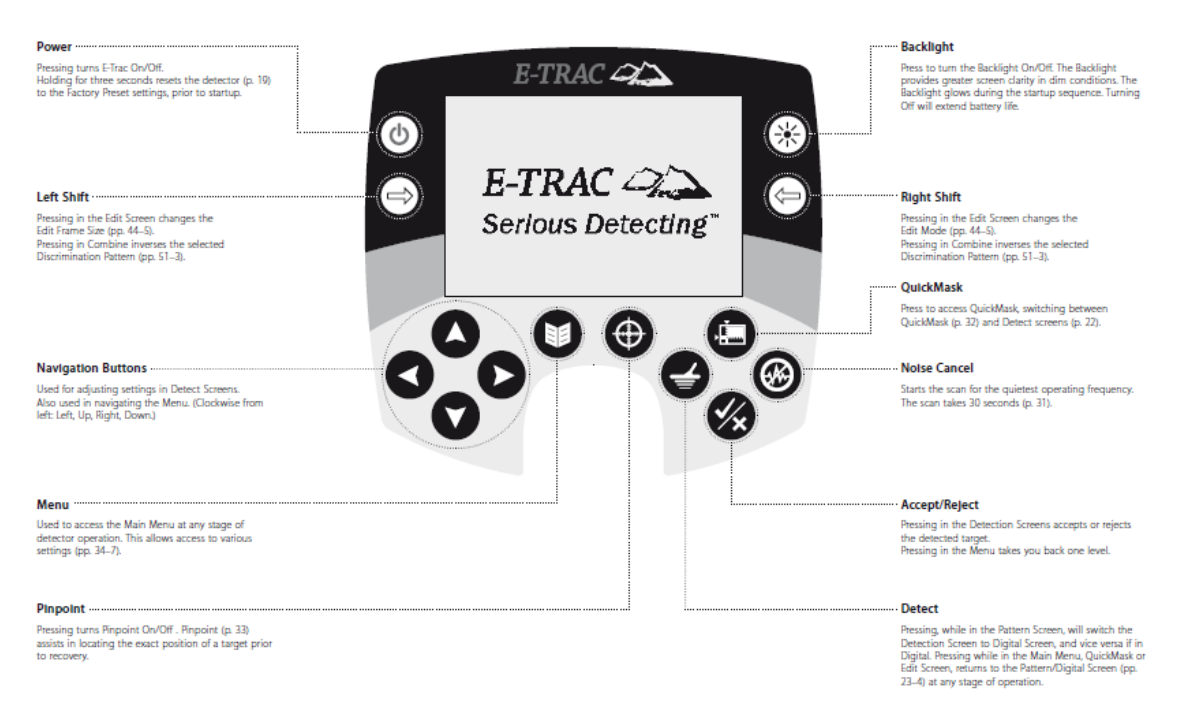

#### **Potencia**

Pulsando se E-Trac de encendido / apagado. Explotación durante tres segundos se restablece el detector (p. 19) al programa predeterminado configuración de fábrica, antes de la puesta en marcha.

#### **Mayús. izquierda**

Al pulsar en el menú Edición cambios de pantalla de edición tamaño del marco (pp. 44-5). Al pulsar en el Combine inversas patrón seleccionado Discriminación (pp. 51-3).

#### **Botones de navegación**

Se utiliza para ajustar la configuración de detección de pantallas. También se utiliza en la navegación por el menú. (De izquierda a derecha:, Arriba, Derecha, Abajo. Izquierda)

#### **Menú**

Se utiliza para acceder al menú principal en cualquier etapa de funcionamiento del detector. Esto permite acceder a diversos ajustes (pp. 34-7).

#### **Pinpoint**

Pulsando Pinpoint de encendido / apagado. Pinpoint (p. 33) ayuda a localizar la posición exacta de un objetivo antes de la recuperación.

#### **Luz de fondo**

Pulse para encender la luz de fondo de encendido / apagado. La luz de fondo proporciona una mayor claridad de la pantalla en condiciones de poca luz. La luz de luz de fondo durante la secuencia de inicio. Apagado se extenderá la vida de la batería.

#### **Desplazamiento a la derecha**

Al pulsar en el menú Edición de pantalla cambia el modo de edición (pp. 44-5). Pulsando en Combinar inversos el patrón seleccionado Discriminación (pp. 51-3).

#### **Máscara rápida**

Pulse para acceder máscara rápida, el cambio de máscara rápida (p. 32) y pantallas de detección (p. 22).

## **Cancelación de Ruido**

Inicia el análisis de la frecuencia de funcionamiento más silencioso. La exploración dura entre 30 segundos (p. 31).

#### **Aceptar / Rechazar**

Pulsando en las pantallas de detección acepta o rechaza la target.Pressing detectado en el menú que lleva un nivel.

#### **Detectar**

Al pulsar, mientras que en la pantalla del patrón, se cambiará la pantalla de detección de pantalla digital, y viceversa, si en digital. Al presionar mientras que en el menú principal, máscara rápida, o pantalla de edición, vuelve al patrón / pantalla digital (pp. 23-4) en cualquier etapa de la operación.

*Páginas 18-19*

#### **Pasando el detector**

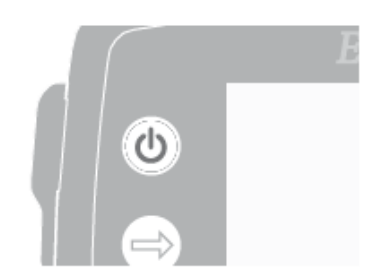

El botón de encendido enciende el detector de encendido y apagado. Pulse el botón una vez para activar el detector. El detector comenzará su inicio con una animación y canción, después de que la pantalla del patrón aparecerá y E-Trac está listo para encontrar un tesoro.

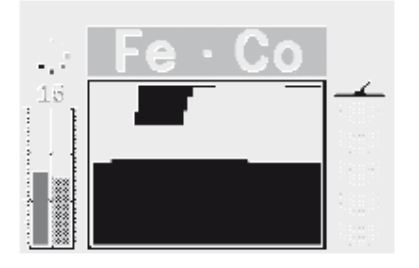

Lo mejor es utilizar el detector sólo cuando al aire libre y lejos de fuentes de interferencia electromagnética (EMI), tales como líneas eléctricas y torres de telefonía. Estas fuentes pueden causar que el detector de llevar a cabo de forma errática, dando señales falsas y causando ID de destino impreciso.

También hay muchos objetos metálicos dentro de una casa, tales como clavos en el suelo, de refuerzo en las paredes, televisores y otros electrodomésticos, que pueden saturar el sistema electrónico del detector.

La sobrecarga no es perjudicial para la electrónica del detector. E-Trac está diseñada para soportar una sobrecarga de la bobina.

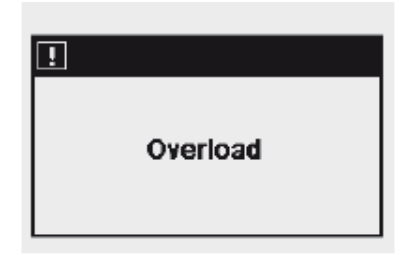

*Nota: A veces es posible que un objeto grande cerca de la bobina del detector de sobrecarga de la electrónica. Cuando esto sucede, E-Trac muestra un mensaje de sobrecarga y emite un sonido decoloración de sobrecarga que se repite hasta que la bobina se mueve lejos de la fuente de la sobrecarga.*

Cada vez que encienda el detector, la última pantalla de detecciones utilizadas antes de apagar aparecerá, por ejemplo, si E-Trac estaba operando en la pantalla digital cuando están apagados, a continuación, la pantalla digital aparecerá cuando E-Trac se vuelve a encender.

Para activar el detector de apagado, presione el botón de encendido.

#### **Restablecer**

E-Trac está ajustada en fábrica para que pueda empezar a detectar de inmediato. Los preajustes de fábrica del E-Trac responden a algunas de metales ferrosos bajo objetivos tales como monedas de plata y joyas, y hacer caso omiso de alta objetivos ferrosos tales como clavos.

Los cambios realizados en la configuración de Trac-E se guardan automáticamente cuando se detecta. Esta configuración se mantendrá hasta que se modifiquen o se indica al detector de restablecer a pre-ajustes de fábrica, o de Reinicio (p. 79).

Cuando E-Trac está apagado, presione y mantenga presionado el botón de encendido durante tres segundos para encender el detector y 'Reset' él. Al 'Reset', E-Trac cargas preajustados de fábrica de modo de usuario y restablece la configuración universal (p. 38). Modos de Usuario y la Discriminación patrones de usuario no se borran cuando el detector es "Restablecer". Todos los ajustes en el menú Preferencias sólo restablecer si utiliza Reinicio (p. 79).

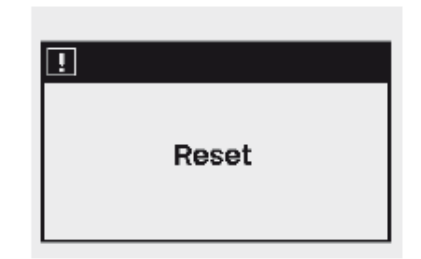

#### **Para restablecer el detector:**

**1** Mientras que el detector está apagado, presione y mantenga presionado el botón de encendido durante tres segundos.

Mensaje 'Reset' Un aparecerá en la pantalla y una melodía sonará. Después de la puesta en marcha se ha completado el detector se restablecerá y E-Trac está listo para detectar de nuevo.

**PRECAUCIÓN:** Después de encender E-Trac Off, deje al menos un segundo antes de volver E-Trac de nuevo en. Esto permitirá que el detector para guardar la configuración del usuario en la memoria para que no se pierden cuando se retiran las baterías.

*Páginas 20-21*

#### **Discriminación**

La discriminación es la capacidad del detector para eliminar las señales de los objetivos deseados y aceptar las señales de los objetivos deseados. -Trac avanzada E tasas de procesamiento de señal detectado objetos de acuerdo a sus características de conductividad y ferrosos. Esto le permite aceptar algunos tipos de objetivos y rechazar otros la combinación de estos objetivos aceptados y rechazados formar un patrón de discriminación SmartFind.

Por lo tanto, cada coordenada de la Discriminación Patrón SmartFind (visible en el Diseño, Edición y Pantallas de máscara rápida) se puede dar vuelta blanco (transparente) para aceptar, rechazar o negro, ciertos objetivos. Las zonas en blanco de la discriminación de patrones SmartFind indican objetivo particular coordenadas que Se aceptan, áreas en negro indican las coordenadas que se rechazan.

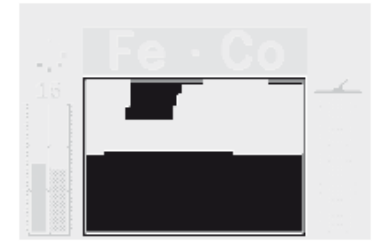

El patrón se muestra más arriba es-Trac's Factory Preset E Monedas modo de discriminación de patrones, que representa las características típicas de las monedas no ferrosos, un compuesto de cientos de monedas de todo el mundo. Acepta las señales de los objetivos no ferrosos y rechaza las señales de la mayoría de los objetivos ferrosos.

Cuando un objetivo aceptado es detectado (por ejemplo, se pongan en venta y ferrosos características conductor de las monedas), el punto de mira de destino aparecerá en el área blanca y una respuesta del objetivo se escuchará.

Cuando un objetivo se rechaza detectado (por ejemplo, no se pongan en venta y ferrosos características conductor de las monedas), el umbral será en blanco y el punto de mira de destino permanecerá en la posición de la meta aceptada por última vez.

E-Trac ofrece una gama de patrones de discriminación SmartFind (p. 42) que se pueden utilizar solos o en combinación.

#### **SmartFind ™**

SmartFind es la única escala Minelab dos dimensiones de la discriminación. SmartFind representa gráficamente tanto la Oficina de Coordinación de destino propiedades-FE en la misma pantalla.

Las tarifas de eje horizontal el objetivo de su tamaño / conductividad (CO), que van desde 10 hasta 50 de izquierda a derecha. Las tarifas de eje vertical en la medida de los férreos características el objetivo (FE), que van desde 1 hasta 35 de arriba a abajo.

Un valor de FE representa una baja características ferrosos y un valor de 35 representa las características de alta ferrosos. Del mismo modo, un valor de CO de 1 representa una baja conductividad y 50 representa una alta conductividad.

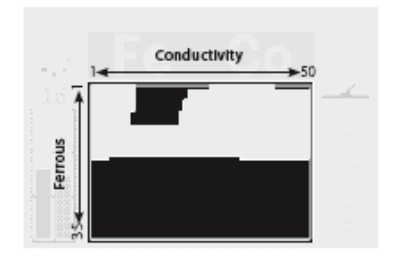

Como la bobina pasa por encima de un objetivo, el detector procesa digitalmente las señales de destino y muestra un punto de mira de destino en la ventana de SmartFind al final de la detección. La posición del punto de mira de destino es relativo y no ferrosos propiedades de destino de los conductores.

Objetivos ferrosos (clavos, por ejemplo) contienen una gran cantidad de hierro, o algún material menos comunes magnética otros. Debido a que son magnéticos, los objetivos ferrosos en general, mostrar el punto de mira blanco en la parte inferior de la ventana SmartFind.

Objetivos no ferrosos (por ejemplo, oro puro, plata, cobre y bronce) no contienen ningún material magnético o muy poco. Debido a que no son magnéticos, los objetivos no ferrosos en general, se mostrarán el punto de mira en la parte superior de la ventana SmartFind.

*Nota: Aunque los objetivos no ferrosos se generan los valores de FE superior a 1.*

Conductor objetivo de alto (por ejemplo, monedas de plata grande, artículos de cobre) hará que el punto de mira de destino a aparecer hacia la derecha de la ventana SmartFind.

Conductor objetivo bajo (por ejemplo, de aleación de pequeñas monedas, papel de aluminio, 9ct y joyería fina) hará que el punto de mira de destino a aparecer hacia la izquierda de la ventana SmartFind.

El tamaño del objeto tendrá algún efecto sobre la calificación de la conductividad de los objetivos. En general, cuanto mayor sea el objetivo, mayor será el grado de conductividad correspondiente.

*Páginas 22-23*

#### **Presentación de la detección de Pantallas**

El E-Trac viene pre-programado con tres únicas pantallas de detección. La selección de la correspondiente pantalla de detección de las condiciones actuales dependerá de sus preferencias y experiencia. Las tres pantallas de detección son:

- Diseño
- Digital
- Máscara rápida

Toda la información necesaria para los objetivos de detección se encuentra dentro de estas pantallas de detección de tres, y cuando se combina con las respuestas de destino audible, ningún tesoro enterrado es seguro.

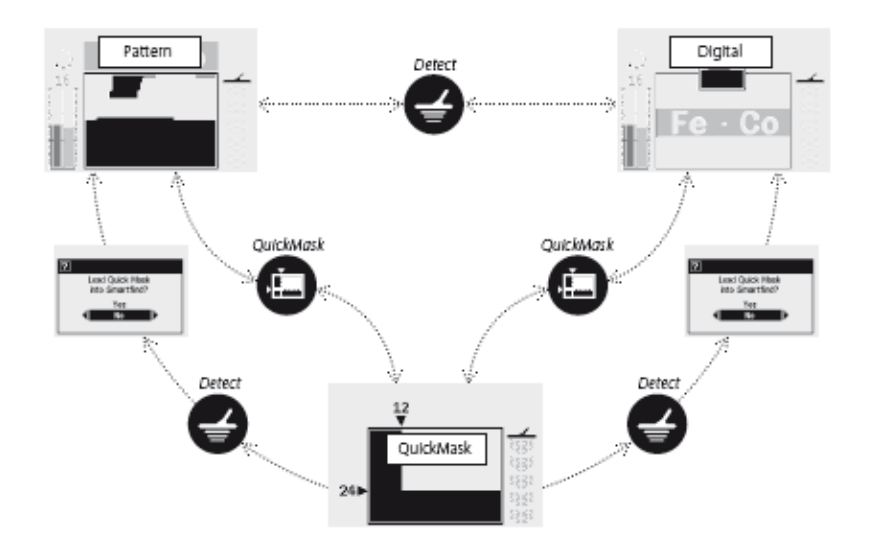

- Este cuadro de diálogo (p. 37) van a aparecer, lo que le permite confirmar si desea o no para cargar la máscara rápida discriminación de patrones en cualquiera de los patrones o de pantalla digital.

El botón Detectar en el Panel de control cambia entre el patrón y pantallas digitales, y vuelve a estas pantallas si se encuentra en el menú principal, o la pantalla de edición de máscara rápida. Además, el botón de máscara rápida proporciona un acceso directo entre la pantalla y el patrón de la máscara rápida / Pantallas Digitales (ver el diagrama abajo).

La última pantalla de detección utilizada aparecerá la próxima vez que encienda el detector. Cualquier ajuste a patrones de discriminación realizados en la pantalla del patrón será retenido y utilizado en digital también.

#### **Patrón de la pantalla**

Cuando el detector se activa por primera vez, la pantalla del patrón se mostrará en la pantalla LCD y E-Trac está listo para comenzar a detectar. la información de destino se presenta a usted a través de la discriminación de patrones SmartFind, Medidor de sensibilidad, números de FE-CO y medidor de profundidad. La información disponible a usted en la pantalla del patrón tiene un valor incalculable para el éxito de la detección con E-Trac.

La información se actualiza en "tiempo real", permitiendo un rápido y fiable interpretación clara del potencial de cualidades que un objetivo. Con la práctica y la experiencia que estará en mejores condiciones para interpretar la información que se muestra, lo que más éxito de detección.

La ventana SmartFind está en el centro de la pantalla del patrón. Se muestra el patrón de discriminación activa (p. 21). Por encima de la ventana SmartFind es el ámbito en el que aceptó la meta FE-CO número uno aparecerá. Durante y después de una detección, un punto de mira de destino aparecerá en la ventana de SmartFind, mostrando el objetivo de FE-CO coordina la relación con el resto del patrón de discriminación. La FE-CO números y punto de mira de destino permanecerán hasta que un nuevo "aceptadas" de destino se detecta. Tiempo activo de pantalla (p. 79), en el menú Preferencias, se puede encender y esto claramente los resultados de detección después de cinco segundos. El medidor de profundidad se encuentra a la derecha del patrón de discriminación.

El medidor de sensibilidad está a la izquierda, y por defecto está activado. El indicador de sensibilidad se puede desactivar mediante el menú Preferencias (p. 78).

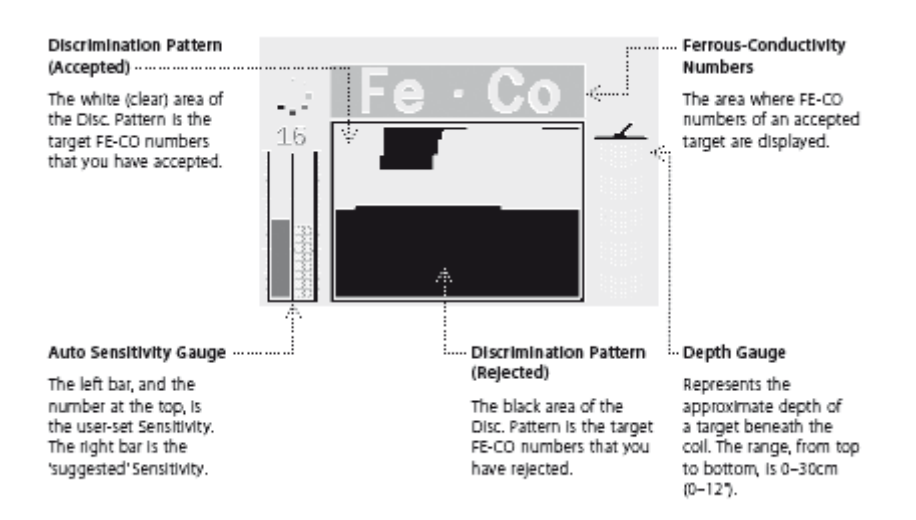

#### **Patrón de discriminación (Aceptado)**

El blanco (transparente) área de la disco. Patrón es el objetivo-CO números de FE de que usted ha aceptado.

#### **Ferrosos conductividad Números**

La zona en la FE-CO números de un objetivo aceptado se muestran.

#### **Medidor de profundidad**

Representa la profundidad aproximada de un objetivo por debajo de la bobina. La gama, de arriba a abajo, es de 0-30cm (0-12 ").

#### **Auto Gauge sensibilidad**

La barra de la izquierda, y el número en la parte superior, es el establecido por el usuario de sensibilidad. La barra de la derecha es el "sugerido" la sensibilidad.

#### **Patrón de discriminación (Rechazado)**

El área del disco negro. El patrón es el objetivo número FE-CO que han rechazado.

*Páginas 24-25*

#### **Pantalla digital**

E-Trac tiene la pantalla digital que muestra tanto el contenido en hierro (FE, rango 1-35) y la conductividad (CO, rango 1-50) de un objetivo. El agrandamiento de FE y el número de CO son las coordenadas del punto de mira de destino que aparecen en el patrón de discriminación SmartFind.

No es una miniatura del patrón de discriminación activa por encima de los números de FE-CO.

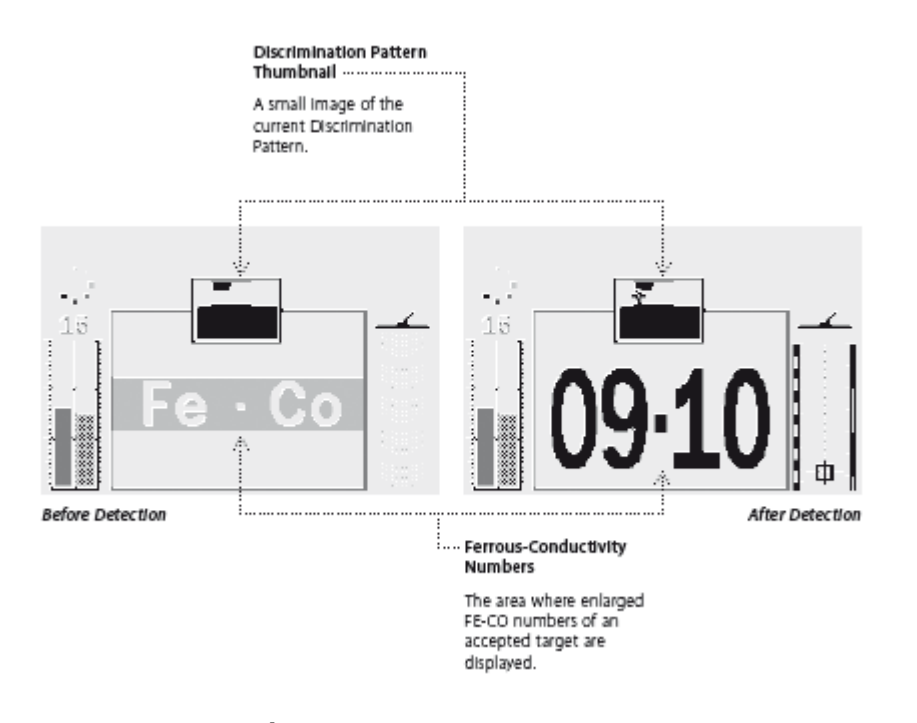

#### **Miniatura de la discriminación de patrones**

Una pequeña imagen del actual patrón de discriminación.

#### *Antes de detección*

#### *Después de la detección*

#### **Números conductividad ferrosos**

La zona en la FE-CO números ampliada de un objetivo aceptado se muestran.

Para cambiar entre SmartFind y muestra patrón, pulse el botón Detectar. El hierro y la información de la conductividad de la meta se borrará al cambiar de patrón y digital, hasta que una nueva detección se hace.

*Nota: Si utiliza la pantalla digital, el patrón de discriminación sigue siendo activa.*

#### **Profundidad**

El medidor de profundidad, visible en el Diseño, Digital y Pantallas de máscara rápida, indica la profundidad aproximada de un objetivo detectado. La parte superior del indicador representa la posición de la bobina y la parte inferior representa aproximadamente 30 cm (12 ") de la bobina.

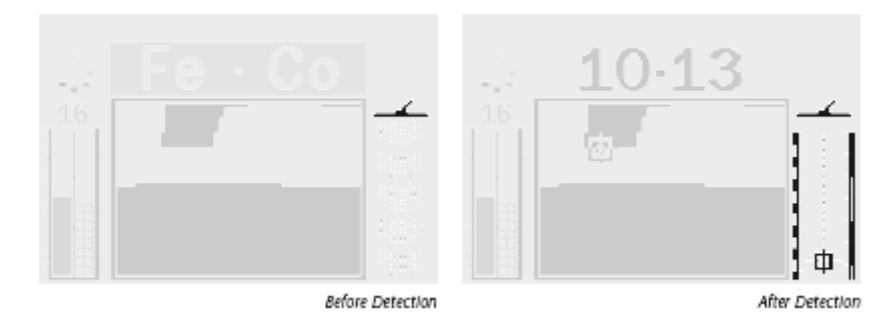

*Antes de detección Después de Detección*

Una vez que se detecta un blanco, una cruz aparecerá en el medidor de profundidad que indica la profundidad aproximada de la meta.

El medidor de profundidad también se actualiza para los objetivos rechazados.

*Páginas 26-27*

#### **Resumen del diseño de la detección de Pantallas**

Cuando el detector se enciende por primera vez, la pantalla del patrón aparecerá en la pantalla LCD y E-Trac está listo para comenzar a detectar.

La información de destino se presenta a través de mensajes visuales y de audio. Una introducción a los elementos comunes de la mayoría de las pantallas de detección es el siguiente:

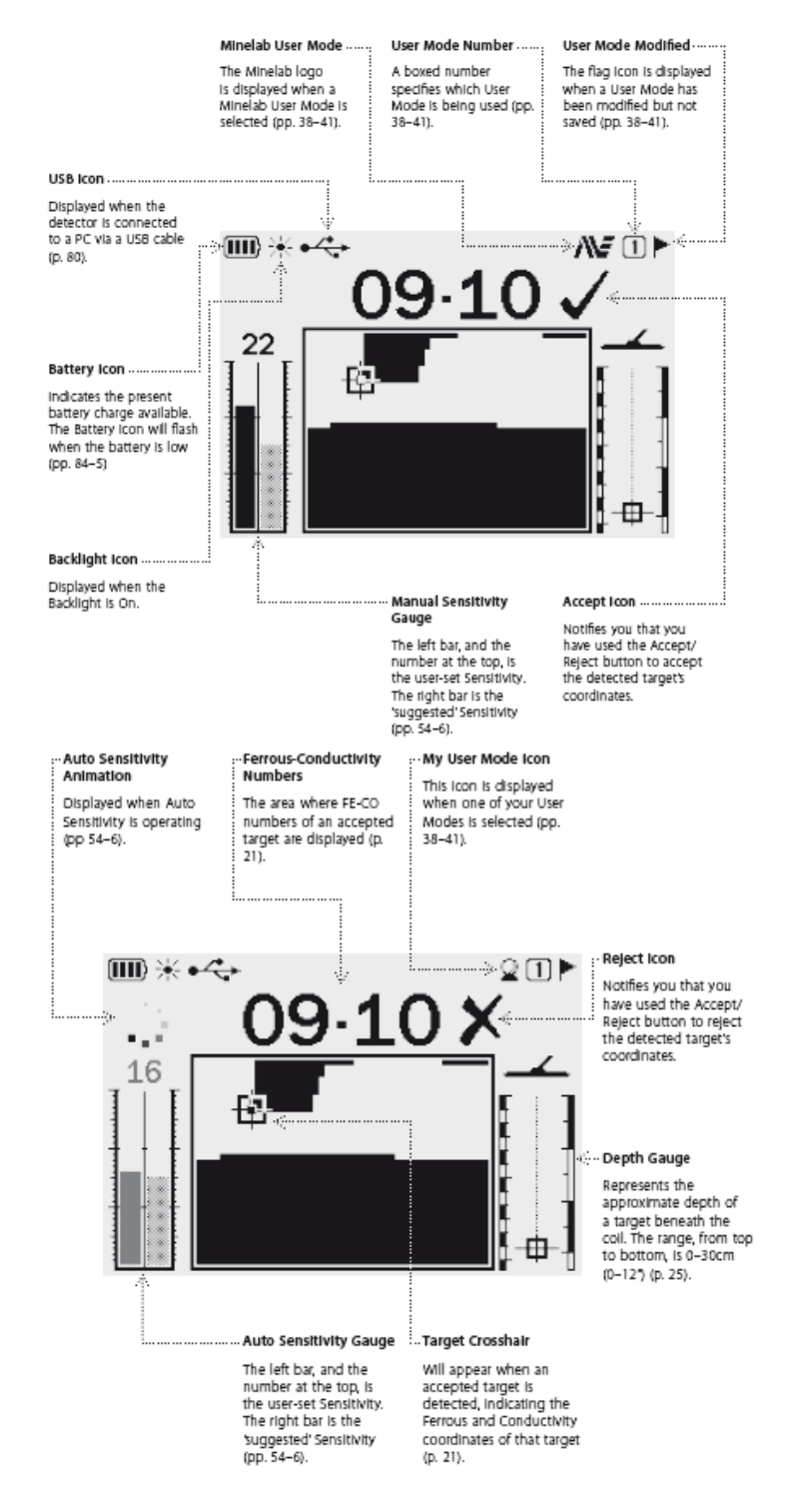

#### **Minelab modo de usuario**

El logotipo de Minelab se muestra cuando un usuario Minelab se selecciona el modo (págs. 38-41).

#### **Número de Usuario de modo**

Un número de cajas que se especifica el modo de usuario se está utilizando (pp. 38-41). **Modo de usuario Modificado**

El icono de la bandera se muestra cuando un modo de usuario se ha modificado, pero no se guarda (pp. 38-41).

#### **Icono USB**

Aparece cuando el detector está conectado a un PC mediante un cable USB (p. 80).

## **Icono de batería**

Indica que la disposición actual de la batería de carga. El icono de la batería parpadea cuando la batería está baja (pp. 84-5)

## **Icono de luz de fondo**

Aparece cuando la luz de fondo está activada.

#### **Acepte Icono**

Le notifica que ha utilizado de aceptación / rechazo para aceptar la meta de detectar las coordenadas.

#### **Manual del Indicador de sensibilidad**

La barra de la izquierda, y el número en la parte superior, es el establecido por el usuario de sensibilidad. La barra de la derecha es el 'sugiere' Sensibilidad (pp. 54-6).

#### **Auto Animación sensibilidad**

Se muestra cuando está en funcionamiento automático de la sensibilidad (pp 54-6).

#### **Mi usuario Icono Modo**

Este icono aparece cuando uno de sus modos de usuario se ha seleccionado (pp. 38-41). **Ferrosos conductividad Números**

La zona en la FE-CO números de un objetivo aceptado se muestran (p. 21).

#### **Rechazar Icono**

Le notifica que ha utilizado el Aceptar / Rechazar botón para rechazar el objetivo de detectar las coordenadas.

#### **Medidor de profundidad**

Representa la profundidad aproximada de un objetivo por debajo de la bobina. La gama, de arriba a abajo, es de 0-30cm (0-12 ") (p. 25).

#### **Objetivo punto de mira**

Aparecerá cuando un objetivo aceptado es detectado, lo que indica la conductividad de metales ferrosos y las coordenadas de ese objetivo (p. 21).

#### **Auto Gauge sensibilidad**

La barra de la izquierda, y el número en la parte superior, es el establecido por el usuario de sensibilidad. La barra de la derecha es el 'sugiere' Sensibilidad (pp. 54-6)

#### *Páginas 28-29*

#### **Fundamentos de la detección de**

#### **Barrido de la bobina**

Usted obtendrá el mejor rendimiento cuando la bobina se barre estrecha y paralela al suelo en todo momento. Esto aumentará la profundidad de detección y mejorar la respuesta a los objetos pequeños. Evite el exceso de cepillado de la bobina en el suelo. Aunque el conjunto de la bobina es rígida y duradera, sacudidas o golpes repentinos pueden causar señales aleatorias y el objetivo identificaciones inexactas. Cuidado de la bobina de barrido garantizará la realiza a un nivel óptimo en todo momento.

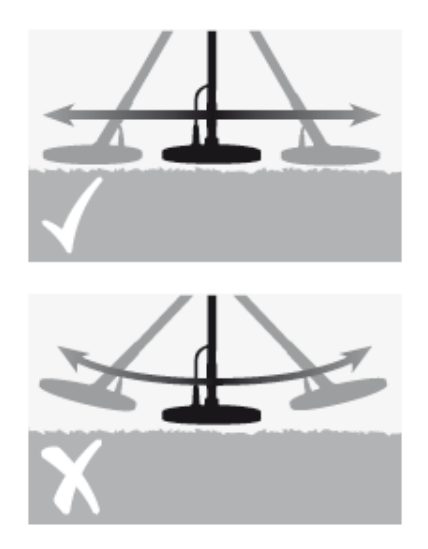

Practique moviendo el cabezal sobre el suelo en un lado a otro movimiento, mientras que lentamente caminando hacia adelante al final de cada barrido. Muy poco se superponen el barrido previo para garantizar la cobertura plena tierra. Un promedio de velocidad de barrido es de cuatro segundos de izquierda a derecha a izquierda.

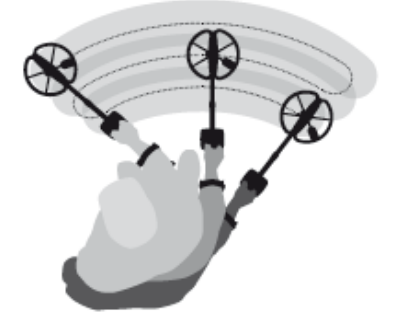

#### **Objetivos**

Los objetos metálicos se denominan objetivos. Objetivos están compuestos de metales ferrosos y no ferrosos. Los metales ferrosos son aquellos que contienen hierro, como el acero, clavos y algunos tipos de monedas.

Metales no ferrosos son aquellos que no son magnéticos, tales como oro, plata, cobre, bronce y aluminio.

Es posible que desee encontrar un rango de ambos y no ferrosos objetivos ferrosos.

**Ejemplos de objetivos comunes:** ferrosos deseado objetivo de alta - reliquia de la guerra no deseada meta ferrosos de alta - clavo de hierro deseado objetivo no ferrosos - moneda de oro blanco no deseados no ferrosos --lengüeta

**PRECAUCIÓN:** incorrecto de la bobina de barrido pueden generar señales falsas o perder objetos.

#### **Un simple ejercicio de detección**

Antes de intentar recuperar los verdaderos objetivos, es importante entender cómo interpretar las señales de audio y visual del detector.

Reúne una colección de objetos de metal diferente, por ejemplo, varias monedas, joyas de oro y plata, un clavo, lengüeta de tiro, un botón de bronce y aluminio.

Tome el detector de aire libre, lejos de fuentes conocidas de EMI y objetos metálicos.

Coloque los objetos en una línea, lo suficientemente separados para permitir que la bobina para pasar entre ellos, como se muestra a continuación.

#### **Detector de sonidos**

Encienda el detector activado.

El fondo constante "zumbido" producida por el detector se llama el **umbral** (pp. 58-9). Las variaciones en el umbral permitirá escuchar pequeñas y objetivos muy profundos. También se utiliza para ayudar a distinguir entre los objetivos deseados y no deseados.

El detector también puede producir **falsas señales** (ruido) cuando no sobre el suelo o con la bobina inmóvil. Estos no pueden ser señales de destino, aunque goza de interferencia electromagnética (EMI). Para minimizar estas señales falsas mediante la realización de una **cancelación de ruido** (p. 31), o mediante la reducción de la **sensibilidad** (pp. 54-6) del detector. Generalmente es mejor tratar de reducir las señales falsas mediante el ajuste de cancelación de ruido antes de recurrir a la reducción de la sensibilidad.

Barrer la bobina a través de la metas a la vez. Observe la pantalla LCD y escuchar los sonidos del detector a su paso por cada objeto. Aunque la pantalla LCD le dará información detallada acerca de la ID de destino, es importante prestar atención a la diferencia en la respuesta de audio entre cada uno de los objetos.

*Nota: Si usted está recibiendo señales de una clara parche visible de la tierra, no puede haber objetos metálicos enterrados. Trate de encontrar otra área para la práctica.*

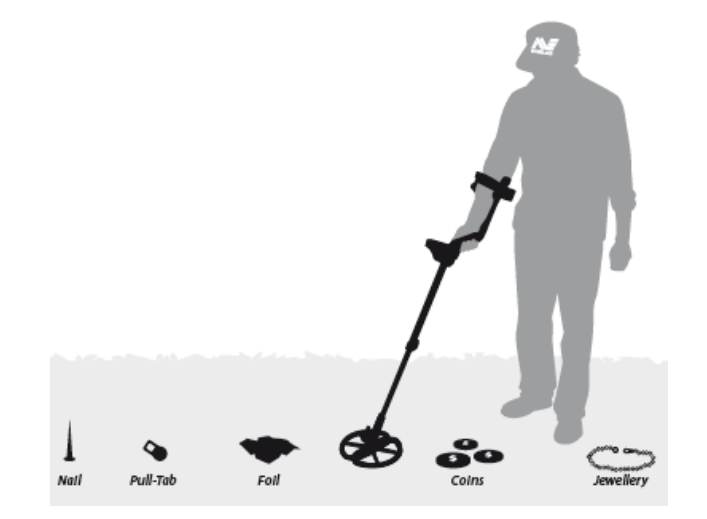

*Uñas Pull-Tab Papel de aluminio Monedas Joyería*

*Páginas 30-31*

#### **Un simple ejercicio de detección**

#### **Detector de sonidos** (cont.)

La **respuesta de destino** es el sonido producido por el detector cuando se detecta un objetivo y no rechazó. Un conductor de destino altamente (por ejemplo, una moneda de plata) generalmente producen un tono alto y agudo y un conductor de destino bajo (por ejemplo, papel de aluminio) generalmente producen una aguda voz baja. Grandes objetivos o metas cerca de la superficie de la tierra emiten señales más fuertes (p. 57).

Cuando un 'rechazó' blanco es detectado, **los espacios en blanco** 'el umbral' (se convierte en silencio), indicando que un objetivo se encuentra debajo de la bobina, pero ha sido rechazada por el **patrón de la discriminación** (p. 20). Que esconde es una manera útil de distinguir entre objetivos deseados y no deseados.

*Nota: A medida que la bobina pasa por encima de la uña, el umbral de 'zumbido' momentáneamente desaparece (en blanco).*

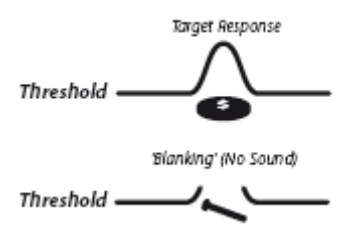

*Objetivo de respuesta Umbral 'Ciega' (sin sonido) Umbral*

Los objetos grandes cerca de la bobina puede **sobrecarga** la electrónica de los detectores. Cuando esto sucede, E-Trac muestra un mensaje de sobrecarga y emite un sonido decoloración de sobrecarga que se repite hasta que la bobina se mueve lejos de la fuente de la sobrecarga.

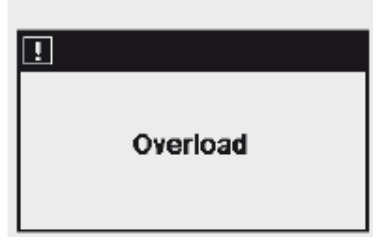

La sobrecarga no es perjudicial para la electrónica del detector.

Es importante entender los sonidos producidos al realizar una válida pulse el botón o válido. Por lo general, se encontrará con estos sonidos mientras se ajusta la configuración mediante el menú principal. Un pulse el botón válida hace un "bip" de sonido, una prensa de hace un botón no válido "ba-dump" de sonido.

## **Cancelación de Ruido**

El E-Trac puede ser ruidoso debido a la interferencia eléctrica de los cables eléctricos, aparatos eléctricos u otros detectores que operan cerca. El detector interpreta esta interferencia como inconsistente, pitidos cortos y el movimiento errático del punto de mira de destino en la ventana SmartFind, o el cambio irregular de FE-CO números en la pantalla digital.

Cancelación de Ruido se utiliza para minimizar la interferencia en el entorno actual. El canal se puede cambiar de forma automática pulsando el botón Cancelar de ruido o de forma manual en la configuración de cancelación de ruido a través del menú de Expertos (p. 75).

**Automática de ruido Cancelar** El botón Cancelar de Ruido indica al detector de escuchar de forma automática a todos los canales y seleccione el canal con la menor interferencia. Automática de cancelación de ruido puede tardar hasta 30 segundos. El detector mostrará el progreso en la pantalla LCD y una melodía sonará al final de este período. Después de la cancelación de ruido se ha completado el canal elegido se mostrará momentáneamente y luego el detector volverá a operar normalmente.

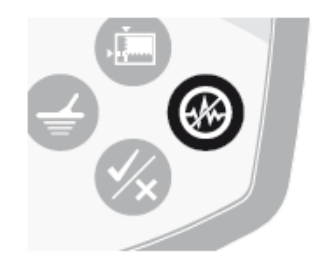

## **Para iniciar una automática de cancelación de ruido:**

**1** Sostenga el detector de 30 cm (12 ") por encima del suelo y asegúrese de que no hay objetivos grandes o fuentes obvias de cerca por EMI.

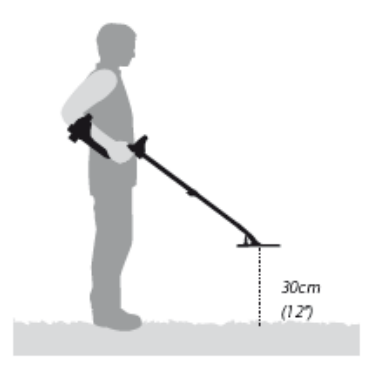

**2** Pulse el botón Cancelar de Ruido. **Mantenga el detector de 30 cm (12 ") por encima del suelo y completamente quieto durante la selección automática de canales.**

*Nota: Esto puede tardar hasta 30 segundos.*

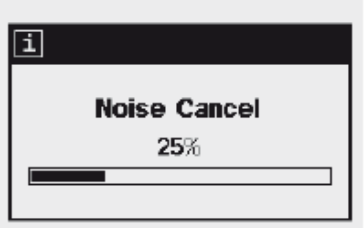

*Páginas 32-33*

#### **Máscara rápida ™**

Máscara rápida le permite ajustar el nivel de conductividad y el rechazo ferrosos, con independencia del Patrón / Digital SmartFind Discriminación Patrón.

Máscara rápida es una herramienta útil para comprobar aceptadas / objetivos rechazó con un extra de patrón de discriminación, sin necesidad de cargar o modificar el actual patrón / Digital SmartFind Discriminación Patrón.

Máscara rápida tiene dos controles deslizantes para ajustar el nivel de metales ferrosos y la discriminación de la conductividad. El nivel de discriminación ferrosa se puede ajustar usando los botones Arriba y Abajo botones de navegación, ubicado en el panel de control. El nivel de discriminación de conductividad se puede ajustar con la izquierda y la derecha los botones de navegación, también se encuentra en el panel de control.

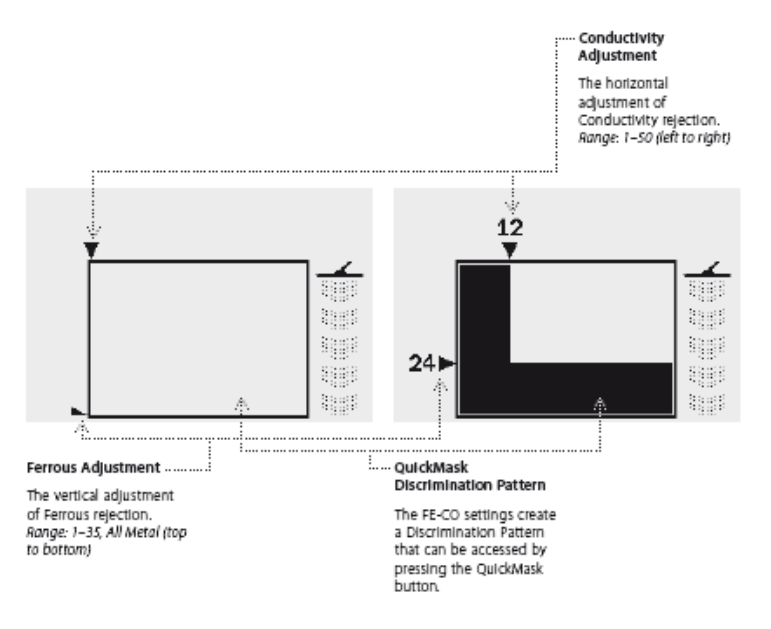

## **Conductividad de ajuste**

El ajuste horizontal de rechazo de la *conductividad. Rango 1-50 (de izquierda a derecha)*

#### **Ajuste ferrosos**

El ajuste vertical de rechazo *ferroso. Rango 1-35, todos de metal (de arriba a abajo)*

#### **Máscara rápida patrón de discriminación**

La FE-CO configuración de crear un patrón de discriminación que se puede acceder pulsando el botón de máscara rápida.

En la configuración por defecto de máscara rápida para ferroso (FE) es "Todos Metal ', y" 0 "para Conductividad (CO). Esto hace que la máscara rápida, un' All Metal 'discriminación de patrones, lo que significa que usted puede pulsar el botón de máscara rápida para aceptar señales de destino de todos los tipos de metal.

*Nota: Ajuste del patrón de máscara rápida no altera el patrón SmartFind discriminación.*

*La máscara rápida discriminación de patrones se pueden cargar en el patrón / SmartFind ventana digital pulsando el botón "Detectar".*

## **Pinpoint**

Señalar que ayuda a localizar la posición exacta de un objetivo detectado.

Normalmente E-Trac es el "movimiento" un detector, sino que debe estar en movimiento sobre un objetivo con el fin de detectar. Cuando se activa Pinpoint, E-Trac funciona como un detector de movimiento-no, sino que producirá una respuesta de audio constante mientras que la bobina se mantiene fija en un objetivo. Identificar instruye el detector para desactivar temporalmente patrones de discriminación. Por lo tanto, todos los objetivos se detectará si debajo de la bobina.

Resultados de detección, tales como la FE-CO coordenadas y profundidad, se actualizan todavía. Identificar puede ser activado en cualquiera de los patrones, digitales o pantallas de máscara rápida.

Cuando se activa Pinpoint, un indicador aparecerá en la parte superior de la pantalla de detección.

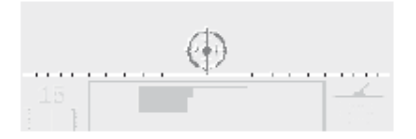

Este indicador se moverá desde el exterior hacia el centro como la bobina se mueve más cerca de la meta. El punto de mira se oscurece cuando el objetivo está directamente bajo la bobina.

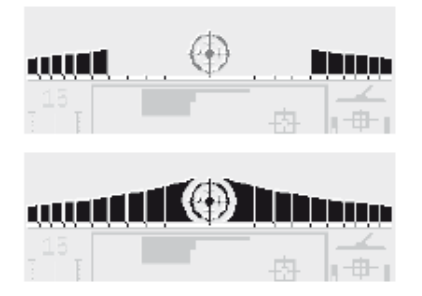

La respuesta de audio con el objetivo también va a cambiar, tanto el tono y el volumen aumentará a medida que la bobina se acerca al objetivo. El terreno de juego aumentará a medida que la fuerza de la señal aumenta, y el volumen aumentará a medida que la bobina se acerca a la meta.

*Nota: Consulte al pp 76-7 para obtener más información sobre Pinpoint y modos de identificar.*

#### **Localizar el objeto:**

**1** Una vez que la ubicación de destino aproximada se conoce, mueva la bobina a un lado de ese lugar y pulse Pinpoint.

**2** Mueva el cabezal lentamente sobre la ubicación de destino.

*Nota: Mantenga la bobina en paralelo al suelo Sin dejar de lado.*

**3** Tomando nota de la respuesta, reducir la duración de cada paso sucesivo de la bobina hasta que esté seguro de la ubicación de la meta. Haga una nota mental de la posición, o la marca de una línea en el suelo con su zapato o una herramienta de excavación.

**4** Mueva a un lado para que pueda pasar la bobina de arriba de la meta en ángulo recto a su dirección inicial.

**5** Repetir los pasos anteriores en la nueva dirección a dar una ubicación exacta para cavar.

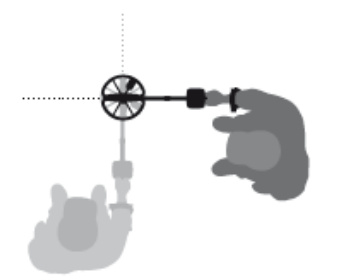

*Páginas 34-35*

## **Menú Principal**

El menú principal le proporciona acceso a todos-Trac funciones E y configuración. Al pulsar el botón Menú en cualquier momento al menú principal se mostrará en la pantalla LCD.

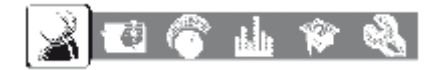

El menú principal le permite navegar a través de cada uno de los menús. Estos son:

- Modos de Usuario
- Discriminación
- Sensibilidad
- Audio
- Expertos
	- Preferencias
- 

Ж 管例

Mediante el uso de la izquierda y derecha los botones de navegación se puede desplazar a través de cada uno de los menús.

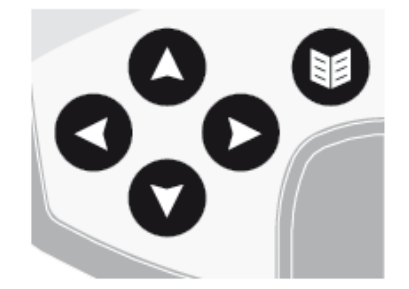

Cada menú aparece debajo del menú principal y la configuración de ese menú se puede seleccionar y modificar. Usando el botón de navegación se desplaza hacia abajo a lo largo de la configuración de cada menú. Si un ajuste deseado, puede pulsar el botón de navegación izquierdo y derecho para ajustar la configuración. Al llegar al valor máximo o mínimo de un ajuste, se escuchará un sonido pulse el botón no válido si se intenta ajustar aún más.

Algunos ajustes tienen un sub-menú, por ejemplo, tonos de identificación, que se introducen mediante el uso de la izquierda o derecha los botones de navegación. Usted puede navegar y ajustar la configuración de estos sub-menús de la misma manera que lo haría en los menús.

Después de hacer los ajustes o ver lo que el valor de un ajuste, puede pulsar el botón Aceptar / Rechazar botón para navegar un paso atrás; el botón Menú para volver al menú principal, o el botón "Detectar" para volver a detectar. Todo ajuste de configuración se guarda de forma automática, a menos que un cuadro de diálogo le pide que guarde.

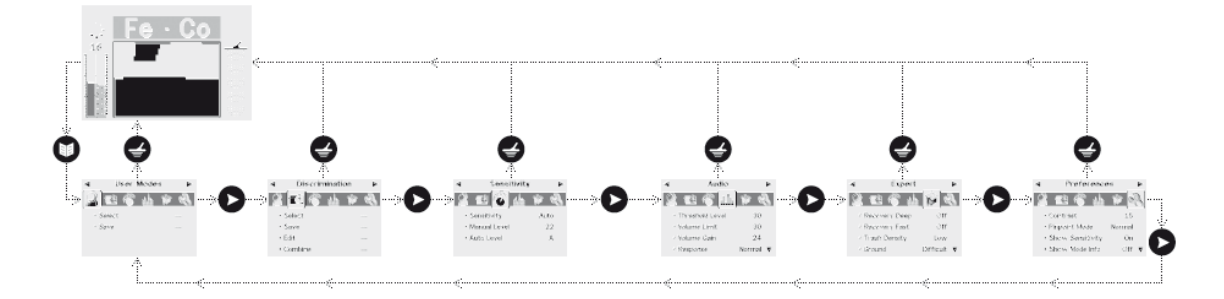
*Páginas 36-37*

# **Estructura del menú**

# **Diálogo Cajas**

Al realizar ciertas funciones con E-Trac un cuadro de diálogo puede aparecer pidiéndole que confirme el ajuste que están haciendo. A continuación se muestra un ejemplo de un cuadro de diálogo.

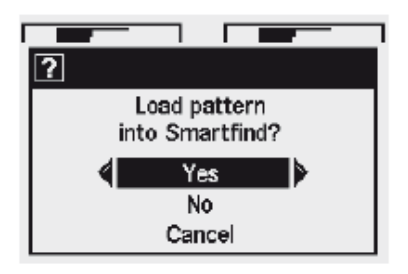

Las tres selecciones posibles que se pueden hacer en un cuadro de diálogo son:

**Sí** - lo que confirma que el ajuste que ha realizado se aplicará.

**No** - Este niega el ajuste que ha realizado y su posterior aplicación.

**Cancelar** - Esto niega la adaptación que ha hecho y le devuelve a la pantalla / configuración que estaban haciendo ajustes pulgadas.

*Nota: A veces no se pueden presentar con las tres opciones anteriores, sin embargo, aquellos que están presentes se comportará como se ha descrito*.

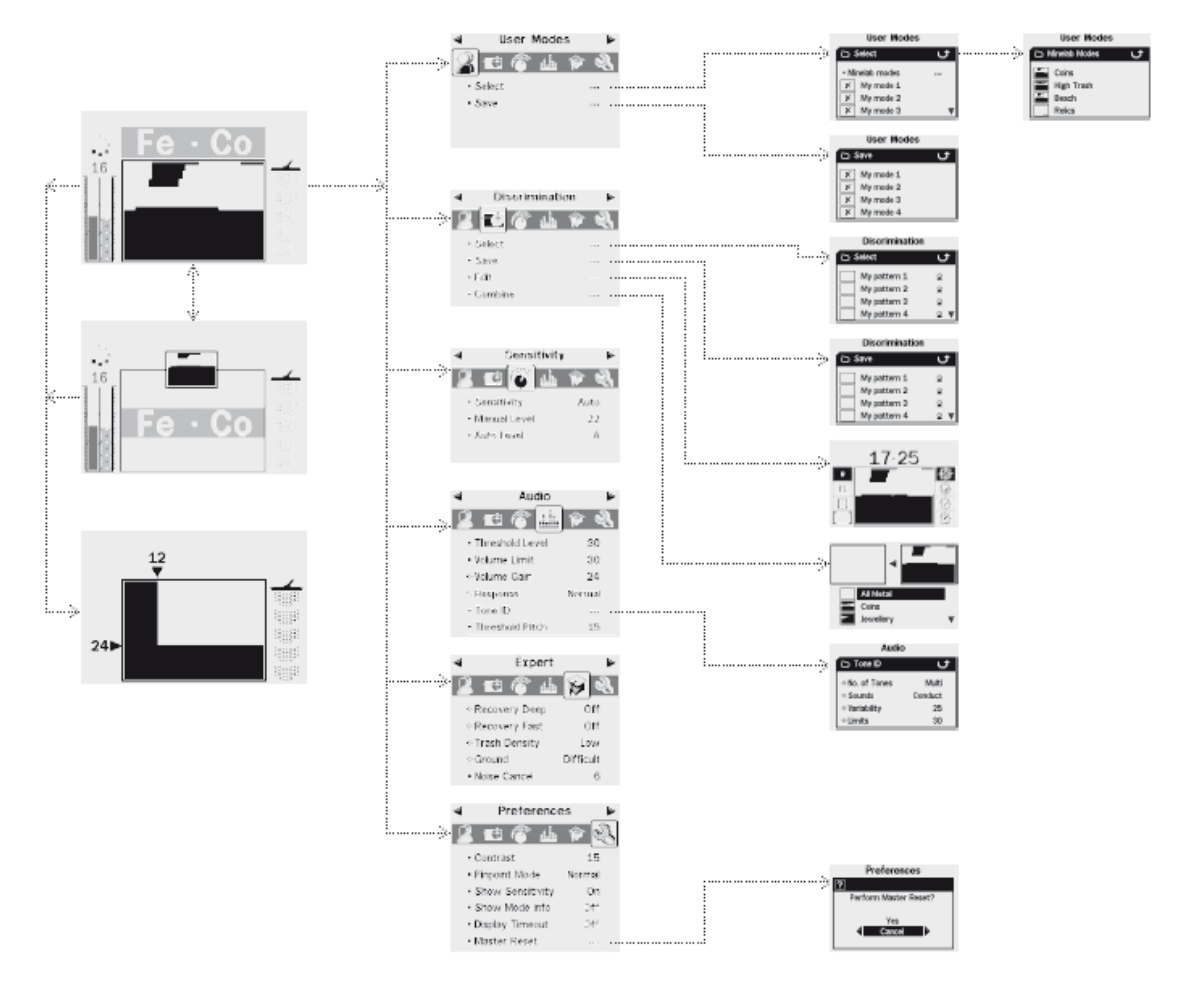

*Páginas 38-3*9

#### **Modos de E-Trac**

# **Modo de Ajustes, Ajustes de Universal y Preferencias**

E-Trac de configuración se puede dividir en tres categorías: Modo de Ajustes, Ajustes de Universal y preferencias a continuación. La importancia de cada categoría se explica.

### **Modo de Configuración**

Estos ajustes permiten definir E-Trac de rendimiento para un lugar determinado (como la playa o al parque) o el tipo de caza del tesoro (por ejemplo, monedas o reliquias). E-Trac está diseñado para permitir que usted para guardar la configuración del modo como un usuario Modo. A modo de usuario se pueden guardar en, o se recupera de, E-Trac de memoria, o compartida con otro usuario a través de E-Trac Xchange (p. 80).

# **Configuración de la mano de Universal**

Estos ajustes afectan E-Trac de rendimiento E pero se puede ajustar independientemente de su ubicación y el tipo deseado tesoro. Configuración de la mano de Universal se determinará de acuerdo con su detección de las decisiones personales (por ejemplo, la sensibilidad, la cancelación de ruido y Pitch Umbral).

# **Preferencias**

Estos ajustes no afectan-Trac de rendimiento E y le permiten personalizar el aspecto de las pantallas de detección (por ejemplo, el contraste y la sensibilidad Mostrar).

#### **Modos de usuario**

A modo de usuario es una colección de ajustes del detector específico y un patrón de discriminación. Los siguientes ajustes son parte de un modo de usuario:

- **-** Audio Volumen de ganancia
- **-** Audio Respuesta
- **-** ID Tono de audio Número de tonos
- **-** ID Tono de audio Sonidos
- **-** ID Tono de audio Variabilidad
- **-** Audio Tono ID Límites
- **-** Expertos Recuperación profunda
- **-** Expertos Recuperación Rápida
- **-** Expertos Papelera de densidad
- **-** Expertos Tierra

E-Trac es pre-programados con cuatro Minelab Modos de usuario: el modo de monedas, de alta basura, el modo de la playa y el modo de reliquias.

El modo de monedas es el valor predeterminado del modo de usuario, y se activa cuando se enciende por primera vez en su E-Trac, o después de un reinicio (p. 19) y / o un reinicio maestro (p. 79).

A modo de usuario puede cargar, modificar y guardar en la memoria-Trac E en una de las cuatro ranuras de memoria, ya sea como Mi Modo 1, Mi Modo 2, Mi Modo 3 o Mi Modo 4 (pp. 40-1).

Si Modo de Demostración de Información (p. 78) está activada, E-Trac se mostrará la información de modo de iconos en las pantallas de detección (pp. 26-7) para mostrar el actual modo de usuario.

# *Información modo de iconos*

Minelab monedas se selecciona el modo

Minelab Alto basura se selecciona el modo

Minelab playa se selecciona el modo Minelab reliquias se selecciona el

modo

Mi modo se selecciona un

Mi Modo 2 se selecciona

Mi modo 3, se selecciona

Mi Modo 4 es seleccionada

Si uno de los ajustes de Modo o el patrón de discriminación se ha modificado, en el icono indicará el modo de usuario se ha modificado pero no guardado.

*Nota: Puede cargar un modo de usuario y ajustar su configuración y el disco. Patrón. Si el modo de usuario no se guarda, los cambios en el disco. Patrón y ajustes se perderán si otro modo de usuario se carga.*

Modos de usuario se pueden intercambiar entre los propietarios E-Trac el uso de E-Trac Xchange (p. 80).

# **Configuración de la mano de Universal**

Configuración de la mano de Universal-Trac afectar el rendimiento de E pero no se guardan como parte de un modo de usuario.

- **-** Audio Nivel Umbral
- **-** Audio Umbral de tono
- **-** Audio Límite de volumen
- **-** Expertos Cancelación de Ruido
- **-** Sensibilidad Sensibilidad
- **-** Sensibilidad Manual de Nivel
- **-** Sensibilidad Auto Level

*Nota: Cuando un nuevo modo de usuario se selecciona Configuración Universal no cambian.*

Configuración de la mano de Universal se devuelven a sus valores predeterminados de fábrica si reinicio (p. 19) o Reinicio (p. 79) del detector.

Universal de Configuración se pueden intercambiar entre usuarios de E-Trac mediante el uso de E-Trac Xchange (p. 80).

#### **Preferencias**

Las preferencias no se vean afectados-Trac de rendimiento E y no se guardan como parte de un modo de usuario:

- **-** Contraste
- **-** Detectar el modo de
- **-** Mostrar sensibilidad
- **-** Mostrar información del modo
- **-** Tiempo activo de pantalla

*Nota: un nuevo usuario es el modo de seleccionar Preferencias Cuando no cambian.*

Las preferencias no se alteran si reinicio (p. 19) del detector. Las preferencias son devueltos a sus valores predeterminados de fábrica si Reinicio (p. 79) del detector.

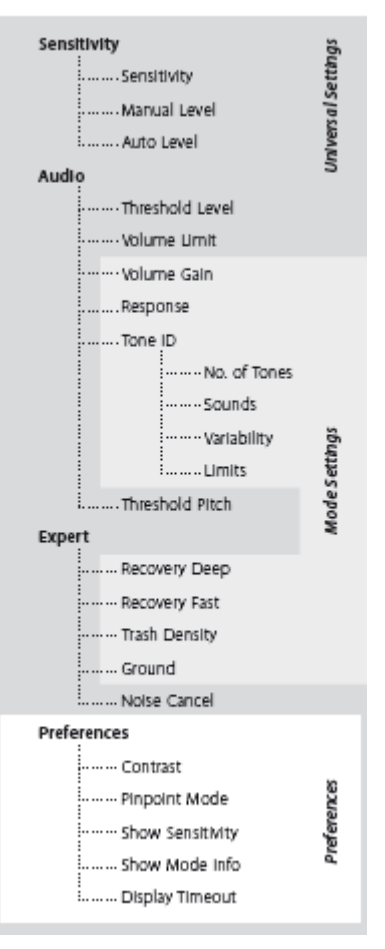

*Páginas 40-41*

# **Modos de Menú del Usuario**

A modo de usuario es una colección de ajustes preestablecidos y un detector de patrón de discriminación. E-Trac viene con cuatro modos de Minelab usuario y el espacio para que usted pueda guardar sus propios modos de usuario.

Los modos de usuario Minelab son:

- Monedas
- La basura de alta
- Playa
- Reliquias

Si un Minelab modo de usuario se selecciona el logotipo de Minelab y el modo de número de usuario aparecerá en la parte superior derecha de las pantallas de detección. Si mi modo de usuario se selecciona el icono Mi usuario aparecerá en lugar del logotipo Minelab.

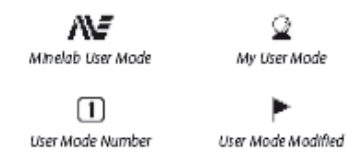

Si se realizan cambios a la configuración de Trac E que son capaces de salvar a los ajustes al actual modo de usuario a través del modo de menú del usuario. Una pequeña bandera aparecerá en la ventana superior derecha de las pantallas de detección si el modo de usuario se ha modificado, pero no ha guardado.

El Modo de Demostración de Información (p. 78) ajuste debe ser activada a través del menú Preferencias para ver cualquiera de estos iconos que aparecen en las pantallas de detección.

# **Selección y los modos de ahorro de usuario**

Dentro de los diferentes modos del menú del usuario hay dos opciones, selecciona y ahorra. Si elige Seleccionar, el menú se mostrará la lista de los modos de usuario. Una miniatura del patrón de discriminación asociados también se muestra al lado del nombre del modo de usuario.

Si selecciona Guardar, desde el modo de menú del usuario, puede seleccionar una ranura vacía para guardar en modo de usuario, o sobrescribir un modo de usuario.

#### **Para seleccionar un modo de usuario Minelab:**

**1** Pulse el botón Menú

**2** Desplácese a través de los modos de usuario (mediante el botón de navegación derecha o izquierda)

**3** Desplácese hacia abajo para seleccionar (mediante el botón de navegación Abajo)

**4** Presione la izquierda o derecha de navegación para acceder a la lista de selección de modos de usuario

**5** Desplácese hasta Minelab Modos y presione la izquierda o derecha de navegación para entrar en los modos de Minelab

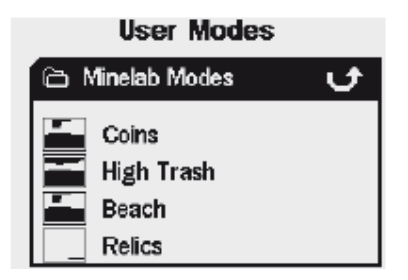

**6** Desplácese hasta el modo deseado Minelab y pulse el botón Detectar para cargar

**7** Un cuadro de diálogo pidiéndole que confirme la carga. Utilice los botones de navegación para seleccionar 'Sí' y presione la izquierda o derecha de navegación para confirmar. El modo de usuario ya está cargado y E-Trac es volver al modelo digital de pantalla.

# **Para seleccionar un modo de usuario:**

**1** Pulse el botón Menú

**2** Desplácese a través de los modos de usuario (mediante el botón de navegación derecha o izquierda)

**3** Desplácese hacia abajo para seleccionar (mediante el botón de navegación Abajo)

**4** Presione la izquierda o derecha de navegación para acceder a la lista de selección de modos de usuario

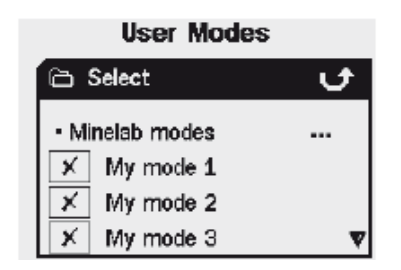

**5** Desplácese hasta el modo de usuario que desee y pulse el botón Detectar para cargar *Nota: Sólo puede seleccionar un modo de usuario que no tiene un disco en la imagen del Patrón.*

**6** Un cuadro de diálogo pidiéndole que confirme la carga. Utilice los botones de navegación para seleccionar 'Sí' y presione la izquierda oa la derecha del botón de navegación para confirmar. El modo de usuario ya está cargado y E-Trac es volver al modelo digital de pantalla.

# **Para guardar un modo de usuario:**

**1** Pulse el botón Menú

**2** Desplácese a través de los modos de usuario (mediante el botón de navegación derecha o izquierda)

**3** Vaya hasta Guardar (usando el botón de navegación Abajo)

**4** Presione la izquierda o de navegación derecha para entrar en el menú Guardar

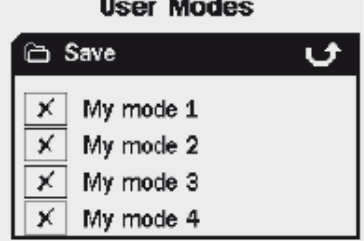

**5** Desplácese hasta un espacio vacío, o un modo de usuario que desea sobrescribir, y presione la izquierda o de navegación derecha para guardar el modo de usuario a la ranura El icono de Guardar le notificará que el modo de usuario se ha guardado en esa ranura y una miniatura del disco. Patrón también reemplazar el existente o la miniatura.

*Nota: Un Minelab modo de usuario no se pueden sobrescribir.*

**6** Pulse el botón "Detectar" para salir del menú y volver a detectar.

# **PRECAUCIÓN**

Selección de un nuevo modo de usuario, o el inicio de una restauración (p. 19) o Reinicio (p. 79), va a alterar el detector de modo Configuración (pp. 38-9) y el patrón de discriminación. Si desea mantener la configuración actual y patrón de discriminación, debe guardarlos primero como un modo de usuario.

*Páginas 42-43*

# **Discriminación Menú**

El menú de la Discriminación le permite seleccionar, guardar, editar y combinar patrones de discriminación.

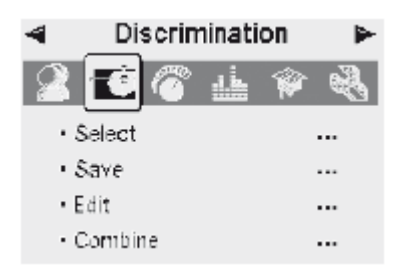

**Nota:** Todos los patrones de discriminación de pre-programado en el E-Trac son "aceptar" *Disc. Patrones. Por ejemplo, el disco de hierro. Patrón acepta hierro.*

# **Selección de un patrón de discriminación**

En el cuadro Seleccione sub-menú se encuentra una lista de todos los patrones de discriminación disponibles:

- 6 patrones de usuario (Mi Patrón 1-6)

- El actual disco de máscara rápida. Patrón

- 4 modelos que se adjuntan a los modos del usuario (por ejemplo, Mi Modo 1)

- 10-programados patrones pre (Todos los metales, monedas, lámina, etc)

- 4 modelos que se adjuntan a la Minelab usuario modos (por ejemplo, el modo de monedas)

Usted puede seleccionar cualquiera de estos patrones y cargarlo en cualquiera de los patrones digitales de pantalla o máscara rápida.

E-Trac viene pre-programado con 10 patrones de discriminación. Estos patrones son los siguientes:

- Todos los metales Tapas Corona
- Monedas tapones de rosca
- Joyería Uñas
- Hoja Hierro
- Tire aquí Monedas Fe

Puede desplazarse por la lista hasta encontrar su deseado Discriminación Patrón. Una reseña acompaña a cada patrón de nombre de la discriminación, de modo que usted puede ver las diferentes características de cada patrón de discriminación.

También hay 10 plazas disponibles para el ahorro de su propio disco. Patrones, y una ranura para guardar el patrón de máscara rápida.

# **Para seleccionar un patrón de discriminación:**

**1** Pulse el botón Menú

**2** Desplácese a través de la Discriminación (usando el botón de navegación derecha o izquierda)

**3** Desplácese hacia abajo para seleccionar (mediante el botón de navegación Abajo)

**4** Presione la izquierda o de navegación derecha para entrar en el sub-menú Seleccionar

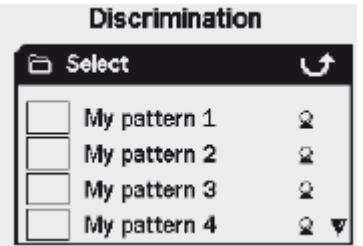

**5** Desplácese hasta el modelo deseado y pulse el botón "Detectar" para cargarlo en el modelo digital de pantalla / o pulse el botón de máscara rápida para cargarlo en la pantalla de máscara rápida, y volver a detectar

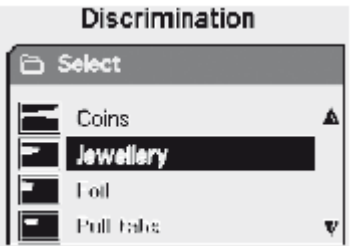

# **Guardar un patrón de discriminación**

El sub-menú Guardar le permite guardar el actual patrón de discriminación a uno de los espacios vacíos o sobrescribir un modelo existente. Si la opción Guardar del menú secundario se introduce a partir de máscara rápida, en lugar del modelo digital de pantalla /, el sub-menú se titulará 'Guardar máscara rápida.

# **Para guardar un patrón de discriminación:**

**1** Pulse el botón Menú

**2** Desplácese a través de la Discriminación (usando el botón de navegación derecha o izquierda)

**3** Vaya hasta Guardar o Guardar máscara rápida si se han introducido en la pantalla de máscara rápida (usando el botón de navegación Abajo)

**4** Presione la izquierda o de navegación derecha para entrar en el sub-menú Guardar

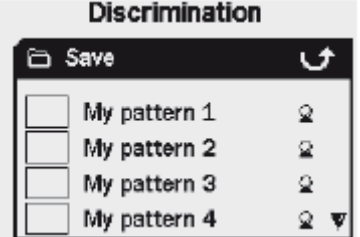

**5** Desplácese hasta un espacio vacío, o un patrón que desea sobrescribir y presione la navegación o el botón derecho para guardar

**6** Pulse el botón Detectar para salir del sub-menú y reanudar detección.

*Páginas 44-45*

### **Discriminación Menú**

#### **Pantalla de edición**

Al seleccionar la opción Editar en el menú de la Discriminación, se accederá a la pantalla de edición. Usted puede utilizar las diversas funciones de la pantalla de edición para modificar un patrón de discriminación, o crear uno propio.

Cualquier cambio realizado en un patrón de discriminación a continuación, se pueden guardar para uso futuro, a través del menú de la discriminación (p. 43).

Si introduce la pantalla de edición del patrón de pantalla digital /, la pantalla de edición aparecerá el mismo patrón de discriminación que estaba utilizando en esas pantallas.

Si introduce la pantalla de edición de máscara rápida, la pantalla de edición aparecerá la máscara rápida discriminación de patrones.

La ventana SmartFind en el centro de la pantalla Editar muestra el patrón de discriminación. El Marco Tamaño opciones Editar están a la izquierda, el modo de opciones de edición están a la derecha.

*Sugerencia: Cambiar la configuración de la densidad de basura (pp. 72-3) de mayor a menor puede estabilizar la FE-CO coordenadas de un objetivo detectado durante el uso de cualquier 'auto' modos de edición.*

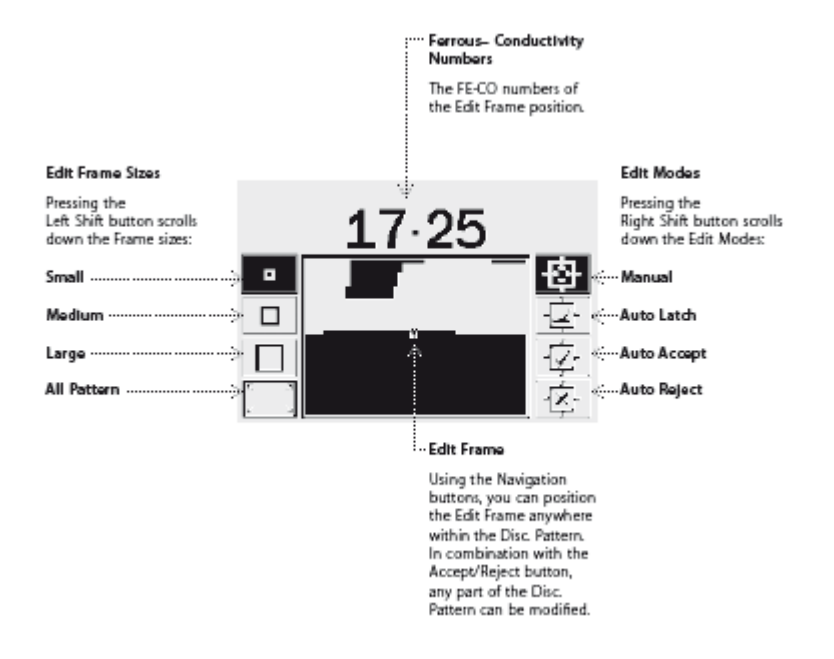

#### **Ferrosos conductividad Números**

La FE-CO números de la edición posición del marco.

#### **Editar tamaños de marco**

Al pulsar el botón Shift desplaza a la izquierda por el tamaño del marco: **Pequeño Medio Grande Todos los patrones**

#### **Modos de Edición**

Al pulsar el botón Shift Avanza a la derecha por la Edición Modos: **Auto Manual de cierre de aceptación automática Auto Rechazar**

# **Edición del marco**

Con los botones de navegación, puede colocar el marco Editar en cualquier lugar dentro del disco. Patrón. En combinación con el Aceptar / Rechazar botón, cualquier parte del disco. Patrón puede ser modificado.

Además de los modos de edición, E-Trac ofrece cuatro tamaños de marco con el que editar el patrón de discriminación. Pulsar el botón Shift izquierda se desplaza a través de los tamaños de marco. Los tamaños de marco son:

# **Pequeñas**

Este tamaño del marco va a modificar una FE-CO área de 1x1 del patrón de discriminación.

### **Medio**

Este tamaño del marco va a modificar una FE-CO área de 3x3 del patrón de discriminación.

### **Grande**

Este tamaño del marco va a modificar una FE-CO área de 5x5 del patrón de discriminación.

# **Todos los patrones**

Este tamaño del marco va a modificar todo el patrón de discriminación. Todos los patrones se pueden usar ya sea clara (aceptar) el disco. Patrón o rechazar el disco. Patrón.

El tamaño de la edición del marco establece cómo "libremente" y las conductividades características de destino ferroso se registran. El Gran Editar marco es mejor para la aceptación de los objetivos deseados. La Pequeña Edición Marco es mejor para rechazar los objetivos deseados y reducir al mínimo el riesgo de enmascarar los objetivos deseados.

E-Trac tiene cuatro diferentes modos de edición para la edición de la Discriminación. Al pulsar el botón Shift Avanza a la derecha a través de los modos de edición. Los modos son:

#### **Modo Manual**

Cuando se opera en este modo de edición, se puede mover manualmente el marco Editar todo el patrón de discriminación. Mediante el uso de aceptación / rechazo botón que puede editar las áreas del patrón de discriminación para aceptar (zonas blancas) o rechazar (áreas de color negro) ciertos objetivos.

# **Modo Auto cierre**

Cuando se opera en este modo de edición de E-Trac selecciona automáticamente el hierro y la conductividad coordenados de un objetivo detectado. Esto le permite aceptar o rechazar el objetivo del patrón de discriminación mediante la aceptación botón Rechazar.

#### **Modo Aceptación automática**

Cuando se opera en este modo de edición, el patrón de discriminación serán automáticamente modificados para **aceptar** los ferrosos y conductividad coordenadas de un objetivo detectado.

#### **Modo Rechazar Auto**

Cuando se opera en este modo de edición, el patrón de discriminación se modifica automáticamente para **rechazar** los ferrosos y conductividad coordenadas de un objetivo detectado.

*Nota: Consulte la p. 46-50 para más información sobre modos de edición.*

#### *Páginas 46-47*

#### **Menú Discriminación**

#### **Modo Manual**

El modo manual le permite mover manualmente la edición marco alrededor del patrón de discriminación. Mediante el uso de aceptación / rechazo botón que puede editar las áreas del patrón de discriminación para aceptar (zonas blancas) o rechazar (áreas de color negro) ciertos objetivos.

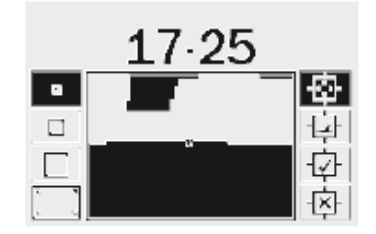

# **Para cambiar el tamaño de la edición del capítulo:**

Presione el botón de desplazamiento a la izquierda para cambiar entre los cuatro tamaños de edición Frame.

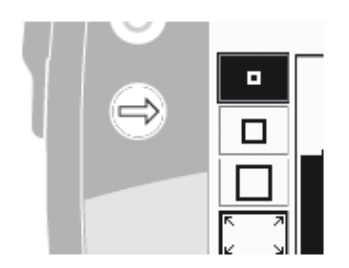

#### **Para mover el cuadro Editar:**

Pulse o mantenga pulsado, los botones de navegación (arriba, abajo, izquierda y derecha) para mover el marco alrededor de la edición del disco Patrón.

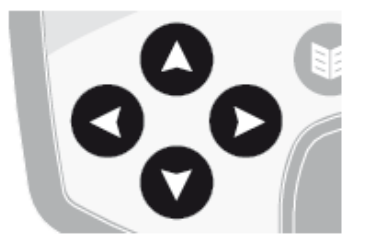

Si va a mover el marco de Edición en la Ventana de SmartFind, ya sea horizontal o verticalmente, y se llega al borde de la ventana de edición SmartFind marco bucle de nuevo al lado opuesto. Esta característica está diseñada para que pueda pasar rápidamente de uno de los bordes de la ventana SmartFind a la otra.

#### **Para rechazar la zona enmarcada:**

Pulse el botón Aceptar / Rechazar botón. Aparecerá una cruz encima de la ventana SmartFind y el área de la pantalla en el marco Editar se vuelve negro. Ahora puede mover la edición Frame a otra parte del patrón de discriminación y seguir editando.

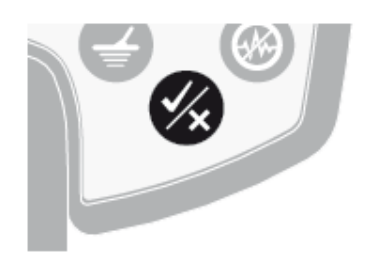

# **Para aceptar la zona enmarcada:**

Pulse el botón Aceptar / Rechazar botón. Una marca aparecerá sobre la ventana SmartFind y el área de la pantalla dentro del marco de Edición se vuelven blancas. Ahora puede mover la edición Frame a otra parte del patrón de discriminación y seguir editando.

*Sugerencia: Si mantiene pulsado el Aceptar / Rechazar el botón mientras se mueve alrededor de la edición del marco de la ventana SmartFind continuamente modificaciones del patrón.*

# **PRECAUCIÓN:**

Al pulsar el botón de menú, mientras que en Editar le llevará de nuevo al menú discriminación y todos los cambios realizados en la Edición se perderá.

*Páginas 48-49*

### **Menú Discriminación**

#### **Modo Auto cierre**

El modo de cierre automático selecciona automáticamente la FE-CO coordenadas de un objetivo detectado. Esto le permite aceptar o rechazar el objetivo del patrón de discriminación mediante la aceptación botón Rechazar.

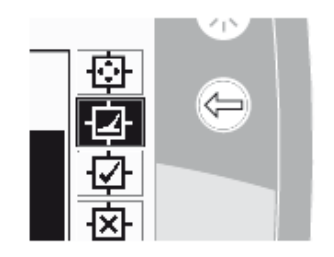

# **Creación de un patrón de discriminación mediante Auto Cierre:**

#### **Desactive la SmartFind ventana:**

Pulse el botón Shift izquierda hasta que aparezca Todos Patrón Editar el marco seleccionado. Pulse el botón Aceptar / Rechazar una vez para aceptar la discriminación toda Patrón. Esto borra la ventana de SmartFind, aceptando todos los objetivos y la preparación de la ventana para el aprendizaje de un nuevo objetivo.

**Cambiar el tamaño de la edición del capítulo:** Presione el botón de desplazamiento a la izquierda para cambiar el tamaño de fotograma Edición (pequeña, mediana y gran empresa o patrón de todo). Un marco de gran aceptará un área más grande del patrón de la discriminación como un objetivo que se detecte. Un marco de Pequeños aceptará un área más pequeña del patrón de discriminación, pero alterado o dañado ligeramente objetivos puede ser ignorada.

#### **Para Auto Cierre el objetivo:**

**1** Coloque el blanco en el suelo

**2** Pulse el botón Shift derecha hasta que el cierre automático se selecciona el modo de edición

**3** Gire la bobina varias veces sobre el objeto deseado hasta que el detector confirma la FE-CO coordenadas

**4** Pulse el botón Aceptar / Rechazar una vez el botón de rechazar las coordenadas de la Discriminación Patrón SmartFind, pulse dos veces para aceptar. Si usted tiene más de un objetivo, repetir el procedimiento para cada uno

**5** Pulse el botón Detectar (o el botón de máscara rápida si usted desea cargar en el patrón de máscara rápida) una vez que haya terminado de editar

**6** Respuesta "sí" al diálogo para volver al patrón / digital (o máscara rápida) de la pantalla con su nuevo patrón de discriminación carga en SmartFind

*Sugerencia: Cambiar la configuración de la densidad de basura (pp. 72-3) de mayor a menor puede estabilizar la FE-CO coordenadas de un objetivo detectado durante el uso de cualquier 'auto' modos de edición.*

### **Aceptación automática el modo de**

Cuando un objetivo se detecta en el modo de aceptación automática, el patrón de discriminación será automáticamente modificado para aceptar la FE-CO coordenadas de ese objetivo.

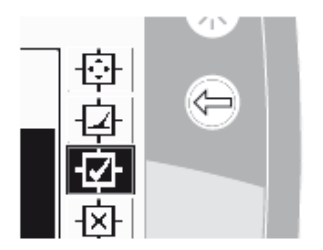

E-Trac para detectar las necesidades de la meta consistente a aceptarla en el disco SmartFind Patrón.

# **Creación de un patrón de discriminación con aceptación automática:**

**Rellene la ventana SmartFind:** Pulse el botón Shift izquierda hasta que aparezca 'Todos Patrón "Editar el marco seleccionado. Pulse el botón Aceptar / Rechazar el botón dos veces para rechazar la discriminación toda Patrón. Esto llena en la ventana de SmartFind, rechazando todos los objetivos y la preparación de la ventana para el aprendizaje de un nuevo objetivo.

**Cambiar el tamaño del cursor:** Pulse el botón de desplazamiento a la izquierda para cambiar el tamaño de fotograma Edición (pequeña, mediana y gran empresa o patrón de todo).

# **Para aceptación automática de la meta:**

**1** Coloque el blanco en el suelo

**2** Pulse el botón derecho del desplazamiento hasta la aceptación automática del modo de edición se selecciona

**3** Gire la bobina varias veces sobre el objeto deseado hasta que el detector se acepta en la limpieza de un área en la ventana de SmartFind. Si usted tiene más de un objetivo, repetir el procedimiento para cada uno

**4** Pulse el botón Detectar (o el botón de máscara rápida si usted desea cargar en el patrón de máscara rápida) una vez que haya terminado de editar

**5** Respuesta "Sí" al cuadro de diálogo para volver al patrón / digital (o máscara rápida) de la pantalla con su nuevo patrón de discriminación carga en SmartFind

**PRECAUCIÓN:** Al pulsar el botón de menú, mientras que en Editar le llevará de nuevo al menú discriminación y todos los cambios realizados en la Edición se perderá.

*Páginas 50-51*

# **Menú Discriminación**

### **Auto Rechaza el modo de edición**

Cuando un objetivo se detecta en auto Rechazar modo, el patrón de discriminación se modifica automáticamente para rechazar la FE-CO coordenadas de ese objetivo.

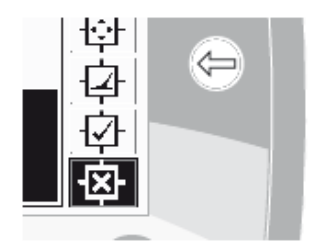

E-Trac para detectar las necesidades de la meta consistente para rechazarla desde el disco SmartFind Patrón.

# **Creación de un patrón de discriminación mediante Auto Rechazar:**

**Desactive la SmartFind ventana:** Pulse el botón Shift izquierda hasta que aparezca 'Todos Patrón "Editar el marco seleccionado. Pulse el botón Aceptar / Rechazar una vez para aceptar la discriminación toda Patrón. Esto borra la ventana de SmartFind, aceptando todos los objetivos y la preparación de la ventana para el aprendizaje de un nuevo objetivo.

**Cambiar el tamaño del cursor:** Pulse el botón de desplazamiento a la izquierda para cambiar el tamaño de fotograma Edición (pequeña, mediana y gran empresa o patrón de todo).

# **Para Auto Rechazar el objetivo:**

**1** Coloque el blanco en el suelo

**2** Pulse el botón Shift derecha hasta que el rechazo automático del modo de edición se selecciona

**3** Gire la bobina varias veces sobre el objeto deseado hasta que el detector se rechaza por llenar un espacio en la ventana de SmartFind. Si usted tiene más de un objetivo, repetir el procedimiento para cada uno

**4** Pulse el botón Detectar (o el botón de máscara rápida si usted desea cargar en el patrón de máscara rápida) una vez que haya terminado de editar.

**5** Respuesta "Sí" al cuadro de diálogo para volver al patrón / digital (o máscara rápida) de la pantalla con su nuevo patrón de discriminación carga en SmartFind

**PRECAUCIÓN:** Al pulsar el botón de menú, mientras que en Editar le llevará de nuevo al menú discriminación y todos los cambios realizados en la Edición se perderá.

# **El combinar la función**

Combine le permite combinar preestablecido o guardada patrones de discriminación para crear un nuevo patrón de discriminación. La función Combinar no debe confundirse con la forma de seleccionar patrones de discriminación a través de la 'Selección' del menú. Cuando combine, no se trata de sumar o restar todos patrones de discriminación. El "blanco" áreas de una lista patrón de discriminación es lo que aceptar o rechazar de la discriminación de patrones Combine.

Los dos SmartFind Windows en la parte superior de la pantalla Combine son el patrón combinado (izquierda) y el Active Discriminación Patrón (derecha). El patrón activo es el patrón de discriminación en la actualidad se utiliza en el modelo digital de pantalla /.

De forma predeterminada, el patrón combinado (a la izquierda SmartFind ventana) está vacía. Al desplazarse por la lista de patrones de discriminación, las áreas del Diseño Combine parpadeará en relación con las áreas blancas de la Discriminación patrón seleccionado. Por ejemplo, si selecciona el disco de Joyería. Diseño, a continuación, la zona

blanca de ese patrón parpadeará en el patrón combinado. Cada patrón que está preprogramado en el E-Trac es una "aceptación" del patrón, es decir, el disco de Joyería. Patrón acepta Joyerías, el disco de hierro. Patrón acepta hierro, etc Por lo tanto, el "parpadeo" indica la zona donde se encuentra el objeto.

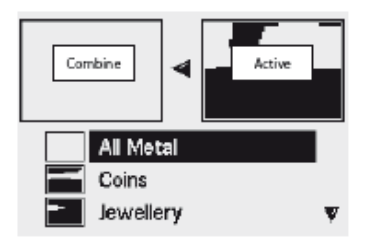

*Páginas 52-53*

# **Menú Discriminación**

El botón Aceptar / Rechazar se utiliza para modificar el área de parpadeo de un patrón seleccionado Discriminación. La primera pulsación acepta, rechaza la segunda edición, y una tercera pulsación cancela cualquier aceptación o el rechazo de ese modelo aplicado al modelo combinado.

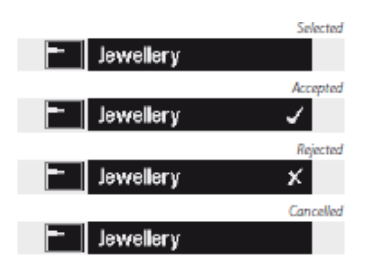

*Seleccionados Aceptamos Rechazada Cancelado*

Es importante planificar cómo va a crear o modificar un patrón de uso de Combinar, cuando el último patrón aceptadas o rechazadas reemplaza cualquier aceptadas o rechazadas patrones previamente si las áreas se superponen. Por ejemplo, si usted rechaza el 'All Metal patrón, se acepta "Monedas", pero terminar por rechazar 'Tapas Corona, el área de' Tapas Corona "que" coincide "Monedas todavía será rechazada. Por lo tanto, si usted quiere combinar todos estos patrones que deben aplicar patrones rechazó en primer lugar, y aceptado las pautas pasado.

Mientras que un patrón de discriminación se ha seleccionado, pulse el botón Izquierda o Shift Derecho a la inversa ese patrón. De aceptación / rechazo botón aún sólo modifica la zona blanca de la pauta. Por ejemplo, si "Monedas" se invierte, aceptando el patrón aceptará las áreas blancas, por lo tanto te vas con un todo de metal 'patrón'. Si el patrón es rechazado, las áreas blancas son visibles en el modelo combinado, creando así un modelo que rechaza todo, excepto el objetivo común de identificadores de las monedas.

Otra característica útil es la de combinar la capacidad de comparar los identificadores de destino, tanto en el patrón activo (a la derecha SmartFind Ventana) y el patrón combinado (a la izquierda SmartFind ventana) simultáneamente. Si detecta un objetivo, mientras que en Combinar una cruz aparecerá en ambas ventanas. De esta manera usted puede ver si su nuevo modelo combinado está rechazando un objetivo deseable, o aceptar un objetivo deseado y, a continuación, puede modificar su patrón de combinar más para obtener el derecho de la discriminación.

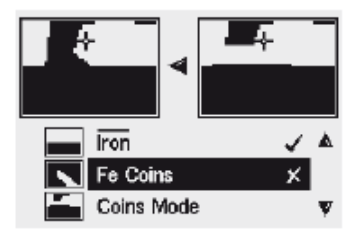

# **Para combinar patrones de discriminación:**

**1** Pulse el botón Menú

**2** Desplácese a través de la Discriminación (usando el botón de navegación derecha o izquierda)

**3** Desplácese hasta Combine (usando el botón de navegación Abajo)

**4** Presione la izquierda o de navegación derecha para entrar en la lista Combinar de los patrones

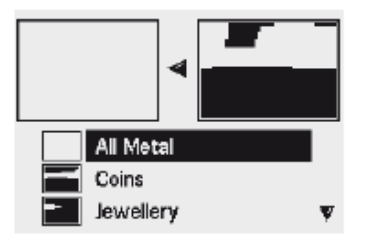

**5** Los dos SmartFind Windows en la parte superior de la pantalla son el patrón activo (derecha) y el patrón combinado (izquierda). Pulse el botón de navegación izquierdo para copiar el patrón activo para el patrón combinado

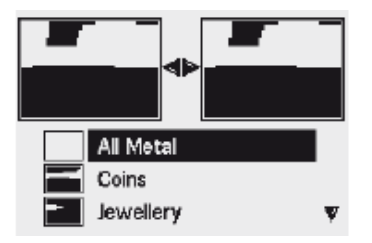

**6** Desplácese hasta el modelo deseado y pulse el aceptar / rechazar una vez el botón de añadir que a su Patrón Patrón Combine. Pulse el botón Aceptar / Rechazar el botón dos veces para restar ese patrón de su patrón Combine. Una tercera pulsación se eliminará el patrón del modelo combinado

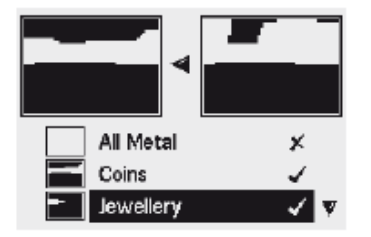

**7** Una vez que haya terminado de combinación, pulse el botón Detectar (o el botón de máscara rápida si usted desea cargar en el patrón de máscara rápida)

**8** Respuesta "Sí" al cuadro de diálogo para volver al patrón / digital (o máscara rápida) de la pantalla con su nuevo patrón de discriminación carga en SmartFind

**PRECAUCIÓN:** Al pulsar el botón de menú durante el uso combinado te llevará de vuelta al menú discriminación y todos los cambios realizados con Combine se pierda.

*Páginas 54-55*

# **Sensibilidad Menú** *Rango de sensibilidad: Auto o Manual de preajuste de fábrica: Auto*

E-Trac tiene tres canales de señal interna (alto, medio y bajo) para identificar los objetivos. E-Trac continuamente las medidas de las interferencias magnéticas del suelo que afectan a estos canales y ajustar el nivel de sensibilidad individual para cada canal, para proporcionar los más estables de destino de identificación para cada canal.

La mayoría de tipos de suelo causar alguna interferencia y E-Trac utiliza para ajustar el detector a la correcta Auto Sensibilidad Auto Sensibilidad. No puede funcionar bien en una playa, ya que normalmente no contienen materiales magnéticos.

*Nota: Minelab principiantes recomienda utilizar E-Trac en la sensibilidad de modo automático, a menos que la detección en una playa, donde se recomienda el manual.*

El medidor de sensibilidad tiene dos barras de indicación en ambos automático y manual y un valor numérico sensibilidad por encima de la medida, tal como se muestra a continuación.

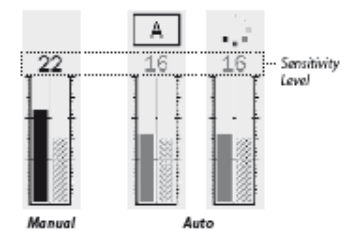

#### **Auto Sensibilidad**

La barra de la izquierda y el valor numérico indica el más alto nivel de sensibilidad que tanto el, media o baja canal de alta funciona pulgadas.

La barra de la derecha indica la "propuesta" del nivel de sensibilidad. Este es un promedio de nivel de sensibilidad de la, media y baja canales de alta. Cada canal se establece en un nivel diferente de la sensibilidad individual por el detector para proporcionar los más estables de destino ID.

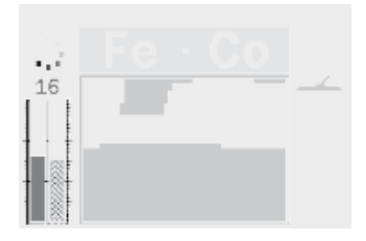

Por ejemplo, si E-Trac determina los niveles de sensibilidad para cada canal que se Máx: 20 Media: 15 y Mín: 10, la barra de la mano izquierda y el valor numérico del medidor de sensibilidad mostrará 20. La sensibilidad sugerida, la barra de la derecha, se mostrará la media de los tres canales, que será de 15.

#### **Manual de Sensibilidad**

La barra de la izquierda y el valor numérico indica el nivel de sensibilidad que ha establecido.

La barra de la derecha indica la "propuesta" nivel de sensibilidad de la misma como lo hace en auto.

La diferencia importante entre automática y manual es que todos los canales se establecen en el mismo nivel en el manual y si es demasiado alto puede causar inestabilidad ID de destino.

Por ejemplo, si la sensibilidad sugerida determinado por el detector es de 15 y se establece Manual de Sensibilidad a 20, todos los canales se fijan en 20. Si un canal se ve afectado por las condiciones del terreno luego Auto normalmente reducir el nivel de este canal. En el manual no se reduce y se mantiene a 20 por lo que la interferencia del suelo puede causar señales falsas e inestables ID de destino.

# **Auto sensibilidad** *Rango* **de***: -3, -2, -1, A, +1, +2, +3 Factores de Pre-ajuste: A*

La sensibilidad se puede aumentar o disminuir los niveles de 3 por -3 puntos. Esta característica le permite ser más agresivo o conservador, mientras que en el auto.

El aumento del nivel de sensibilidad automática por una, dos o tres conjuntos de la sensibilidad automática más alto en cada canal que el ajuste automático por el número de niveles que usted seleccione. Usted puede preferir esta opción si no te importa una pocas señales falsas, si los medios de detección de destino señales muy débiles. También tiende a reducir la exactitud de las identificaciones de destino.

Disminuir el nivel de sensibilidad automático por -1, -2 o -3 establece la sensibilidad más baja automática en cada canal que el ajuste automático por el número de niveles que usted seleccione. Usted puede preferir esta opción si no deseas que cavar muy pequeñas metas y las señales falsas. También tiende a mejorar la exactitud de las identificaciones de destino.

Al realizar el cambio, el valor numérico por encima del indicador de sensibilidad aumentará o disminuirá el número de pasos que seleccionar y mostrar su configuración. La sensibilidad de animación automática por encima del indicador cambiará de a tanto si aumenta o si disminuye. Esto es para indicar que ha hecho un cambio.

# **Para ajustar el nivel de sensibilidad automática en el modelo digital de pantalla /:**

- **1** Pulse el botón de navegación arriba para aumentar la sensibilidad.
- **2** Pulse el botón de navegación hacia abajo para disminuir la sensibilidad.

*Páginas 56-57*

**Sensibilidad Menú Sensibilidad** (cont.)

# **Manual de sensibilidad** *Rango: 1-30 Factores de Pre-ajuste: 22*

Manual de sensibilidad le permite controlar la sensibilidad directamente. Manual de sensibilidad es adecuada para la playa, el suelo no magnético o cuando hay EMI.

El aumento de nivel de sensibilidad Manual de conjuntos de cada canal al nivel que usted seleccione. Un ajuste de sensibilidad alta, aumentará la cantidad de señales falsas y puede detectar señales muy débiles de destino. También tiende a reducir la exactitud de las identificaciones de destino.

La disminución del nivel de sensibilidad manual establece cada canal al nivel que usted seleccione. Un ajuste de sensibilidad baja disminuirá la cantidad de señales falsas y no pueden detectar señales muy débiles de destino. También tiende a mejorar la exactitud de las identificaciones de destino.

Al realizar el cambio, el valor numérico por encima del indicador de sensibilidad aumentará o disminuirá el número de pasos que seleccionar y mostrar su configuración.

### **Para ajustar el Manual de nivel de sensibilidad en el modelo digital de pantalla /:**

- **1** Pulse el botón de navegación arriba para aumentar la sensibilidad.
- **2** Pulse el botón de navegación hacia abajo para disminuir la sensibilidad.

# **Para ajustar la sensibilidad manual o automática a través del menú:**

**1** Pulse el botón Menú

**2** Desplácese a través de la sensibilidad (mediante el botón de navegación derecha o izquierda)

**3** Desplácese hasta la sensibilidad (usando el botón de navegación Abajo)

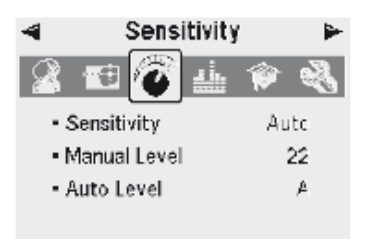

**4** Presione la izquierda o derecha de navegación para cambiar entre manual o automático **5** Vaya hasta cualquier manual de nivel o de nivel automático

**6** Pulse ya sea la izquierda o derecha de navegación para ajustar el nivel de sensibilidad **7** Pulse el botón "Detectar" para salir del menú y volver a detectar.

*Nota: Si usted experimenta señales erráticas que intente reducir la interferencia con cancelación de ruido antes de ajustar la sensibilidad. Para ello, pulse el botón Cancelar de ruido (p. 31), o manualmente seleccionar el canal con menos ruido a través del menú de Expertos (p. 75).*

# **Menú de audio**

La configuración de audio de control de los tipos y niveles de los sonidos emitidos por el detector, mientras que la detección y cuando un objetivo se encuentra.

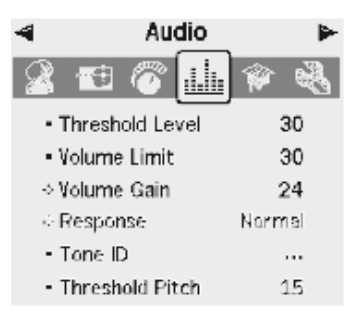

La configuración correcta de los ajustes de audio, en relación con la detección de las condiciones actuales, es vital para el éxito de la detección.

Mientras en marcha la configuración de E-Trac, se toman el tiempo para experimentar con la configuración de audio para que usted se familiarice con la forma en que operan y afectan a la meta de respuesta de audio.

Minelab recomienda utilizar los siguientes pasos como una guía para saber cómo ajustar la configuración de audio que mejor se adapte a sus preferencias y condiciones de detectar.

*Nota: nivel de umbral (pp. 58-9), límite de volumen (p. 60) y de volumen con ganancia (p. 61) no se incluyen en estas medidas ya que son todos los ajustes que tendrá que cambiar dependiendo de las condiciones de detección.*

# **Para ajustar la configuración de audio:**

**1** Seleccione la respuesta (normal, largo, liso o de tono Hold) (pp. 62-3), de acuerdo a sus preferencias, las condiciones de detección, etc

**2** Seleccione el número de tonos (Multi, 1, 2 o 4) (p. 64)

**3** Ajuste el tono del umbral (p. 69)

**4** Seleccione los sonidos (Conducta o ferrosos) (pp. 65-6), de acuerdo a los tipos de metas que usted está buscando.

Detectar dos objetivos que producen "cerrar" Objetivo ID (números de Cierre de CO si Conducta Sounds es seleccionado, o cerrar los números FE si ferrosos Sounds es seleccionado).

**5** Ajuste la variabilidad (p. 67) hasta conseguir la separación de su terreno de juego preferido entre los identificadores de destino.

**6** Detectar un objetivo con un alto número de CO si la conducta se selecciona (o alto número de FE para ferrosos Sonidos). Si el tono de la respuesta de audio de destino es demasiado alto para su audiencia, límite con el ID de los límites de ajuste de tono (p. 68). También puede reducir la superficie de juego mediante el ajuste de la variabilidad.

*Sugerencia: Los auriculares te permiten escuchar las variaciones sutiles en la respuesta de audio y disminuir la exposición a condiciones adversas (viento, es decir), que puede enmascarar el sonido del altavoz.*

*Auriculares también reducir al mínimo la perturbación a otras personas en el área, y proporcionar una mayor eficiencia de la batería que cuando el audio se emite por el altavoz.*

*Páginas 58-59*

#### **Menú de audio**

#### **Umbral** *Nivel Rango: 1-50 Factores de Pre-ajuste: 30*

El fondo constante "zumbido" producida por el detector se llama el umbral. Las variaciones en el umbral de ayudar a que usted oiga las pequeñas y objetivos muy profundos. Cuando un objetivo rechazada se detecta "," espacios en blanco el umbral de sonido (se convierte en silencio) lo que indica que un objetivo no deseado es por debajo de la bobina.

El umbral es controlado por **nivel de umbral** y **umbral de tono** (p. 69). El ajuste correcto de los dos ajustes de umbral dependerá de su capacidad auditiva y los ruidos ambientales como el viento, las olas y la maquinaria.

La fábrica para el nivel de umbral se fija en un nivel apropiado para el E-Trac altavoz incorporado. Si el umbral es demasiado alto, mientras que el uso de audífonos, use el umbral de nivel de ajuste para reducir el volumen.

Ajuste el nivel de umbral a un desmayo, zumbido audible. Esto pondrá de relieve las variaciones de respuesta de la señal que puede indicar la presencia de un objetivo. Si las condiciones del suelo cambiar el nivel de umbral puede necesitar un ajuste.

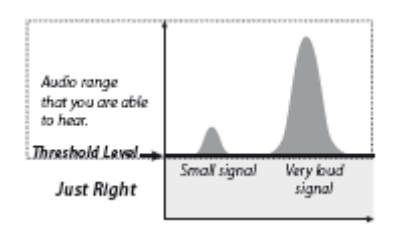

Si el nivel de umbral es demasiado alto, los objetivos aceptados serán más difíciles de oír en las alturas. Umbral 'zumbido respuestas blanco pequeño será difícil escuchar que el umbral se acerca a un valor máximo de 50 cuando habrá un persistente alto umbral zumbido.

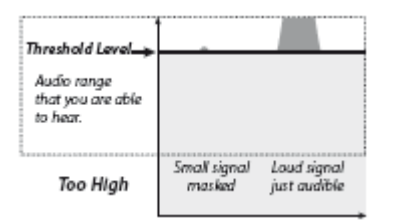

Si el nivel de umbral es demasiado bajo, la ligera variación causada por una o profunda blanco pequeño puede no ser suficiente para escuchar. Ajuste el nivel por debajo de un nivel audible garantizar un funcionamiento silencioso, pero podría enmascarar la respuesta de audio de objetivos pequeños.

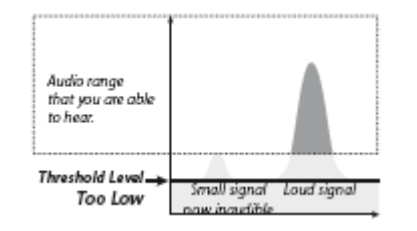

#### **Ajuste del nivel de umbral:**

- **1** Pulse el botón 'Menú'
- **2** Desplácese a través de "Audio" (con la derecha o la izquierda del botón de navegación)
- **3** Vaya a 'nivel de umbral "(usando el botón de navegación Abajo)

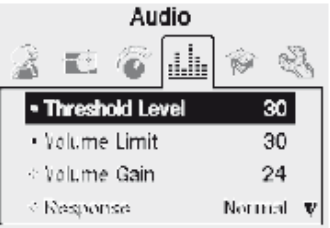

 Presione la izquierda o derecha del botón de navegación para cambiar el nivel de umbral Pulse el botón "Detectar" botón para salir del menú y volver a detectar

*Páginas 60-61*

#### **Menú de audio**

### **Límite Volumen** *Rango: 0-30 Factores de Pre-ajuste: 30*

El límite de volumen ajusta el volumen máximo de señales de destino. Cuando la detección, el sonido producido por un objetivo distante se calma. A medida que la bobina se acerca a la meta, el volumen aumenta hasta alcanzar el valor límite de volumen.

Un límite de volumen de alta permitirá una mayor diferencia entre un objetivo pequeño y grande.

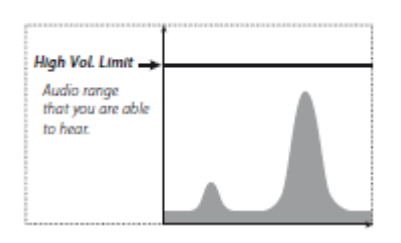

Un límite de volumen bajo y que no permitirá una gran diferencia entre un objetivo pequeño y grande.

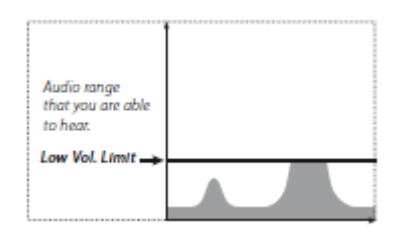

El valor prefijado de fábrica para el límite de volumen se ha fijado en un nivel apropiado para el E-Trac altavoz incorporado. Si el audio es demasiado fuerte, mientras que el uso de audífonos, use el ajuste de Límite de volumen para reducir el volumen del audio.

# **Para ajustar el límite de volumen:**

- **1** Pulse el botón Menú
- **2** Desplácese a través de audio (usando el botón de navegación derecha o izquierda)
- **3** Desplácese hasta Límite de volumen (usando el botón de navegación Abajo)
- **4** Presione la izquierda o derecha de navegación para cambiar el límite de volumen
- **5** Pulse el botón "Detectar" para salir del menú y volver a detectar

**PRECAUCIÓN:** El valor límite de volumen alto puede dañar su audición si un objetivo grande se detecta.

#### **Ganancia De Volumen** *Rango: 1-30 Factores de Pre-ajuste: 24*

Los controles de volumen con ganancia de la amplificación de audio de una respuesta del objetivo, en relación a la intensidad de la señal de destino. El control de volumen con ganancia es la configuración de audio que es más similar a los ajustes de volumen en otros dispositivos (por ejemplo, de radio o televisión controles de volumen).

Con un ajuste de la señal de un objetivo no va a ser amplificado. Objetivo de señales débiles sonará calma, el objetivo a medio sonará señales de rango medio y el objetivo señales de fuerte sonido fuerte. Habrá una mayor diferenciación entre las fuerzas de la señal de destino, sin embargo, las señales débiles serán más difíciles de escuchar.

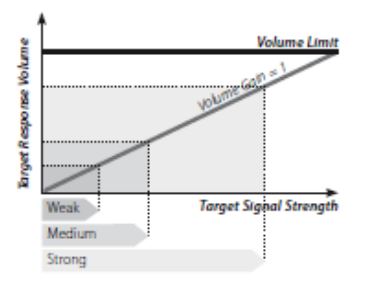

Con un ajuste de 15, la respuesta de audio será parcialmente amplificado. Débil a las señales de fuerza media sonará más fuerte, pero fuertes señales no sonará mucho más fuerte que las señales de mediano como el volumen alcanza el límite de volumen.

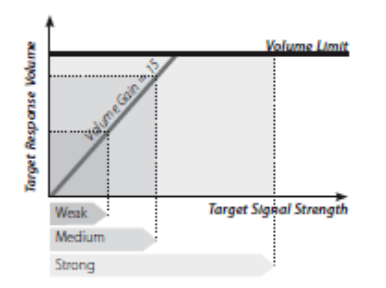

Con un ajuste de 30, todas las señales de destino se amplifican a una respuesta de audio voz alta. En este contexto habrá menos diferencia entre las señales de mediano y fuerte, pero el objetivo señales débiles serán más fáciles de escuchar.

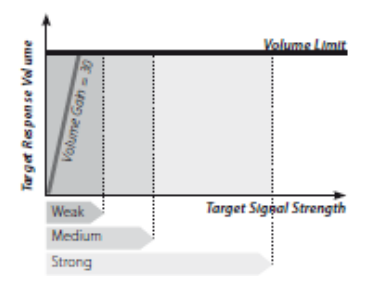

# **Para ajustar el volumen con ganancia:**

**1** Pulse el botón Menú

**2** Desplácese a través de audio (usando el botón de navegación derecha o izquierda)

**3** Desplácese hasta volumen con ganancia (usando el botón de navegación Abajo)

**4** Presione la izquierda o derecha de navegación para cambiar la configuración de volumen con ganancia

**5** Pulse el botón "Detectar" para salir del menú y volver a detectar

*Páginas 62-63*

#### **Menú de audio**

#### **Respuesta** *Rango: normal, largo, suave y de tono Hold Factores preestablecidos: Normal*

El ajuste cambia la respuesta de meta forma como las señales de sonido sobre la detección. La respuesta puede mejorar su capacidad de identificar ciertos objetivos en diferentes condiciones, tales como basura de alta, baja mineralización y de las playas.

A medida que la bobina se barre sobre un objetivo, se levanta la señal de destino. En el pico de la señal de la blanco, el audio se emite. Minelab recomienda primero aprender a utilizar el detector en la fábrica de preajuste de audio "normal" de respuesta.

Después de familiarizarse con la forma E-Trac interpreta diversos objetivos, es lo que se recomienda experimentar con la configuración de Respuesta enumeran a la derecha. Cada respuesta se ajuste a determinadas condiciones de detectar. Pronto va a desarrollar su propia preferencia por la experimentación.

#### **Para cambiar la respuesta:**

- **1** Pulse el botón Menú
- **2** Desplácese a través de audio (usando el botón de navegación derecha o izquierda)
- **3** Desplácese hasta la respuesta (mediante el botón de navegación Abajo)

**4** Oprima el botón de navegación Izquierda o Derecha para cambiar la respuesta a la posición deseada

**5** Pulse el botón "Detectar" para salir del menú y volver a detectar

*Nota: A pesar de que aún puede seleccionar PITCH HOLD cuando el número de tonos se establece en 1, no tendrá ningún efecto sobre la respuesta de audio de destino.*

#### **Normal**

Emite una respuesta a los objetivos de corto (casi un 'bip'). Normal se recomienda para las condiciones generales de detección. Permite la mayor diferenciación entre el suelo y un destino, pero tiene el potencial de perder objetos pequeños en áreas llenas de objetos que producen respuestas de destino.

#### **Larga**

Ofrece una respuesta de audio continua casi. Esta configuración es ideal para responder a varios objetivos juntos. Se recomienda para el usuario con experiencia, que puede recoger las diferencias tonales entre los diversos objetivos. Tiempo puede ser un poco confuso para el principiante, pero tiene el potencial de ofrecer una mayor precisión y profundidad.

#### **Suave**

Esta configuración es similar a la larga, con la adición de algún tipo de filtrado de la respuesta de tono de audio. Liso reduce la variabilidad del terreno de juego, ofreciendo un continuo sonido más suave.

#### **Pitch Hold**

Cuando tono Hold está seleccionado, la subida y caída de destino de la señal normal es reemplazado por una respuesta tonal continua. El tono se emite la señal más fuerte viene de la meta, y continuará hasta que un nuevo objetivo que se detecte.

**Normal** dura hasta que la señal cae por objetivo, a continuación, los espacios en blanco de audio traer un final nítido a la detección.

**Larga** tiempo que dura hasta el final de detección. Ahí no esconde al final de la detección.

**Suave** dura hasta el final de detección. Ahí no esconde al final de la detección.

**Pitch Hold** Mantenga los cambios de tono el umbral de la más alta tono agudo producido durante la detección.

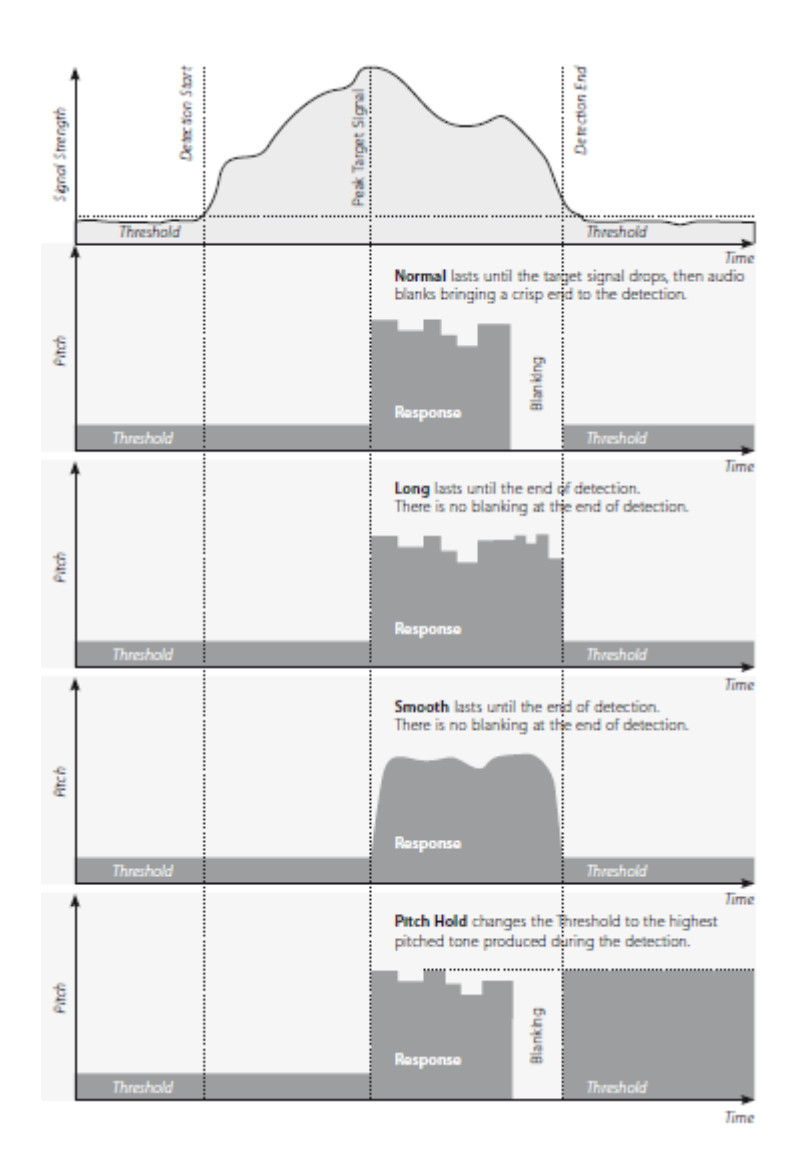

*Páginas 64-65*

# **Menú de audio**

### **Tono ID**

El tono de ID de sub-menú le permite definir cómo el tono del sonido varía cuando el objetivo se detectan características diferentes. Esto puede ser una característica muy útil en la identificación de objetivos cerca uno del otro.

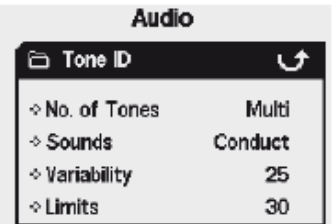

### **Número (N) de** *rango Tonos: 1, 2, 4 o Multi Factores Preestablecidos: Multi*

Usted puede seleccionar el número de respuestas diferentes tonos que hay, mientras que la detección. Estos son:

- **- 1,** todo el sonido es monótona,
- **- 2,** todo el sonido es el tono es decir, dúo de bajo y alto,
- **- 4,** cuatro diferentes tonos que van de menor a mayor,
- **- Múltiples;** las respuestas a las señales de tonos múltiples destinatarios diferentes.

El valor prefijado de fábrica número de tonos se establece en "Multi", dando múltiples respuestas tonales de diferentes objetivos.

#### **Para cambiar el número de tonos:**

- **1** Pulse el botón Menú
- **2** Desplácese a través de audio (usando el botón de navegación derecha o izquierda)
- **3** Desplácese a Tono de identificación (con el botón de navegación Abajo)
- **4** Presione la izquierda o de navegación derecha para entrar en el tono de ID de sub-menú
- **5** Desplácese hasta Número de tonos
- **6** Pulse ya sea la izquierda o derecha de navegación para cambiar el número de tonos
- **7** Pulse el botón "Detectar" para salir del menú y volver a detectar

#### **Sonidos** *Rango: Conductor o Ferrosos Factores Preestablecidos: Conductor*

Los sonidos configuración le permite configurar el detector para emitir una respuesta distinta de audio basado en cualquiera de las férreas características de destino o una de sus propiedades conductoras. Para probar su selección es necesario para mover la bobina a través de uno o más objetivos con diferentes características y ferrosos conductor.

*Nota: A pesar de que todavía se puede ajustar el sonido cuando el número de tonos se establece en 1, no tendrá ningún efecto sobre la respuesta de audio de destino.*

# **Conductor**

Cuando el Conducto es seleccionado, los tonos de audio se emiten de acuerdo con el objetivo de conductividad (el eje horizontal de la ventana SmartFind, o el segundo número en la pantalla digital).

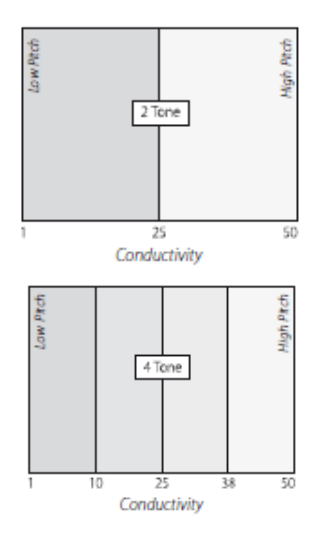

Una señal de tono alto indica una, alta conductividad objeto grande con Target punto de mira que aparecen cerca de la derecha de la ventana SmartFind (o cerca de una cantidad de CO de 50).

Una señal de tono bajo indica un objeto pequeño con baja conductividad, el punto de mira de destino se muestra cerca de la izquierda de la ventana SmartFind (o cerca de una cantidad de CO de 1).

*Sugerencia: Llevar a cabo es a menudo preferido por los cazadores de la moneda, como objetivos deseables, tales como oro, cobre y monedas de plata dará una respuesta de tono de la señal de alto, en comparación con los objetivos de la chatarra de baja conductora, como papel y tire de las pestañas.*

*Páginas 66-67*

#### **Menú de audio**

#### **Tono ID** (cont.)

**Ferrosos** Selección ferrosos causas emitido tonos que se generarán de acuerdo a las características de hierro el objetivo (el eje vertical de la ventana SmartFind, o el primer número de la Pantalla Digital).

"Voz baja" blaat A denota un objeto altamente ferrosos, que aparecen en la parte inferior de la ventana SmartFind y con un alto número de FE. agudo "chillido" tono A denota un objetivo no ferrosos, que aparecen en la parte superior de la ventana SmartFind y tener un bajo número de FE.

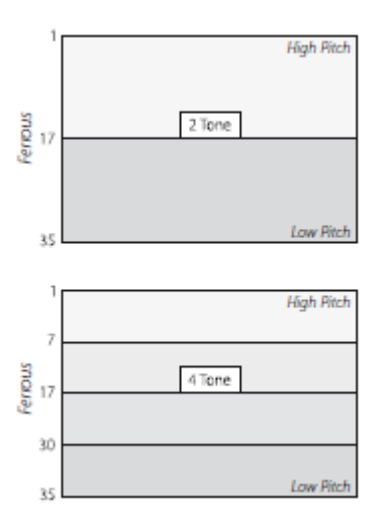

*Sugerencia: ferroso es a menudo preferido por los cazadores de reliquias y joyas como deseable baja, media objetivos ferrosos conductora dará un tono de respuesta de la señal más alta.*

Puede ser útil para seleccionar ferrosos si buscara en máscara rápida. Hay menos posibilidades de un objetivo de alta ferrosos produciendo una señal de tono alto, debido a sus características conductivas de alta.

### **Para cambiar los sonidos:**

- **1** Pulse el botón Menú
- **2** Desplácese a través de audio (usando el botón de navegación derecha o izquierda)
- **3** Desplácese a Tono de identificación (con el botón de navegación Abajo)

**4** Presione la izquierda o de navegación derecha para entrar en el tono de ID de sub-menú,

**5** Desplácese hasta Sonidos

**6** Pulse ya sea la izquierda o derecha de navegación para cambiar el sonido entre ferrosos y **Conducta** 

**7** Pulse el botón "Detectar" para salir del menú y volver a detectar

#### *Rango de variabilidad: 1-30 Factores Preestablecidos: 25*

Variabilidad controla cuánto el tono de audio cambiará dependiendo de las características de destino.

Una alta variabilidad resulta en un máximo de variación del tono de la meta a meta. Una alta variabilidad puede ayudar en la identificación de objetivos muy cerca uno del otro, y se recomienda cuando se utiliza un complejo patrón de discriminación.

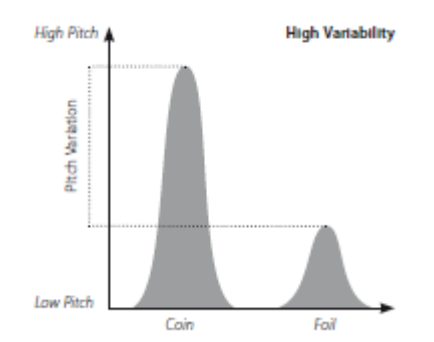

Una baja variabilidad resulta en un mínimo de variación del tono de la meta a meta. Con una baja variabilidad, la información de destino se ve comprometida, pero la respuesta de destino será más consistente. Esto se recomienda para los nuevos usuarios a los detectores de tono múltiples, o si está utilizando "Todos los Metalúrgicos un patrón de discriminación.

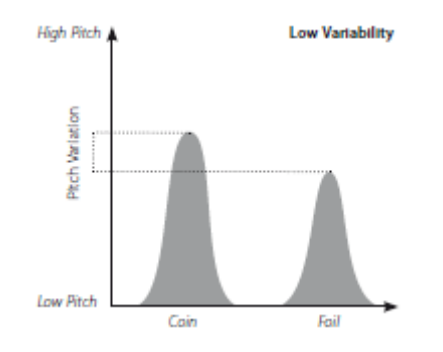

# **Para ajustar la variabilidad:**

- **1** Pulse el botón Menú
- **2** Desplácese a través de audio (usando el botón de navegación derecha o izquierda)
- **3** Desplácese a Tono de identificación (con el botón de navegación Abajo)
- **4** Presione la izquierda o de navegación derecha para entrar en el tono de ID de sub-menú
- **5** Desplácese hacia abajo a la variabilidad
- **6** Pulse ya sea la izquierda o derecha de navegación para cambiar la variabilidad del entorno
- **7** Pulse el botón "Detectar" para salir del menú y volver a detectar

*Nota: A pesar de que todavía puede ajustar la variabilidad en el número de tonos se establece en 1, no tendrá ningún efecto sobre la respuesta de audio de destino.*

*Páginas 68-69*

# **Menú de audio**

**Tono ID** (cont.)

### *Límites* **de** *escala: 1-30 Factores Preestablecidos: 30*

Límite le permite ajustar el tono de audio máximo de todos los tonos emitidos por los sonidos de tono de identificación; ferrosos y Conducta múltiples. Límites es sólo está disponible si la cantidad de tonos se establece.

Un valor límite de alta permitirá E-Trac para producir lanzó objetivo de alto señales muy bajas, así como dos aguas.

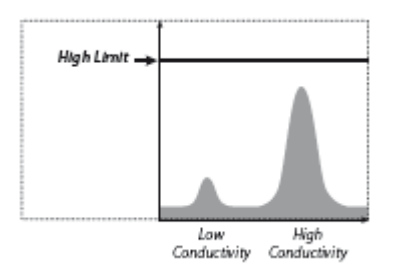

Un valor límite de baja permitirá E-Trac para producir sólo señales de baja de destino agudo.

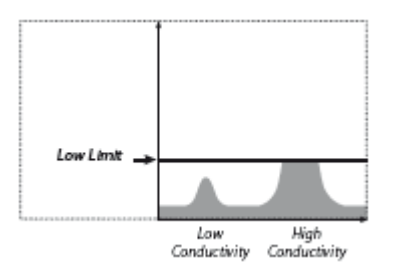

Minelab recomienda establecer el control de límite con el tono más alto que se sienta cómodo. Utilice un objeto altamente conductor, como una moneda de plata grande, para poner a prueba los límites de su entorno.

# **Para ajustar los límites:**

- **1** Pulse el botón Menú
- **2** Desplácese a través de audio (usando el botón de navegación derecha o izquierda)
- **3** Desplácese a Tono de identificación (con el botón de navegación Abajo)
- **4** Presione la izquierda o de navegación derecha para entrar en el tono de ID de sub-menú
- **5** Desplácese hasta límites
- **6** Pulse ya sea la izquierda o derecha de navegación para cambiar los límites de ajuste
- **7** Pulse el botón "Detectar" para salir del menú y volver a detectar

### **Tono Umbral** *Rango: 1-30 Factores Preestablecidos: 15*

Umbral de tono cambia el tono del Umbral, un alto umbral de tono a menudo es preferido por las personas con buena audición, mientras que una baja de tono es preferible a las personas con dificultades auditivas.

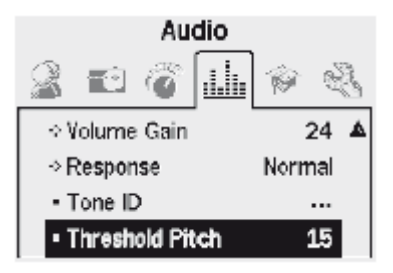

# **Ajuste de tono Umbral:**

- Pulse el botón Menú
- Desplácese a través de audio (usando el botón de navegación derecha o izquierda)
- Desplácese hasta Umbral de tono (usando el botón de navegación Abajo)
- Presione la izquierda o derecha de navegación para cambiar el tono del umbral
- Pulse el botón "Detectar" para salir del menú y volver a detectar

*Páginas 70-71*

# **Menú Experto**

El Menú Experto contiene algunos de los más avanzados de configuración de E-Trac y funciones. Si bien la configuración y las funciones dentro del menú de expertos le permitirán sacar el máximo partido de su E-Trac, Minelab recomienda que se familiarice con la configuración y funciones del detector antes de experimentar con estos.

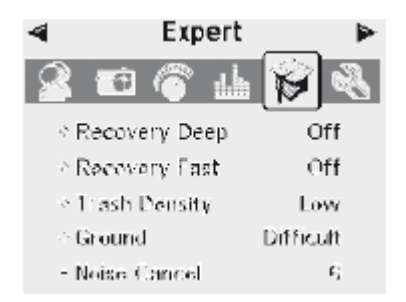

# **Recuperación profunda y rápida**

El fondo de recuperación y rápida configuración de recuperación le permiten seleccionar la forma en que funciona el proceso de discriminación. Ajustes afectan tanto a la recuperación del detector de audio de la pantalla y la respuesta a las características de destino.

### **Recuperación profunda**  *Rango: On-Off Factores Preestablecidos: Off*

Esta opción sólo afecta a las señales débiles de destino, la mejora de la identificación de los objetivos de profundidad. Este ajuste debe ser seleccionado en áreas relativamente ordenadas donde los objetivos se prevén profundos. Señales fuertes no se ven afectadas.

En el ajuste de profundidad habrá una lenta reacción ligeramente en señal de la blanco y el ID de destino debido a la adicional de filtrado que se emplea en el procesamiento de las características previstas.

#### **A su vez recuperar profundo Activar o Desactivar:**

**1** Pulse el botón Menú

**2** Desplácese a través de expertos (usando el botón derecho o izquierdo de Navegación)

**3** Desplácese hasta la recuperación en profundidad (con el botón de navegación Abajo) **4** Oprima el botón de navegación izquierda o derecha para encender la recuperación

profunda Activar o Desactivar

**5** Pulse el botón "Detectar" para salir del menú y volver a detectar

# **Recuperación rápida Rango: On-Off**  *Factores Preestablecidos:* **Off**

Al seleccionar esta opción, el detector va a reaccionar más rápidamente a las señales de destino, pero la discriminación y la identificación de destino puede ser un poco más errática. Rápido uso en áreas llenas de objetos, donde el objetivo deseado podría estar escondido junto a objetos no deseados.

Por ejemplo, si hay dos objetivos muy próximos entre sí que hacen que una detección simple, el filtrado que se emplea generalmente cuando está apagado rápido de la recuperación puede causar una "contaminación" de los identificadores de destino, como se muestra a continuación.

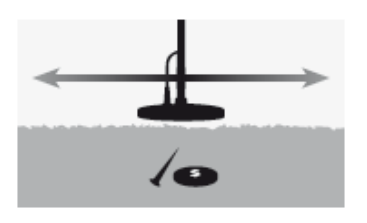

Con rápidos de la recuperación en el habitual filtrado se pasa por alto y esto puede proporcionar una identificación más precisa de la segunda meta, debido a la mezcla de señales de reducción de destino. Sin embargo, como consecuencia de la eliminación de la filtración de la ID de destino puede ser un poco más errático.

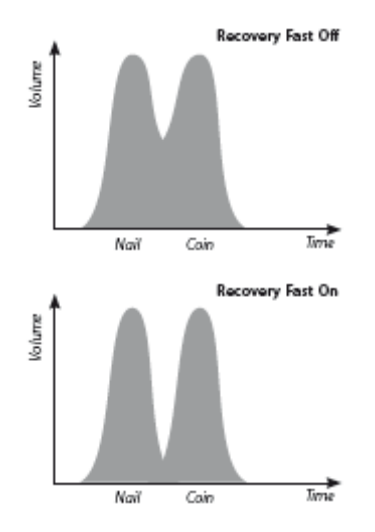

En el ejemplo que se muestra, mediante transformada rápida recuperación proporcionará dos ID de destino distinta en cada dirección, mientras que cuando está apagado rápido de la recuperación de la identificación será más variable y puede no parecerse a ninguno de los objetivos.

**Nota:** Minelab recomienda giro rápido de la recuperación en la basura cuando la densidad (pp. 72-3) está establecido en Alto

# **Para activar rápido Recuperar Activar o Desactivar:**

# **1** Pulse Menú El Botón

**2** Desplácese a través de expertos (usando el botón derecho o izquierdo de Navegación)

**3** Desplácese hasta rápido de la recuperación (con la tecla de navegación hacia Abajo) **4** Oprima el botón de navegación Izquierda o Derecha para girar rápido de la recuperación Activar o Desactivar

**5** Pulse el botón "Detectar" para salir del menú y volver a detectar.

*Páginas 72-73*

# **Menú Experto**

### **Papelera de densidad Rango: baja o alta** *Factores Preestablecidos:* **Baja**

La configuración de la Papelera de densidad le permitirá optimizar la discriminación del detector para las áreas que han mineralización del suelo muy variables o inusualmente altas cantidades de objetos de hierro.

Cuando el patrón de discriminación es "Todos los metales, el ajuste de densidad de basura no tiene ningún efecto.

Cuando el patrón de discriminación ha rechazado (negro) las zonas E-Trac producirá resultados diferentes en función de la detección de la configuración de la Papelera de densidad. La configuración de la Papelera de densidad no afectará a la meta de respuesta de audio.

Baja se recomienda en las zonas que han mineralización de la tierra baja o bajas cantidades de basura ferrosos.

Alta se recomienda en zonas con mineralización de la tierra muy variables o inusualmente altas cantidades de objetos ferrosos (hierro de basura).

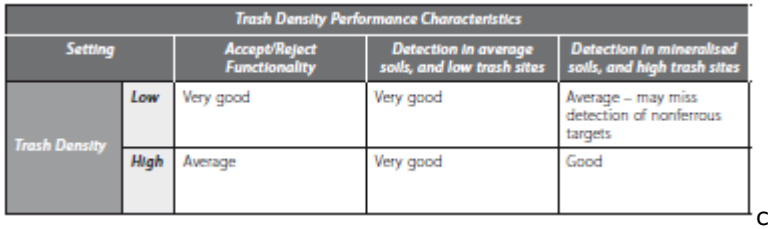

#### **Baja**

En Baja Low, E-Trac bloquea sobre el blanco de la señal más fuerte durante la detección y el detector muestra los más estables ID de destino.

Por ejemplo, cuando una moneda está enterrado entre los clavos y si está utilizando un disco. Patrón que acepta monedas y rechaza las uñas, el detector de bloqueo sobre el blanco con la señal más fuerte. Si la moneda produce una respuesta de la señal más fuerte, entonces el ID de destino para la moneda se mostrará al final de la detección.

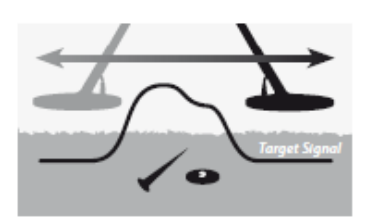

Si la uña produce una respuesta de la señal más fuerte, entonces el detector en blanco al final de la detección y la identificación de destino no se actualizará el clavo es rechazado por su disco Patrón.

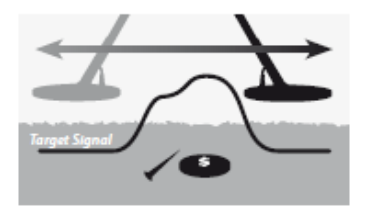
Se recomienda el uso de baja en las zonas de basura bajo. No se recomienda el uso de baja en las zonas donde puede ser un "buen" destino enmascarados por la presencia de señales fuertes de objetos de hierro o de alta mineralización del suelo.

El bajo valor de densidad de basura también le permite crear un patrón de discriminación muy estrecho para un objetivo específico en el ID de destino es más estable que en Alta Densidad de la basura.

# **Alta**

Alta en fijar, E-Trac busca la mejor señal objetivo aceptado durante la detección y, a continuación muestra los más estables ID de destino. El ajuste de alta le permite detectar objetivos aceptados en la presencia de objetos de hierro, de alta mineralización del suelo o entre una serie de objetivos rechazada.

Por ejemplo, cuando una moneda está enterrado entre los clavos y si está utilizando un disco. Patrón que acepta monedas y rechaza las uñas, el detector de bloqueo en la moneda y el ID de destino para la moneda se mostrará al final de la detección. Si la uña produce una respuesta de la señal más fuerte que el detector no en blanco al final de la detección y la identificación de destino de la moneda se mostrará al final de la detección.

Se recomienda el uso de alta en las zonas de basura de alta y donde un "buen" destino puede estar enmascarado por la presencia de muchos objetos de hierro o de alta mineralización del suelo.

En una alta densidad de basura configurar la ID de destino es más inestable, por lo tanto, un mayor número de destino números de identificación deben ser utilizadas para rechazar un objetivo específico.

Alta densidad de basura se puede utilizar con una barrida un poco más rápido, por lo que es adecuado para su uso durante la competencia o la caza en las zonas donde la velocidad de la cobertura del suelo es importante.

# **Para desactivar la papelera de densidad baja o alta:**

- **1** Pulse Menú El Botón
- **2** Desplácese a través de expertos (usando el botón derecho o izquierdo de Navegación)

**3** Desplácese hasta la Papelera Densidad (usando el botón de navegación Abajo)

**4** Presione la izquierda o de navegación derecha para convertir la basura de densidad a Bajo o Alto

**5** Pulse el botón "Detectar" para salir del menú y volver a detectar

Características de la basura de densidad de rendimiento

*Páginas 74-75*

#### **Menú Experto**

#### **Tierra Rango: Neutral o Difícil** *Factores Preestablecidos: Difícil*

El ajuste de la tierra afecta a la forma en que el detector responde a la mineralización del suelo. El ajuste de tierra correcta para sus condiciones de detectar a reducir las señales falsas de la tierra y mejorar la estabilidad de la ID de destino.

Selección de la configuración apropiada de tierra también mejorará el rendimiento del medidor de profundidad en los suelos.

En algunas áreas el valor neutro será adecuado y producir los mejores resultados de detección. Sin embargo, hay tipos de suelo donde el ajuste Difícil es más apropiado, sobre todo cuando las condiciones del suelo forzar una reducción del nivel de sensibilidad, ya sea manual o automático (pp. 54-6).

También hay tipos de suelo donde cambiar la configuración de la tierra no tendrá un efecto pronunciado, en este caso sea neutral o difíciles pueden ser utilizados.

Neutro siempre debe utilizarse con la detección en la playa. Sin embargo, para las playas donde la arena está contaminada con la mineralización (por ejemplo, arena negro), un poco de experimentación es necesario.

Una forma útil para determinar el tipo de terreno en el que se están detectando es controlar la sensibilidad automática (p. 55). En general, los tipos de suelo neutro el detector funciona a niveles más altos y en Auto difícil suelos mineralizados o magnético del detector reducir la sensibilidad (pp. 54-6).

#### **Para determinar el ajuste de baja:**

**1** Busque un área libre de los objetivos y establecer E-Trac de aceptar "todos los metales" mediante el uso de máscara rápida o desactivando el patrón de discriminación.

**2** Cambie a Manual de sensibilidad y empezar a barrer el área libre de suelo, como si la detección de objetivos.

**3** Incrementar progresivamente la sensibilidad hasta que el detector comienza la detección de la tierra y tomar nota de este particular, el valor de sensibilidad y de los identificadores de destino que se obtiene de la tierra.

**4** Cambie la configuración de la tierra "difícil" y repita el procedimiento, una vez más consciente del valor de sensibilidad y de los identificadores de destino que se obtiene de la tierra.

**5** Seleccione el ajuste de la tierra que le permite utilizar la máxima sensibilidad y muestra los identificadores de destino del suelo en un área que es fácilmente enmascarado por la discriminación.

*Nota: Se debe entender que el valor determinado por la prueba anterior es un valor máximas de empleo y no necesariamente una que sea más exacta, los identificadores de destino. El "sugirió" la sensibilidad debe ser utilizado como una guía en el establecimiento de la sensibilidad manual.*

*Independientemente de la configuración del suelo, la estabilidad de la ID de destino (y, en particular los números de FE) se ve afectada negativamente si la sensibilidad es demasiado alto. Auto La sensibilidad es la opción preferida para uso interior, como un seguimiento continuo de las condiciones del suelo y selecciona una sensibilidad que le da un umbral relativamente estable (p. 58-9), y coherente de identificación de destino.*

**Cancelar Ruido**  *Rango: 1-11 Factores Preestablecidos: 6*

**Manual de cancelación de ruido** 

El ruido Cancelar ajuste le permite seleccionar manualmente y escuchar a cada canal de la menor interferencia.

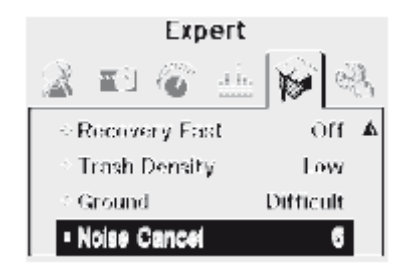

## **Para ajustar manualmente la cancelación de ruido:**

**1** Asegúrese de que no hay objetivos grandes o fuentes obvias de cerca por EMI, a continuación, mantenga el detector de 30 cm (12 ") por encima del suelo

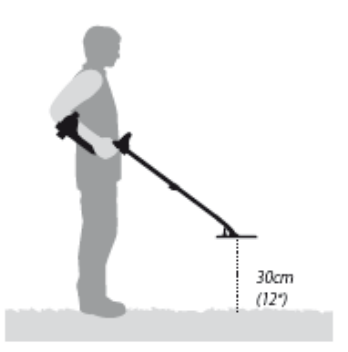

**2** Pulse el botón Menú

**3** Desplácese a través de expertos (usando el botón derecho o izquierdo de Navegación)

**4** Desplácese hasta cancelación de ruido (mediante el botón de navegación Abajo)

**5 Mantenga el detector de 30 cm (12 ") por encima del suelo y completamente inmóvil.** Pulse el botón de navegación izquierda y derecha para seleccionar un canal. Haga una pausa y escuchar a las interferencias provenientes del detector mientras se ajusta el canal Cancelar Ruido

**6** Una vez que un canal se ha encontrado con la menor interferencia, presione el botón "Detectar" para guardar y salir del menú, y volver a detectar.

Una vez que se selecciona un canal más, las respuestas de audio de fuentes electromagnéticas (por ejemplo, las líneas de energía) serán eliminadas.

*Sugerencia: cancelación de ruido es muy útil para la detección de metales, cuando varios concursos E-Trac se encuentran muy cerca entre sí. Cada detector se puede configurar para operar en un canal diferente para la interferencia entre los detectores se elimina. En este caso, lo mejor es seleccionar los canales manualmente.*

*Páginas 76-77*

## **Menú Preferencias**

El menú Preferencias le permite cambiar la apariencia de-Trac de detección de pantallas E utilizando parámetros como contraste, tiempo de espera de la pantalla, y la sensibilidad Show. También le permite seleccionar un modo diferente Identificar y realizar un reinicio maestro.

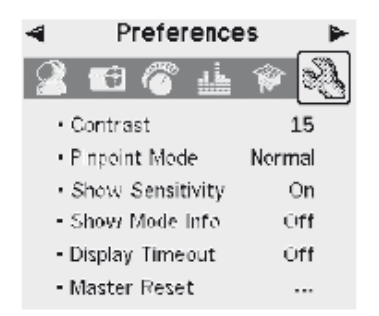

# **Contraste** *Rango: 1-30 Factores Preestablecidos: 15*

El ajuste de contraste que permite ajustar el nivel de contraste de la pantalla para adaptarse mejor a las condiciones de luz actuales. La pantalla LCD pueden ser difíciles de ver en uno o nublados con mucha luz.

# **Para ajustar el contraste:**

- **1** Pulse el botón Menú
- **2** Desplácese a través de Preferencias (usando el botón de navegación derecha o izquierda)
- **3** Desplácese hasta Contraste (usando el botón de navegación Abajo)
- **4** Presione la izquierda o la derecha el botón de navegación para cambiar la configuración
- **5** Pulse el botón "Detectar" para salir del menú y volver a detectar

### **Determinar el modo Rango***: Normal o Apresto Factores Preestablecidos: Normal*

Hay dos diferentes modos de Pinpoint, Normal y tamaño.

# **Normal**

Después de activar Pinpoint, la primera barrida en un objetivo va a generar una respuesta de audio de ancho.

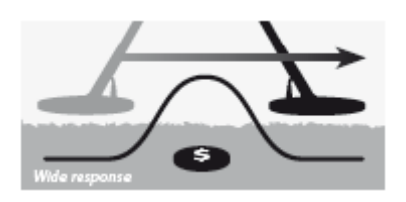

Con cada pasada, el punto cero, o línea de base de la respuesta de audio, se establecen en un nuevo nivel, justo debajo del máximo de la señal. La sensibilidad también se ajusta. Estos ajustes mantener la respuesta de audio estrecho, pero permitirá a los objetivos de diferentes profundidades para determinar con precisión con la misma precisión.

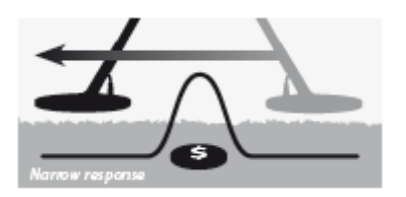

Una larga pausa entre barridos bobina producirá una amplia respuesta de audio, debido a la base de referencia, comprendido entre barridos. Pausas cortas entre barridos mantendrá las respuestas de audio estrecho.

O profunda objetivos pequeños pueden no ser detectados después de barrer a lo largo de un objetivo con una gran señal. Algún tiempo necesario para permitir que la línea de base para caer a un nivel suficientemente bajo.

## **Apresto**

Después de la activación de tamaño muy pequeñas, la línea de base se establece en un nivel de señal. A partir de entonces, la línea de base y la sensibilidad son mantenidos a niveles constantes.

Al barrer sobre un objetivo, el detector emite un tono de audio lineal. El tono del sonido es proporcional a la intensidad de la respuesta del objetivo, y el volumen es proporcional a la posición del destino en la bobina.

Activación de Pinpoint mientras que la bobina está lejos de la meta permitirá a la medida de la meta que se determine.

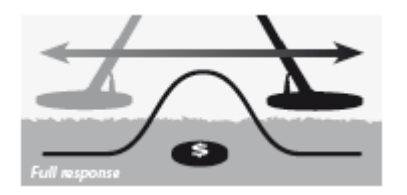

Activación de Pinpoint mientras que la bobina se encuentra cerca de la meta permitirá que las porciones de la respuesta del objetivo que desea enmascarar.

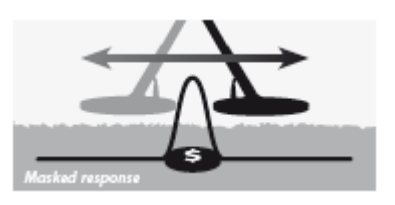

*Nota: No iniciar Pinpoint mientras que en el centro de la meta o el objetivo de todo se puede enmascarar.*

#### **Para cambiar el modo de Pinpoint:**

- **1** Pulse el botón Menú
- **2** Desplácese a través de Preferencias (usando el botón de navegación derecha o izquierda)
- **3** Desplácese hacia abajo para identificar el modo (usando el botón de navegación Abajo)
- **4** Presione la izquierda o de navegación derecha para cambiar el modo de
- **5** Pulse el botón "Detectar" para salir del menú y volver a detectar

*Nota: Pinpoint convierte E-Trac en un todo de metal "detector", desactivando la discriminación.*

*Páginas 78-79*

#### **Menú Preferencias**

#### **Mostrar sensibilidad**  *Rango: "On" o "Off" Factores Preestablecidos: On*

Usted puede seleccionar si el indicador de sensibilidad (pp. 54-6) aparece en las pantallas de detección o no. Si el indicador de sensibilidad está encendido, usted será capaz de ajustar la sensibilidad usando los botones de navegación. Si el indicador de sensibilidad está apagado, usted necesita entrar en el menú de sensibilidad para ajustar la configuración de sensibilidad.

# **Para mostrar u ocultar el indicador de sensibilidad:**

**1** Pulse el botón Menú

**2** Desplácese a través de Preferencias (usando el botón de navegación derecha o izquierda)

**3** Desplácese hacia abajo para mostrar la sensibilidad (usando el botón de navegación Abajo)

**4** Oprima el botón de navegación Izquierda o Derecha para cambiar entre Sí o No **5** Pulse el botón "Detectar" para salir del menú y volver a detectar

#### **Mostrar información del modo** *Rango: "On" o "Off" Factores Preestablecidos: Off*

Modo de Demostración de Información le permite activar el modo de iconos de información (p. 38) Activar o Desactivar. Selección de muestra en el modo de iconos de información en las pantallas de detección. Off oculta la información iconos de modo.

# ₩€ Q (T) ►

#### Mode Information Icons

### **Para mostrar u ocultar la información de los iconos de modo:**

**1** Pulse el botón Menú

**2** Desplácese a través de Preferencias (usando el botón de navegación derecha o izquierda)

**3** Desplácese hacia abajo para mostrar el modo de Información (usando el botón de navegación Abajo)

**4** Presione la izquierda o derecha de navegación para cambiar entre el Sí o No

**5** Pulse el botón "Detectar" para salir del menú y volver a detectar

#### **Tiempo activo de pantalla** *Rango: "On" o "Off" Factores Preestablecidos: Off*

Tiempo activo de pantalla se puede activar o desactivar.

Cuando el tiempo de espera de pantalla está activado, el resultado de la última detección se borrará de la pantalla después de 5 segundos. Los resultados de detección de CO números de FE, de destino y punto de mira de indicador de profundidad.

Cuando el tiempo de espera de pantalla está apagada, el resultado de la última detección se mantendrá hasta una nueva detección se hace, o la pantalla de detección cambia.

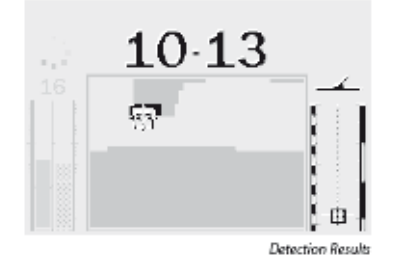

# **Para activar Tiempo activo de pantalla Activar o Desactivar:**

- **1** Pulse el botón Menú
- **2** Desplácese a través de Preferencias (usando el botón de navegación derecha o izquierda)
- **3** Desplácese hasta Tiempo activo de pantalla (usando el botón de navegación Abajo)
- **4** Presione la izquierda o derecha de navegación para cambiar entre el Sí o No
- **5** Pulse el botón "Detectar" para salir del menú y volver a detectar

#### **Reinicio**

Reinicio restaurará todos los ajustes a los presets de fábrica y borrar todos sus modos de usuario y patrones de discriminación.

Si sólo requieren de una restauración, véase la página 19 para obtener más información.

*Nota: Si introduce 'Reinicio' cuadro de diálogo el por error, desplácese hacia abajo para Cancelar para volver al menú Preferencias.*

# **Para Reinicio del detector:**

**1** Pulse el botón Menú

**2** Desplácese a través de Preferencias (usando el botón de navegación derecha o izquierda)

- **3** Desplácese hasta Reinicio (usando el botón de navegación Abajo)
- **4** Presione la izquierda o derecha del botón de navegación para entrar Reinicio

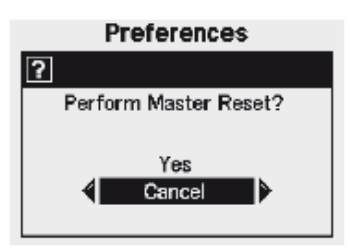

**5** Desplácese hasta Sí y presione la izquierda o de navegación derecha para iniciar el reajuste del Maestro

Mensaje 'Reset' Un aparecerá en la pantalla y una melodía sonará. Una vez que el mensaje desaparece y aparece la pantalla de la modelo en la pantalla del detector se ha restablecido y E-Trac está listo para detectar de nuevo.

*Páginas 80-81*

# **E-Trac Xchange**

# **La comunicación entre E-Trac y su ordenador personal**

Una característica importante de E-Trac es la inclusión de una instalación de conexión USB, lo que le permite conectar su E-Trac a un ordenador personal (PC) para descargar / subir detector de usuario modos, patrones de discriminación y configuración para un rendimiento óptimo.

# **Requisitos del sistema:**

- **-** Windows 2000, Windows XP o Windows Vista
- **-** Un mínimo de resolución de pantalla de 1024 x 768
- **-** USB o puerto USB 2.0
- **-** Cable de datos USB (incluido con su E-Trac)

# **Para instalar E-Trac Xchange en su PC:**

**1** Inserte el CD (incluido con su E-Trac) en la unidad de CD / DVD de su PC.

**2** El CD se ejecutará automáticamente una vez insertado en el PC y el programa de instalación se iniciará.

**3** Siga las instrucciones de instalación para instalar el E-Trac Xchange en su PC.

Una vez instalado E-Trac Xchange en su PC puede iniciar la aplicación desde el menú Inicio o el acceso directo en el escritorio.

# **Para iniciar el-Trac Xchange aplicación de correo:**

**1** Haga doble clic en el Trac-Xchange aplicación icono de correo en el escritorio, o abra el menú Inicio y vaya a: Todos los programas - Minelab - E-Trac Xchange

### **Para conectar el E-Trac a su PC:**

**1** Inserte el cable USB en su E-Trac

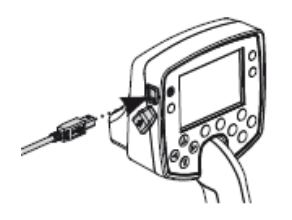

**2** Inserte el otro extremo del cable USB en su PC

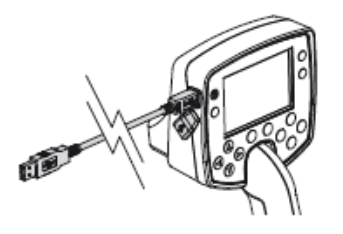

**3** Inicie E-Trac Xchange en su PC

**4** Aunque-Trac transmisor E se apaga mientras está conectado a un PC, asegúrese de que la bobina no está sentado al lado de cualquier objeto grande de metal, a continuación, encienda su E-Trac

*Nota: Consulte el menú Ayuda en E-Trac Xchange para obtener más información sobre cómo utilizar la aplicación para descargar, cargar y modificar E-Trac de configuración de su archivo.*

**Especificaciones técnicas**

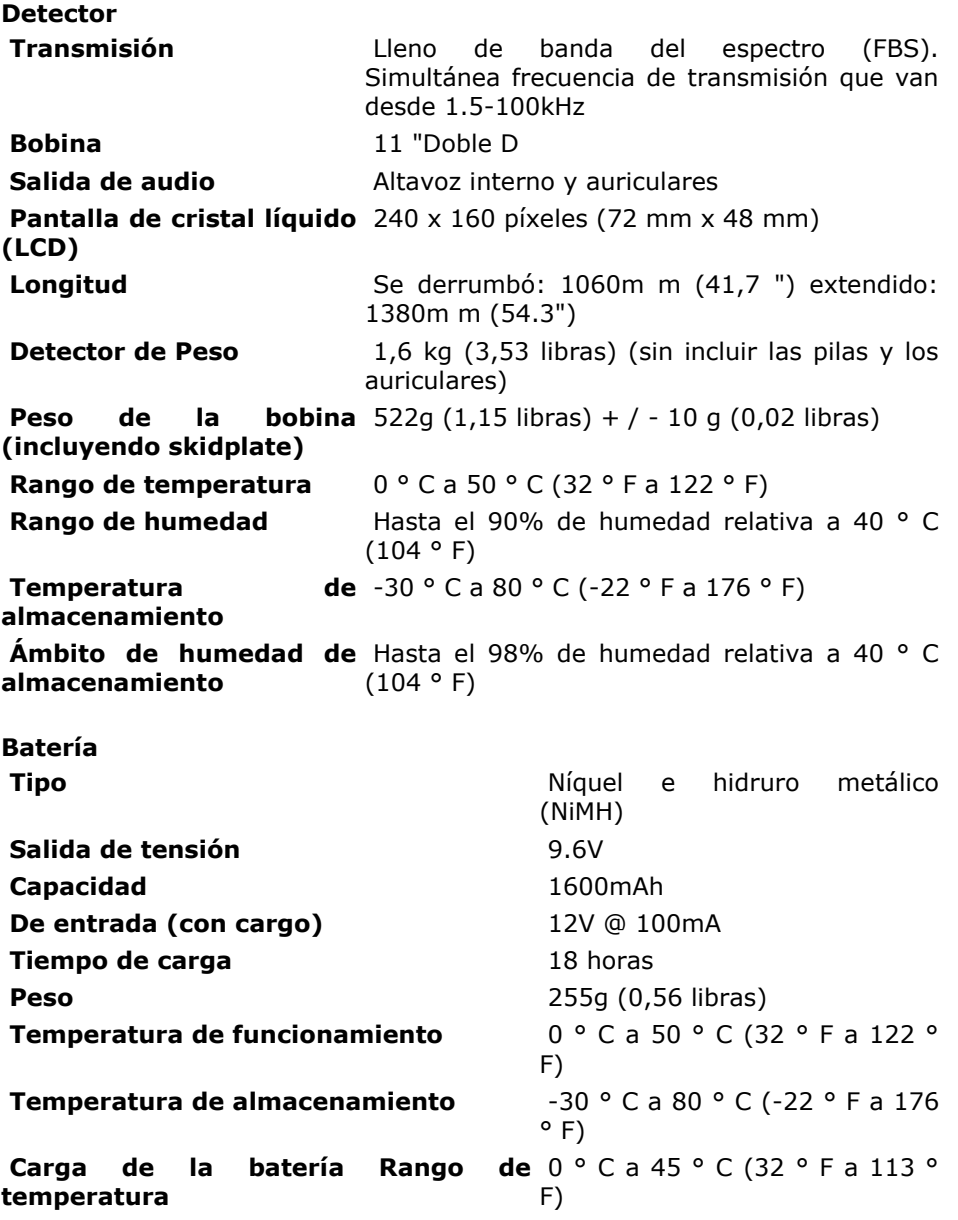

*Páginas 82-83*

# **Cuadro de Factores Preestablecidos**

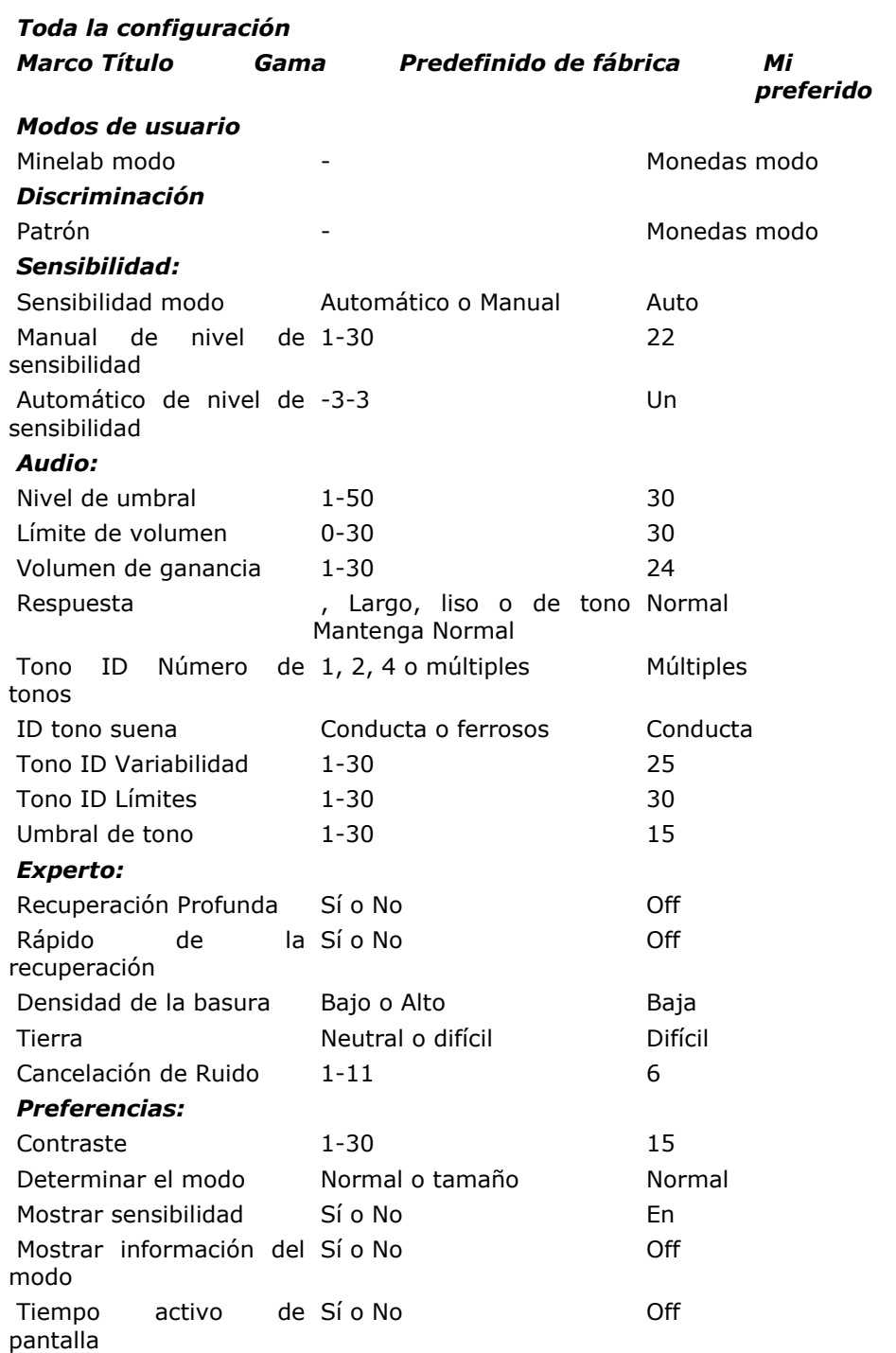

- Esta configuración no se restablecen a sus preajustes de fábrica cuando se inicia una reposición (p. 19) en el inicio.

- Para restablecer todos los ajustes y borrar el disco y los modos de usuario. Patrones, iniciar un Master Reset (p. 79).

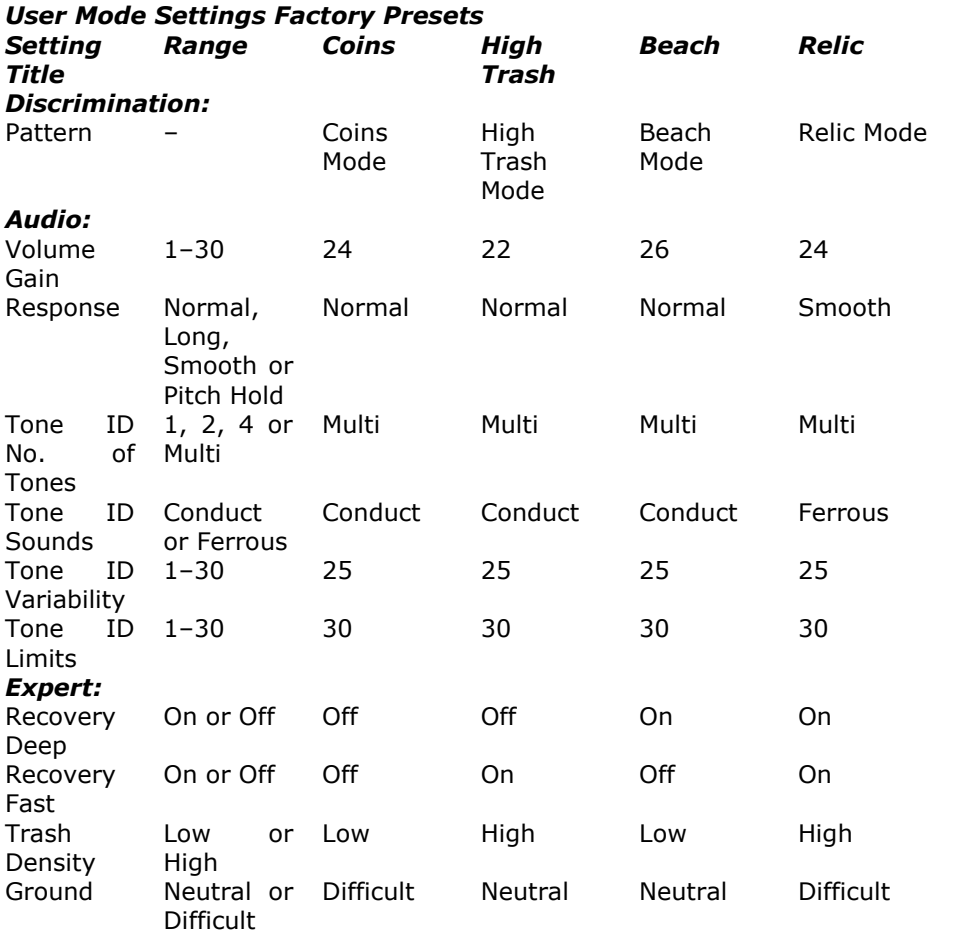

*Páginas 84-85*

# **Rendimiento de la batería**

E-Trac tiene un icono de la batería en la pantalla LCD que indica el nivel de carga actual, y ofrece advertencias avanzadas sobre la necesidad de recargar o cambiar la batería. El icono de la batería muestra el nivel de carga de la batería en cuatro segmentos.

Como E-Trac funciona, los segmentos del icono de la batería disminuirán con respecto a la carga restante en la batería. Cuando desaparece el último segmento, el icono de la batería comienza a parpadear y el sonido de batería baja se emite cada 20 segundos. Si el detector sigue funcionando en este momento la tensión se reducirá a un punto en una "batería descargada" mensaje aparecerá y el detector se apagará.

*Nota: El detector regula la tensión de salida por lo que el rendimiento del detector seguirá siendo el mismo, independientemente de la carga restante en las baterías.*

#### **Para prolongar la vida útil de la batería:**

**-** El uso de auriculares. El orador se consume más energía de manera significativa de los auriculares.

**-** Apague la luz de fondo. La luz de fondo aumenta el consumo de energía en aproximadamente un 8%.

**-** Encienda el detector cuando no esté en uso.

Los tiempos de descarga típicas de ambas alcalinas de buena calidad y Minelab recargable de baterías de NiMH en el uso constante se comparan en la gráfica de la página 85. En este gráfico se asume la luz de fondo está apagada, y los auriculares se usan en lugar del altavoz.

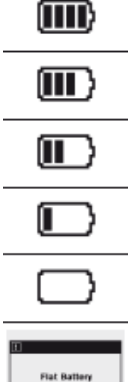

La batería a plena carga.

Batería a cargo de tres cuartos.

Batería de la mitad de carga.

Batería a cargo de un trimestre.

Batería casi agotada. El icono de flash y una melodía de la batería están bajos cada 20 segundos.

Apartamento batería mensaje. El detector se apagará automáticamente para conservar la configuración.

Pilas alcalinas Típica fuerza de voluntad E-Trac por más de 16 horas de uso constante. El Minelab NiMH 1600 Slimpack fuerza de voluntad el detector por más de 14 horas de uso constante y el Minelab NiMH 1800 Slimpack por más de 16 horas.

A diferencia de las pilas de níquel cadmio, el Minelab NiMH Slimpack QUÉ NO necesita estar totalmente descargada antes de recargarla.

Cada vez que el detector ha sido utilizado durante un largo período de tiempo, recargue la batería para asegurar el nivel de carga completa. Las baterías de NiMH no tienen a su cargo cuando no esté en uso.

Carga de la batería durante más de 18hrs no dañará el Slimpack NiMH.

Cuando el voltaje de la batería se ha agotado (indicado por el icono de la batería), Minelab recomienda la Slimpack ser recargada o reemplazada pilas alcalinas, tan pronto como sea posible para evitar la pérdida de cualquier objetivo.

**PRECAUCIÓN:** No deje las pilas alcalinas de alta en el detector, ya que pueden derramarse y dañar el detector.

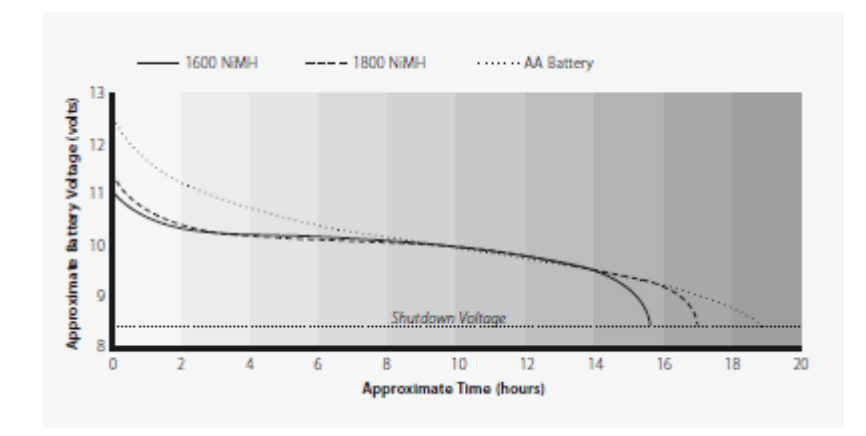

*Páginas 86-87*

#### **Recuperación de la meta**

Una paleta, cuchillo o espada pequeña son buenas herramientas para la recuperación de objetivos.

Una vez que el objetivo ha sido localizado, desactive la superficie de material suelto y compruebe una vez más la señal. Si no hay señal de entonces el objetivo es uno de los materiales de superficie. En este caso, busque el material de la superficie hasta que el objetivo se encuentra. Si el objetivo está aún en el terreno, determinar su posición.

Con una herramienta afilada, cortar una porción limpia de hierba o el suelo y colocarlo en una hoja de plástico. Esto evita que el material que se está dispersa en todo y permite que el agujero para volver a llenarse rápidamente. Excavar con cuidado para evitar dañar o desvalorizar el objeto.

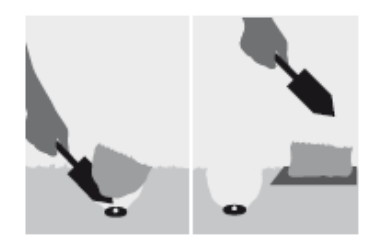

Compruebe que el orificio para el destino. Si no está en el agujero, colocar el detector en el suelo con la bobina plana, toma un puñado de tierra y pase lo largo de la bobina. Asegúrese de no llevar anillos, pulseras y un reloj que producirá una señal. Repita este procedimiento hasta que el objetivo se encuentra.

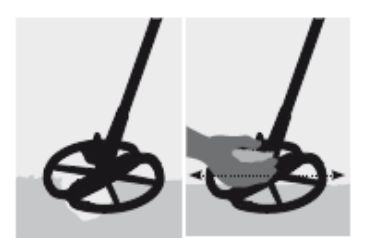

Asegúrese de que no quedan otros objetivos, a continuación, volver a llenar el agujero. Toda la suciedad y las porciones de hierba en la hoja de plástico debe ser devuelto al agujero tan claramente como sea posible. Paso ligeramente en el suelo para compactarlo.

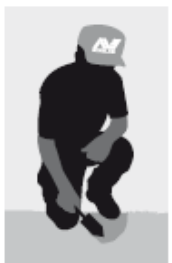

Dejando huecos, o una zona de marcado, puede resultar en una acción que se están adoptando para prevenir el uso de detectores de metales. Por favor, asegúrese de que quita toda la basura. El objetivo es dejar la zona de tierra tal y como lo encontró.

## **Lugares del Tesoro**

Una pregunta más sobre detectores es, ¿dónde puedo encontrar un tesoro? En realidad, hay muchas áreas en las que usted puede buscar. Es mejor si la investigación donde la gente ha sido en el pasado, ¿qué tipo de objetos que podrían haber tenido con ellos, y la pérdida de esperanza. También puede ir a la gente áreas todavía utilizan a diario, tales como la playa o parques, y la búsqueda de monedas y la joyería moderna.

Aquí está una lista de algunos de los lugares más productivos para buscar:

- **-** Su propio patio trasero
- **-** La playa
- **-** Showgrounds e hipódromos
- **-** Áreas de picnic
- **-** Campos de batalla
- **-** Los terrenos para acampar
- **-** Piscina agujeros
- **-** Parques y zonas de juegos
- **-** Ciudades del fantasma y la ciudad sitios antiguos
- **-** Casas antiguas y edificios públicos
- **-** Antiguo los yacimientos mineros de oro
- **-** Área de deporte
- **-** Patios de las escuelas y óvalos
- **-** Alrededor de embarcaderos y muelles
- **-** Drive-en los cines

Existe la posibilidad de encontrar tesoros enterrados, por ejemplo, monedas, reliquias y joyas, en cualquier lugar que la gente ha sido en el pasado. Con el fin de maximizar el retorno, seleccionar los sitios que tienen el mayor potencial.

Por ejemplo, un pequeño parque que es utilizado como una pasarela entre las casas es probable que se llena de basura con pocos objetivos muy valiosos en ella. Considerando que un viejo parque más grande con mesas de picnic, juegos infantiles, etc que han tenido miles de personas sentadas alrededor, hacer deporte, etc imposición de mantas y casi se puede estar seguro de que habrá algunas cosas la espera de su detector de metales.

Asegúrese de obtener el permiso de los propietarios de la tierra antes de buscar en la propiedad privada, asegúrese de comprobar como las normativas locales.

*Nota: Siempre revise sus reglamentos y leyes locales antes de detectar en un área pública o privada.*

Siempre rellene los agujeros. Si deja el suelo exactamente como si lo encontró, no debería tener ningún problema de la detección de la misma zona en el futuro.

*Páginas 88-89*

### **Accesorios**

### **Piezas y accesorios disponibles para el E-Trac:**

- **-** 8 "FBS bobina
- **-** 8 "FBS skidplate bobina
- **-** 11 "E-Trac bobina skidplate
- **-** Sellado recargable NiMH 1800mAh SlimPack
- **-** Cargador de coche 12V
- **-** Koss UR-30 Auriculares
- **-** Bajo el hombre alto del eje
- **-** Caja de control
- **-** Detector de la bolsa de transporte
- **-** Minelab de herramientas y bolsas de basura

Si desea adquirir accesorios para su E-Trac o cualquier otro tipo de productos Minelab, por favor no dude en contactar con nosotros directamente oa través de su distribuidor autorizado local Minelab.

*8 "FBS bobina SlimPack NiMH 1800mAh Cargador de coche de 12V Koss UR-30 Auriculares*

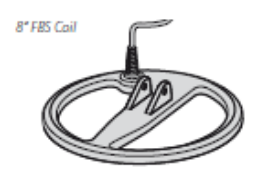

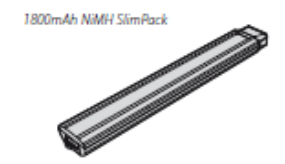

12V Car Chara

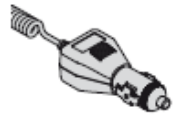

Knet UR-30 Handphone

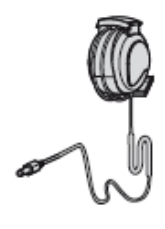

#### **Detector de Mantenimiento y Seguridad**

E-Trac es un instrumento electrónico de calidad alta, bien diseñado y empaquetado en una carcasa duradera. El cuidado adecuado de su detector es sobre todo de sentido común.

#### **PRECAUCION - Tenga en cuenta lo siguiente:**

**-** No deje la batería en el E-Trac manejar cuando el detector no está en uso durante períodos prolongados. Los daños causados por fugas de las pilas puede ser grave y pérdida de la garantía por negligencia del usuario.

**-** No deje el detector de excesivo frío o calor durante más tiempo de lo necesario. Cubriendo usarlo cuando no se va a ayudar a protegerla. Evite dejarlo en un maletero cerrado o en un coche aparcado al sol. Un detector de longitud completa bolsa de transporte disponible para proteger el detector cuando está en tránsito.

**-** La caja de control ha sido diseñado para resistir la humedad, pero no es a prueba de agua condiciones. Minelab asesora a la protección de controlar el cuadro de extrema. La caja de control no debe ser sumergido en agua. Una tapa de la caja de control le dará protección contra el polvo, la suciedad y la lluvia ligera.

**-** Nunca permita que el detector a entrar en contacto con gasolina u otros líquidos basados en derivados del petróleo.

**-** Mantenga el detector limpio y seco y evitar que la arena y la arena en los ejes o ligaduras (por ejemplo, el perno yugo y camlocks). No utilice disolventes para limpiar el detector. Utilice un paño húmedo con detergente suave.

**-** Asegúrese de que el cable de la bobina está en buenas condiciones y no están sujetos a estrés innecesario.

**-** Plano o baterías defectuosas causa detector de muchos problemas. Asegúrese de que sólo pilas alcalinas de alta calidad se utilizan, y que se sustituyen cuando escuche la señal de alerta a través de los auriculares o el altavoz.

**-** No se deshaga de la batería en el fuego (en contacto con las autoridades locales para su eliminación o reciclado). No intente desmontar o un cortocircuito en la batería.

**-** Tome precauciones al transportar o almacenar el detector. Aunque el detector está construido a partir de la calidad de materiales de alta durabilidad y ha sido objeto de rigurosas pruebas, la pantalla podría ser propensa a los arañazos o daños graves si no se tratan con el debido cuidado.

*Páginas 90-91*

# **Solución de problemas**

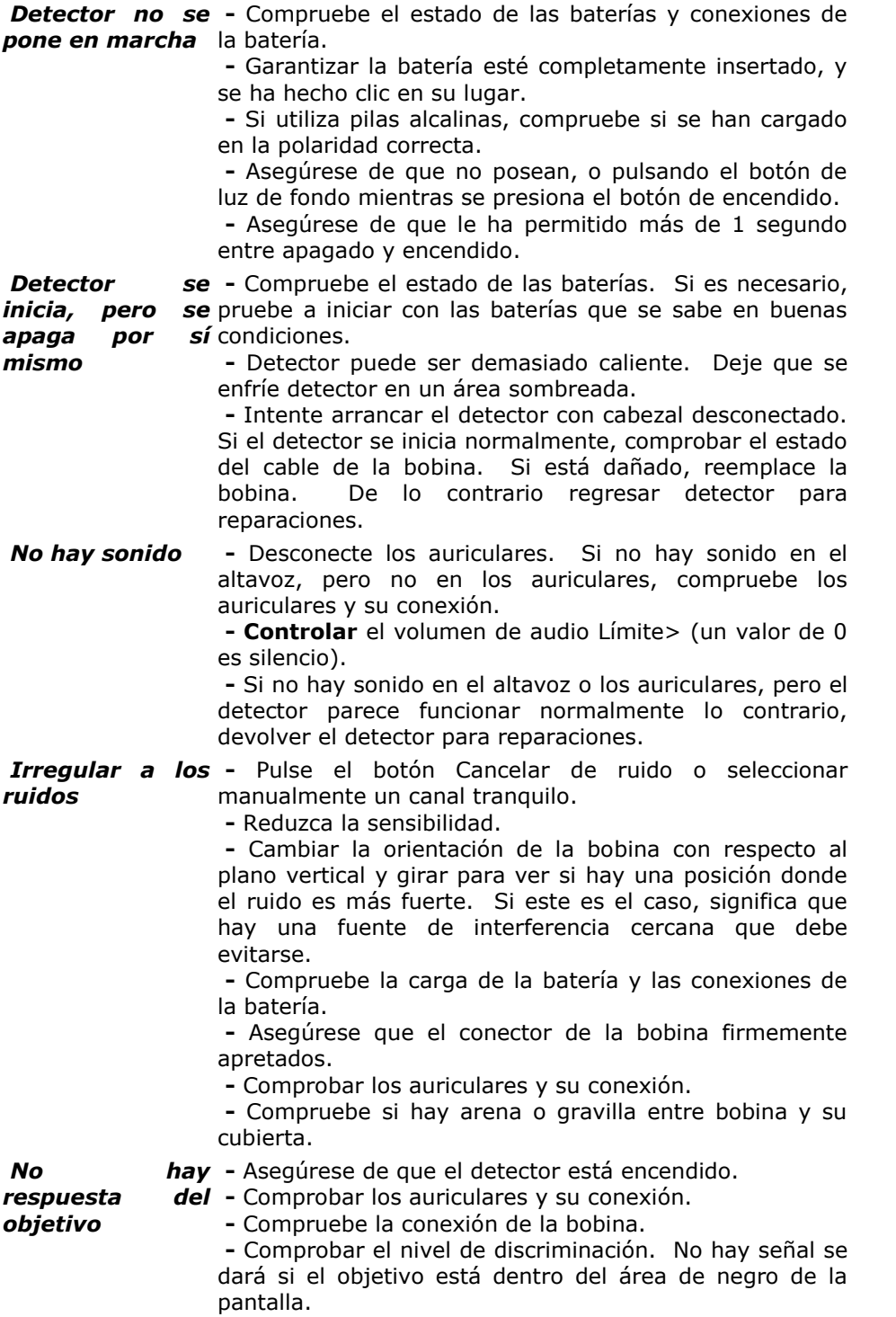

# **Garantía**

Hay una de dos años para piezas y mano de obra para el cuadro de control electrónico de E-Trac. La bobina tiene un año para piezas y mano de obra. Consulte al proveedor o Minelab para el servicio, ya sea dentro o fuera de garantía. La garantía de Minelab no cubre los daños causados por accidentes, mal uso, negligencia, alteraciones, modificaciones, servicio no autorizado.

Para ver información detallada de la garantía de Minelab, por favor vaya a E-Trac "del producto Tarjeta de Garantía.

Esta garantía no es transferible, ni es válida a menos que la tarjeta de registro adjunta se devuelve al Minelab o con su distribuidor Minelab un plazo de 14 días de la compra original.

### **Reparación**

En la desafortunada circunstancia de que el detector tiene que ser devuelto a Minelab para el servicio, por favor rellene el siguiente formulario Minelab Servicio de reparación (o una fotocopia de la misma) y adjuntar con el detector.

Por favor, facilite todos los detalles acerca de la culpa de lo posible. Esto ayudará a nuestros técnicos para solucionar el problema rápidamente y eficiente.

*Páginas 92-93*

# **Servicio y la forma de reparación**

#### **Nombre del propietario**

**Dirección**

**Teléfono durante el** día () casa ()

**Fax ()**

**Correo electrónico**

**Fecha de hoy**

**Detector / Modelo**

**Número de serie**

**Adquirido en**

**Fecha de compra**

**Parte defectuosa (s)**

**Descripción del error**

Por favor, explique cómo se puede replicar el problema para fijar su detector. *Recortar o fotocopiar*

#### *El líder mundial en tecnología de detección de metales*

*Desde nuestros orígenes en 1985, Minelab se han especializado en tecnologías electrónicas avanzadas. Nuestra ventaja competitiva se creó casi de inmediato con un alto nivel de competencia e innovador equipo de Investigación y Desarrollo, inspirada por el genio del Sr. Bruce Candy.*

\_\_\_\_\_\_\_\_\_\_\_\_\_\_\_\_\_\_\_\_\_\_\_\_\_\_\_\_\_\_\_\_\_\_\_\_\_\_\_\_\_\_\_\_\_\_\_\_\_\_\_\_\_\_\_\_\_\_\_\_\_\_\_\_\_\_\_\_\_\_\_\_

\_\_\_\_\_\_\_\_\_\_\_\_\_\_\_\_\_\_\_\_\_\_\_\_\_\_\_\_\_\_\_\_\_\_\_\_\_\_\_\_\_\_\_\_\_\_\_\_\_\_\_\_\_\_\_\_\_\_\_\_\_\_\_\_\_\_\_\_\_\_\_\_

\_\_\_\_\_\_\_\_\_\_\_\_\_\_\_\_\_\_\_\_\_\_\_\_\_\_\_\_\_\_\_\_\_\_\_\_\_\_\_\_\_\_\_\_\_\_\_\_\_\_\_\_\_\_\_\_\_\_\_\_\_\_\_\_\_\_\_\_\_\_\_\_

\_\_\_\_\_\_\_\_\_\_\_\_\_\_\_\_\_\_\_\_\_\_\_\_\_\_\_\_\_\_\_\_\_\_\_\_\_\_\_\_\_\_\_\_\_\_\_\_\_\_\_\_\_\_\_\_\_\_\_\_\_\_\_\_\_\_\_\_\_\_\_\_

 $\_$  , and the set of the set of the set of the set of the set of the set of the set of the set of the set of the set of the set of the set of the set of the set of the set of the set of the set of the set of the set of th

\_\_\_\_\_\_\_\_\_\_\_\_\_\_\_\_\_\_\_\_\_\_\_\_\_\_\_\_\_\_\_\_\_\_\_\_\_\_\_\_\_\_\_\_\_\_\_\_\_\_\_\_\_\_\_\_\_\_\_\_\_\_\_\_\_\_\_\_\_\_\_\_

 $\_$  , and the set of the set of the set of the set of the set of the set of the set of the set of the set of the set of the set of the set of the set of the set of the set of the set of the set of the set of the set of th

\_\_\_\_\_\_\_\_\_\_\_\_\_\_\_\_\_\_\_\_\_\_\_\_\_\_\_\_\_\_\_\_\_\_\_\_\_\_\_\_\_\_\_\_\_\_\_\_\_\_\_\_\_\_\_\_\_\_\_\_\_\_\_\_\_\_\_\_\_\_\_\_

\_\_\_\_\_\_\_\_\_\_\_\_\_\_\_\_\_\_\_\_\_\_\_\_\_\_\_\_\_\_\_\_\_\_\_\_\_\_\_\_\_\_\_\_\_\_\_\_\_\_\_\_\_\_\_\_\_\_\_\_\_\_\_\_\_\_\_\_\_\_\_\_

 $\_$  , and the set of the set of the set of the set of the set of the set of the set of the set of the set of the set of the set of the set of the set of the set of the set of the set of the set of the set of the set of th

\_\_\_\_\_\_\_\_\_\_\_\_\_\_\_\_\_\_\_\_\_\_\_\_\_\_\_\_\_\_\_\_\_\_\_\_\_\_\_\_\_\_\_\_\_\_\_\_\_\_\_\_\_\_\_\_\_\_\_\_\_\_\_\_\_\_\_\_\_\_\_\_

\_\_\_\_\_\_\_\_\_\_\_\_\_\_\_\_\_\_\_\_\_\_\_\_\_\_\_\_\_\_\_\_\_\_\_\_\_\_\_\_\_\_\_\_\_\_\_\_\_\_\_\_\_\_\_\_\_\_\_\_\_\_\_\_\_\_\_\_\_\_\_\_  $\_$  , and the set of the set of the set of the set of the set of the set of the set of the set of the set of the set of the set of the set of the set of the set of the set of the set of the set of the set of the set of th \_\_\_\_\_\_\_\_\_\_\_\_\_\_\_\_\_\_\_\_\_\_\_\_\_\_\_\_\_\_\_\_\_\_\_\_\_\_\_\_\_\_\_\_\_\_\_\_\_\_\_\_\_\_\_\_\_\_\_\_\_\_\_\_\_\_\_\_\_\_\_\_ \_\_\_\_\_\_\_\_\_\_\_\_\_\_\_\_\_\_\_\_\_\_\_\_\_\_\_\_\_\_\_\_\_\_\_\_\_\_\_\_\_\_\_\_\_\_\_\_\_\_\_\_\_\_\_\_\_\_\_\_\_\_\_\_\_\_\_\_\_\_\_\_ \_\_\_\_\_\_\_\_\_\_\_\_\_\_\_\_\_\_\_\_\_\_\_\_\_\_\_\_\_\_\_\_\_\_\_\_\_\_\_\_\_\_\_\_\_\_\_\_\_\_\_\_\_\_\_\_\_\_\_\_\_\_\_\_\_\_\_\_\_\_\_\_ \_\_\_\_\_\_\_\_\_\_\_\_\_\_\_\_\_\_\_\_\_\_\_\_\_\_\_\_\_\_\_\_\_\_\_\_\_\_\_\_\_\_\_\_\_\_\_\_\_\_\_\_\_\_\_\_\_\_\_\_\_\_\_\_\_\_\_\_\_\_\_\_ \_\_\_\_\_\_\_\_\_\_\_\_\_\_\_\_\_\_\_\_\_\_\_\_\_\_\_\_\_\_\_\_\_\_\_\_\_\_\_\_\_\_\_\_\_\_\_\_\_\_\_\_\_\_\_\_\_\_\_\_\_\_\_\_\_\_\_\_\_\_\_\_  $\_$  , and the set of the set of the set of the set of the set of the set of the set of the set of the set of the set of the set of the set of the set of the set of the set of the set of the set of the set of the set of th \_\_\_\_\_\_\_\_\_\_\_\_\_\_\_\_\_\_\_\_\_\_\_\_\_\_\_\_\_\_\_\_\_\_\_\_\_\_\_\_\_\_\_\_\_\_\_\_\_\_\_\_\_\_\_\_\_\_\_\_\_\_\_\_\_\_\_\_\_\_\_\_ \_\_\_\_\_\_\_\_\_\_\_\_\_\_\_\_\_\_\_\_\_\_\_\_\_\_\_\_\_\_\_\_\_\_\_\_\_\_\_\_\_\_\_\_\_\_\_\_\_\_\_\_\_\_\_\_\_\_\_\_\_\_\_\_\_\_\_\_\_\_\_\_ \_\_\_\_\_\_\_\_\_\_\_\_\_\_\_\_\_\_\_\_\_\_\_\_\_\_\_\_\_\_\_\_\_\_\_\_\_\_\_\_\_\_\_\_\_\_\_\_\_\_\_\_\_\_\_\_\_\_\_\_\_\_\_\_\_\_\_\_\_\_\_\_ \_\_\_\_\_\_\_\_\_\_\_\_\_\_\_\_\_\_\_\_\_\_\_\_\_\_\_\_\_\_\_\_\_\_\_\_\_\_\_\_\_\_\_\_\_\_\_\_\_\_\_\_\_\_\_\_\_\_\_\_\_\_\_\_\_\_\_\_\_\_\_\_ \_\_\_\_\_\_\_\_\_\_\_\_\_\_\_\_\_\_\_\_\_\_\_\_\_\_\_\_\_\_\_\_\_\_\_\_\_\_\_\_\_\_\_\_\_\_\_\_\_\_\_\_\_\_\_\_\_\_\_\_\_\_\_\_\_\_\_\_\_\_\_\_  $\_$  , and the set of the set of the set of the set of the set of the set of the set of the set of the set of the set of the set of the set of the set of the set of the set of the set of the set of the set of the set of th \_\_\_\_\_\_\_\_\_\_\_\_\_\_\_\_\_\_\_\_\_\_\_\_\_\_\_\_\_\_\_\_\_\_\_\_\_\_\_\_\_\_\_\_\_\_\_\_\_\_\_\_\_\_\_\_\_\_\_\_\_\_\_\_\_\_\_\_\_\_\_\_

*Este compromiso con la innovación nos ha permitido mercado lleno de características con éxito y monedas del tesoro detectores del Consumidor disfrutado por los aficionados en todo el mundo, así como detectores de oro de alta calidad utilizados por los profesionales y aficionados. la tecnología avanzada de Minelab también se incorpora al equipo de detección diseñado para la minería y los proyectos humanitarios de militares en todo el mundo.*

*Hoy Minelab ha fabricación, distribución y servicio de relaciones con clientes en Australia, Europa y los Estados Unidos, y es un ISO 9001 de Calidad de la empresa Dictamen. ISO 9001 es una certificación de calidad estándar a nivel mundial que garantiza el máximo nivel de calidad de los productos para nuestros clientes.*

#### © 2008 Minelab Pty Electronics Ltd

Este documento contiene información patentada que está protegida por derechos de autor. Aparte de cualquier uso permitido por la Ley de Propiedad Intelectual de 1968, ninguna parte puede ser reproducida por cualquier procedimiento sin la autorización por escrito de Minelab Electronics Pty Ltd, 118 Avenue de Hayward, Torrensville, SA 5031, Australia.

ADVERTENCIA. Este documento contiene Minelab Electronics Pty Ltd derechos, los datos técnicos o de datos de derechos restringidos, o ambos. Las patentes y las marcas se aplican. E-Trac, SmartFind, máscara rápida, detección de graves y Minelab son marcas registradas de Minelab Electronics Pty Ltd.

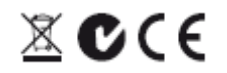

#### **Trabajo para una, más verde futuro más limpio**

Para los consumidores en la Unión Europea: No tire de este equipo en los desechos domésticos.

El símbolo de símbolo de contenedor de ruedas de este equipo indica que esta unidad no se debe tirar a la basura general, sino reciclados en el cumplimiento de las regulaciones del gobierno local y las exigencias medioambientales.

Para deshacerse de este equipo a través de un servicio o centro de reciclaje, o mediante la devolución de la unidad a la respectiva toma de Minelab según corresponda a su unidad. Esto permitirá a los equipos a ser eliminados de una manera ambientalmente segura.

Eliminación de los aparatos electrónicos no deseados en el llenado de residuos de la tierra puede contribuir a efectos ambientales adversos a largo plazo debido a la lixiviación de contaminantes y sustancias tóxicas contenidas dentro de algunos equipos electrónicos.

### **Este dispositivo cumple con la parte 15 de las normas de la FCC**

La operación está sujeta a las siguientes dos condiciones: (1) este dispositivo no puede causar interferencias perjudiciales y (2) este dispositivo debe aceptar cualquier interferencia recibida, incluyendo interferencias que puedan causar un funcionamiento no deseado.

#### **Descargo de responsabilidad:**

El detector de metales Minelab discutidos en este manual de instrucciones ha sido expresamente diseñado y fabricado como un detector de metales aficionado calidad y se recomienda el uso de monedas, tesoros y detección de metales en general en ambientes peligrosos. Este detector de metales no ha sido diseñado para ser utilizado como un detector de minas o como una herramienta de detección de munición real.

#### **Tenga en cuenta:**

Dado que puede haber una variedad de opciones disponibles para este detector, el equipo puede variar según el modelo o los artículos pedidos con su detector. Algunas descripciones e ilustraciones pueden variar (en este manual) desde el modelo exacto que ha adquirido. Además, las reservas de Minelab el derecho a responder a los avances técnicos en curso mediante la introducción de cambios en el diseño, equipamiento y características técnicas en cualquier momento.

Número del artículo: 4901 - 0065 Versión: 1.3

# **Minelab Electronics Pty Ltd**

PO Box 537, PlazaAdelaide Torrensville, Australia del Sur, **Australia** 5031 Tel: +61 (0) 8 8238 0888Fax: +61 (0) 8 8238 0890Email: minelab@minelab.com.au

# **Minelab International Ltd**

Laragh, BandonCo. Cork **Irlanda** Teléfono: +353 (0) 23 52101Fax: +353 (0) 23 52106Email: minelab@minelab.ie

### **Minelab EE.UU. Inc**

871 Grier Drive, Suite B1Las Vegas, Nevada, 89119 **EE.UU.** Tel: +1 702 891 8809 Fax: +1 702 891 8810 Correo electrónico: info@minelabusa.com

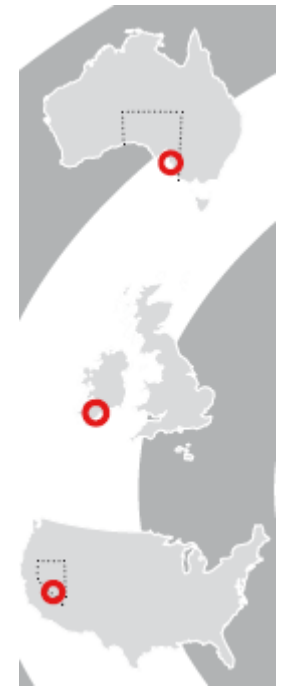